# **ThinkCentre**

# מדריך מהיר

כולל:

- מידע בטיחות חשוב
- אחריות והודעות אחרות
	- התקנת המחשב
	- התאוששות תוכנה
	- אבחון ופתרון בעיות
- הצעה לתוכנת IBM Lotus

# **ThinkCentre**

# מדריך מהיר

הערה

לפני השימוש במידע זה ובמוצר בו הוא תומך, הקפידו לקרוא את המידע שלהלן:

- v מידע בטיחות חשוב", בעמוד  $\overline{\phantom{a}}$
- נספח ג. "כתב אחריות מוגבלת של Lenovo". בעמוד 33  $\overline{\phantom{a}}$ 
	- נספח ד. "הודעות", בעמוד 53  $\bullet$

מהדורה שניה (דצמבר 2005) ©Copyright Lenovo 2005. Portions © Copyright International Business Machines 2005. כל הזכויות שמורות.

U.S. GOVERNMENT USERS - RESTRICTED RIGHTS: Our products and/or services are provided with RESTRICTED RIGHTS. Use, duplication or disclosure by the Government is subject to the GSA ADP Schedule contract with Lenovo Group Limited, if any, or the standard terms of this commercial license, or if the agency is unable to accept this Program under these terms, then we provide this Program under the provisions set forth in Commercial Computer Software–Restricted Rights at FAR 52.227-19, when applicable, or under Rights in Data-General, FAR 52.227.14 (Alternate III).

# תוכן

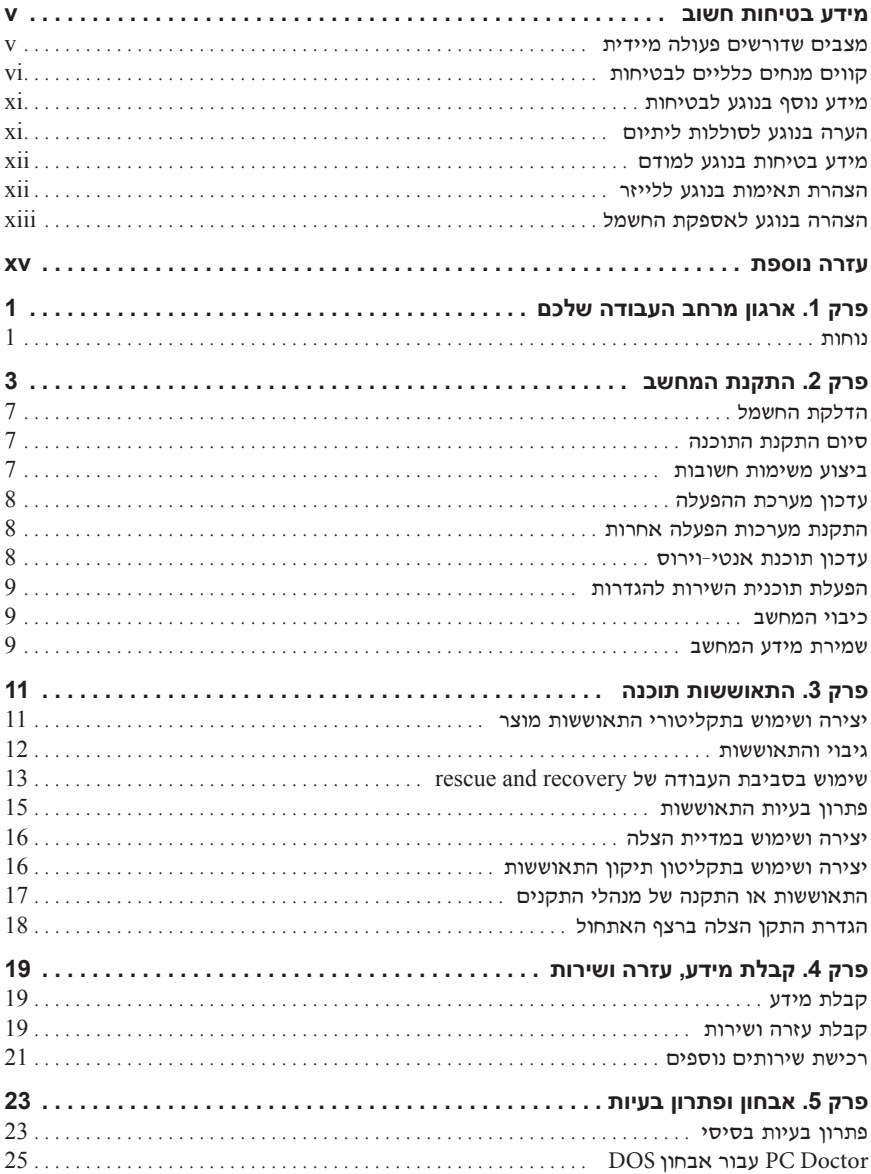

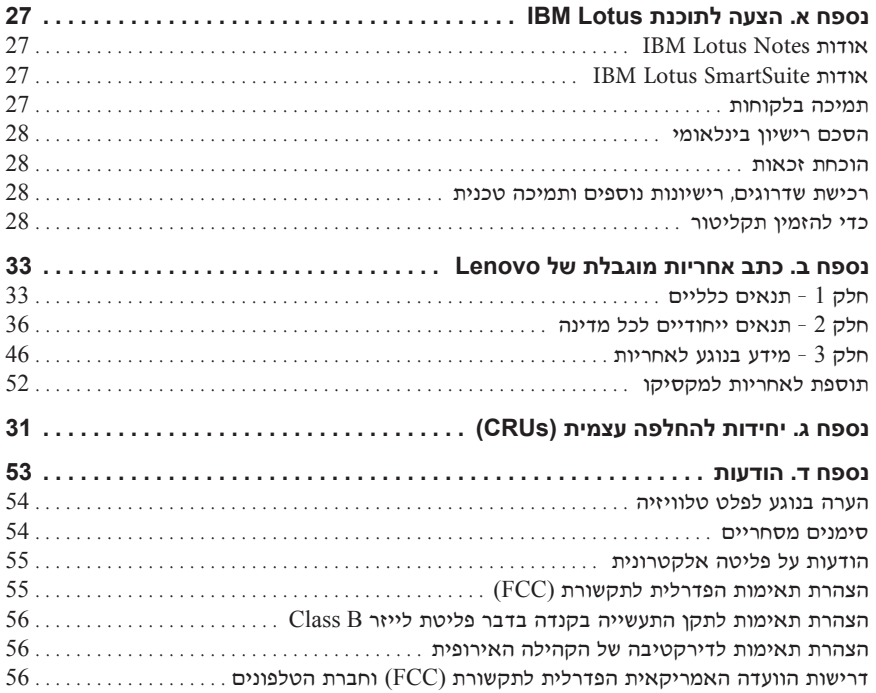

#### **מידע בטיחות חשוב**

#### ‰¯Ú‰

 $\pm$ אוא קראו ראשית את מידע הרטיחות החשור

מידע זה יכול לסייע לכם להשתמש בבטחה במחשב אישי שולחני Ï˘ Ìȇ˙‰ ˙‡ ‰˘Ó Âȇ ‰Ê ÍÓÒÓ· Ú"ÈÓ‰ Æ‰Ê Ú"ÈÓ Â¯Ó˘Â ·˘ÁÓÏ Û¯ÂˆÓ‰ Ú"ÈÓÏ Ì‡˙‰· ÂÏÚÙ  $\times$ Lenovo $^{\text{\tiny{TM}}}$  הסכם הרכישה או את כתב האחריות המוגבלת של

בטיחות הלקוחות חשובה לנו. המוצרים שלנו תוכננו כך שיהיו בטוחים ויעילים. עם זאת, מחשבים ˙ÂÂ‰Ï ÌÈÏÂÎÈ ÌȯÁ‡ ÌÈ·Èί ÌÈÈÏÓ˘Á ÌÈÓ‡˙Ó ¨ÏÓ˘Á ÈÏ·Î ÆÌÈȯ˘χ ÌÈ¯È˘ÎÓ Ì‰ ÌÈÈ˘È‡ סכנה בטיחותית ולגרום לפגיעה בגוף או ברכוש, במיוחד אם לא משתמשים בהם כיאות. כדי להקטין את הסיכון, פעלו בהתאם להוראות המצורפות למוצר, הקפידו לפעול בהתאם לכל האזהרות שעל המוצר וכל האזהרות שבהוראות ההפעלה ועיינו במידע שבמסמך זה בקפידה. אם תקפידו לפעול בהתאם למידע שבמסמך זה ולמידע שסופק עם המחשב, תוכלו להגן על עצמכם מסכנות וליצור סביבת עבודה בטוחה יותר לשימוש במחשב.

הערה: מידע זה כולל התייחסויות למתאמי חשמל ולסוללות. בנוסף למחשבים אישיים ניידים, כמה מוצרים (כמו רמקולים או מוניטורים) כוללים מתאמי חשמל חיצוניים. אם יש ברשותכם מוצר כזה, מידע זה חל עליו. בנוסף, המחשב שלכם עשוי להכיל סוללה פנימית בגודל מטבע שמספקת חשמל לשעון המערכת גם כאשר המחשב אינו מחובר לחשמל, ולכן הוראות הבטיחות בנוגע לסוללות חלות על כל המחשבים.

#### **מצבים שדורשים פעולה מיידית**

מוצרים יכולים להיפגם בגלל שימוש לא נאות או בגלל הזנחה. אם הפגמים חמורים מאוד, אין להשתמש במחשב לפני שטכנאי מוסמך יבדוק את המחשב ובמידת הצורך יתקן אותו.

בדומה לכל מכשיר חשמלי, יש להשגיח היטב על המוצר בעת פעולתו. במקרים נדירים, ייתכן שתבחינו בריח או שתראו עשן או ניצוצות בוקעים מהמחשב. ייתכן שתשמעו קולות נפץ, קולות שבירה או שריקות. ייתכן שאלו רק סימנים לכשל בטוח ומבוקר של רכיב חשמלי. אך ייתכן שאלו סימנים לבעיית בטיחות אפשרית. בכל מקרה, אל תסתכנו ואל תנסו לאבחן את המצב בעצמכם.

בדקו את המחשב ואת רכיביו לעתים קרובות וחפשו פגמים. בלאי או סימנים לסכנה. במידה ומצב של רכיב מסוים יעורר בכם ספק, אל תשתמשו במוצר. פנו למרכז התמיכה בלקוחות או ליצרן של המוצר, בקשו הוראות לבדיקת המוצר ומסרו אותו לתיקון, במידת הצורך. לקבלת רשימה של מספרי טלפון של מרכזי השירות והתמיכה, ראו "רשימת טלפונים ברחבי העולם", בעמוד 49.

אם תבחינו באחד מהמצבים הנדירים המתוארים להלן או אם יש לכם ספקות בנוגע לבטיחות המוצר, הפסיקו להשתמש במוצר, נתקו אותו ממקור החשמל ומקווי התקשורת ופנו למרכז התמיכה בלקוחות למבלת הדרכה נוספת.

- $\blacksquare$  בבלי החשמל, התקעים, מתאמי החשמל, הכבלים המאריכים, ההתקנים להגנה מפני הפיצות מתח או ספקי הכוח סדוקים, שבורים או פגומים.
	- $\bullet$  סימנים של התחממות יתר. עשו. ניצוצות או אש
- ˙¯·Ëˆ‰ ‡ ‰ÏÏÂÒ‰Ó ‰ËÈÏÙ ¨(ÌÈËÂÓȘ ‡ ÌÈÚ˜˘ ¨ÌȘ"Ò Ï˘ÓÏ ÂÓÎ) ‰ÏÏÂÒÏ ˜Ê של חומרים זרים על הסוללה.
	- קולות שבירה, שריקות, קולות נפץ או ריח חזק שעולים מהמחשב.
- ıÙÁÏ ÌÈÓÈÒ Â‡ ÏÓ˘Á‰ ̇˙Ó ÏÚ Â‡ ÏÓ˘Á‰ Ï·Î ÏÚ ¨·˘ÁÓ‰ ÏÚ ÍÙ˘˘ ÏÊÂÏ ÌÈÓÈÒ שנפל עליהם.
	- $\,$ המחשב. כבל החשמל או מתאם החשמל נחשפו למים.  $\,$ 
		- \* המחשב הופל או ניזוק בדרך כלשהי.
	- ƉÏÚÙ‰‰ ˙‡¯Â‰Ï ̇˙‰· Â˙‡ ÌÈÏÈÚÙÓ ¯˘‡Î ‰¯Â˘Î ÏÚÂÙ Âȇ ·˘ÁÓ‰ •
- הערה: אם תבחינו במצבים אלו במוצר שאינו של Lenovo (למשל, בכבל מאריך), הפסיקו להשתמש באותו מוצר, פנו ליצרן המוצר לקבלת הוראות נוספות או השיגו תחליף מתאים.

# **קווים מנחים כלליים לבטיחות**

נקטו תמיד באמצעי הזהירות שלהלן כדי להקטין את סכנת הפציעה ואת סכנת הנזק לרכוש.

#### **שירות**

<u>אס לא קיבלתם הוראה מפורשת ממרכז התמיכה בלקוחות. אל תנסו לבצע פעולות תחזוקה במוצר.</u> מסרו את המחשב אך ורק לספק שירות מורשה שמוסמך לתקן את המוצר הספציפי שלכם.

**הערה:** ׂ הלקוח יכול לשדרג או להחליף חלקים מסוימים. חלקים אלו נקראים ׳יחידות להחלפה עצמית' או Lenovo CRUs מציינת במפורש חלקים להחלפה עצמית, ומספקת תיעוד ̇˙‰· ÏÂÚÙÏ Â"ÈÙ˜‰ Ɖχ ÌȘÏÁ ÛÈÏÁ‰Ï ÌÈ˘Ó˙˘Ó‰ ˙¯˘Ù‡· ˘È ¯˘‡Î ˙‡¯Â‰Â להוראות כאשר תבצעו החלפות מסוג זה. לפני שתבצעו את ההחלפה, ודאו תמיד כי המוצר כבוי ומנותק ממקור החשמל. אם יתעוררו שאלות או חששות, פנו למרכז התמיכה בלקוחות.

למרות שאין חלקים נעים במחשב לאחר ניתוק כבל החשמל, האזהרות הבאות דרושות עבור אישור UL מתאים.

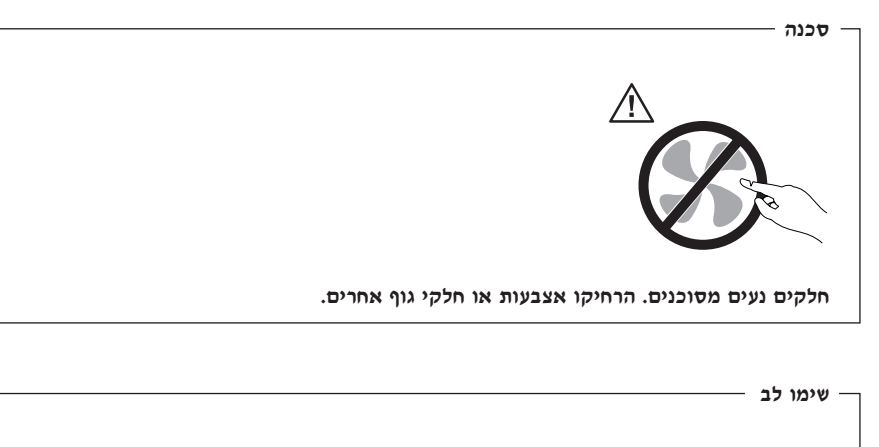

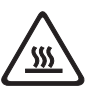

לפני החלפת CRU, כבו את המחשב והמתינו שלוש עד חמש דקות להתקררות המחשב לפני פתיחת הכיסוי.

# כבלי חשמל ומתאמי חשמל

השתמשו אך ורק בכבלי החשמל ובמתאמי החשמל שסיפק יצרן המוצר.

לעולם אל תכרכו את כבל החשמל סביב מתאם החשמל או סביב חפץ אחר. פעולה זו יכולה למתוח את הכבל ולגרום לשחיקה, להיסדקות או להסתלסלות הכבל. מצבים כאלו יכולים להוות סכנה בטיחותית.

הקפידו להניח את כבלי החשמל במקום שבו לא ידרכו עליהם או ימעדו עליהם ובמקום שבו חפצים אינם לוחצים עליהם.

הגנו על הכבלים ועל מתאמי החשמל מנוזלים לדוגמה. אל תניחו את הכבל או את מתאם המתח ליד כיורים, ליד אמבטיות, ליד אסלות או על רצפה שנוקתה באמצעות חומרי ניקוי נוזליים. נוזלים יכולים לגרום לקצר, במיוחד אם הכבל או מתאם החשמל נמתחו בגלל שימוש לא נאות. נוזלים יכולים לגרום גם לקורוזיה של המחברים של כבל החשמל ו/או של מתאם החשמל, דבר שיכול לגרום להתחממות יתר.

חברו תמיד את כבלי החשמל ואת כבלי הנתונים בסדר הנכון וודאו שכל מחברי כבל החשמל מחוברים כהלכה לשקעים.

אל תשתמשו במתאם חשמל, אם על הפינים של כניסת AC הופיעה קורוזיה ו/או אם ניכרים סימנים של התחממות יתר וכמו למשל פלסטיק מעוות) בכניסת AC או בכל מקום אחר במתאם החשמל.

אל תשתמשו בכבלי חשמל אם במגעים החשמליים באחד מהקצוות נתגלתה קורוזיה. אם נתגלו סימנים של התחממות יתר או אם כבל החשמל ניזוק בכל צורה שהיא.

# **כבלים מאריכים והתקנים קשורים**

ïראו שהכבלים המאריכים, ההתקנים להגנה מפני קפיצות מתח, התקני האל-פסק ומפצלי החשמל שבשימוש מתאימים לדרישות החשמליות של המוצר. לעולם אל תגרמו לעומס יתר בהתקנים אלו. אם נעשה שימוש במפצלי חשמל, העומס אינו צריד לעלות על דרישות הספק המבוא של מפצל החשמל. התייעצו עם חשמלאי ובקשו ממנו מידע נוסף אם יתעוררו שאלות בנוגע לעומסי חשמל, לצריכת החשמל ולדרישות הספק הקלט.

## **תקעים ושקעים**

.<br>אין לחבר את המחשב לשקע חשמל פגום או אכול. דאגו לכך שהשקע יוחלף על ידי חשמלאי מוסמך

אל תכופפו ואל תשנו את התקע. אם התקע ניזוק, פנו ליצרן והשיגו תחליף.

למוצרים שונים יש תקעים עם שלושה פינים. תקעים אלה מתאימים אך ורק לשקעים חשמליים עם הארקה. הארקה היא אמצעי בטיחות. אל תנסו לעקוף אמצעי בטיחות זה ואל תחברו את התקע לשקע ללא הארקה. אם לא ניתן להכניס את התקע לשקע, פנו לחשמלאי לקבלת מתאם שקע מאושר או כדי להחליף את השקע בשקע המתאים לאמצעי בטיחות זה. לעולם אל תצרו עומס יתר על שקע חשמל. העומס הכללי של המערכת אינו צריך לעלות על 80 אחוז מדרישות המתח של הענף של המעגל החשמלי. התייעצו עם חשמלאי ובקשו ממנו מידע נוסף אם יתעוררו שאלות בנוגע לעומסי חשמל <u>ולדרישות ההספק של הענף של המעגל החשמלי.</u>

ודאו ששקע החשמל שבשימוש מחווט כראוי והקפידו שהוא יהיה נגיש וממוקם קרוב לציוד. אל תמתחו את כבלי החשמל באופו שיפגע בכבלים.

חברו ונתקו את הציוד משקע החשמל בזהירות.

# **סוללות**

כל המחשבים האישיים של Lenovo מכילים סוללת תא בגודל מטבע שאינה ניתנת לטעינה ומספקת חשמל לשעון המערכת. כמו כן, מוצרים ניידים רבים, כגון מחשבי מחברת, משתמשים במארז סוללות נטענות המספק חשמל למערכת במצב נייד. הסוללות ש־Lenovo סיפקה לשימוש עם המחשב עברו מבדקי תאימות ויש להחליפו רק בחלפים שקיבלו אישור.

אל תפתחו את הסוללה ואל תבצעו בה פעולות תחזוקה. אל תמעכו, אל תנקבו ואל תשרפו את מארז הסוללות ואל תקצרו את מגעי הסוללה. אל תחשפו את הסוללה למים או לנוזלים אחרים. טענו את מארז הסוללות אד ורק בהתאם להוראות הכלולות בתיעוד המוצר.

שימוש לא נכוו בסוללה עלול לגרום להתחממותה. דבר שעלול לגרום לגזים או להבות "להתנקז החוצה״ ממארז הסוללות או סוללת המטבע. אם הסוללה ניזוקה או אם תבחינו בפליטה מהסוללה או בהצטברות של חומרים זרים על מגעי הסוללה, הפסיקו להשתמש בסוללה, והשיגו תחליף מיצרן הסוללה.

 ˙ÂÏÏÂÒ‰Ó ˜ÏÁ ¯Â·Ú Æ·¯ ÔÓÊ Í˘Ó· ˘ÂÓÈ˘ Ô‰· ‰˘Ú ‡Ï ‰"ÈÓ· ¯"¯"˙‰Ï ÌÈÈÂ˘Ú ˙ÂÏÏÂÒ‰ ÈÚˆȷ הניתנות לטעינה חוזרת ובמיוחד סוללות ליתיום-יוו). השארת הסוללה המרוקנת ללא שימוש עלולה להגדיל את הסיכון לקצר בסוללה, דבר המקצר את חיי הסוללה ועלול להוות סכנת בטיחות. אל תניחו לסוללות ליתיום-יון נטענות להתרוקן לגמרי, ואל תאחסנו אותן כשהן מרוקנות.

## **חום ואוורור המוצר**

מחשבים יוצרים חום כאשר הם פועלים וכאשר הסוללות נטענות. מחשבי מחברת יכולים להפיק חום רב בגלל מידותיהם הקטנות. נקטו תמיד באמצעי הזהירות שלהלן:

- $\;$  ודאו שבסיס המחשב לא יהיה במגע עם גופכם במשך פרק זמן ארוך כאשר המחשב פועל  $\;$  ƉÏÈ'¯‰ Â˙ÏÂÚÙ Íωӷ ÌÂÁ Ï˘ ˙ÓÈÂÒÓ ‰"ÈÓ ˜ÈÙÓ ·˘ÁÓ‰ Æ˙ÚË ‰ÏÏÂÒ‰ ¯˘‡Î ‡ מגע ממושד עם הגוף עשוי לגרום לאי-נוחות ואף לכוויות.
	- $\bullet$  אל תפעילו את המחשב ואל תטענו את הסוללה ליד חומרים מתלקחים או בסביבת חומרי נפצ.
- ¨‰ÁÂË· ‰È‰˙ ‰ÏÚÙ‰‰˘ ȄΠ¯ˆÂÓ‰ ÌÚ ÌȘÙÂÒÓ ¯Â¯È˜‰ ÈÙ' ‡ØÂ Ìȯ¯Â‡Ӊ ¨¯Â¯Â‡‰ ÈÁ˙Ù נוחה ואמינה. התקנים אלה יכולים להיחסם בשוגג אם מניחים את המחשב על מיטה, ספה, שטיח <u>או משטחים גמישים אחרים. לעולם אל תחסמו. אל תכסו ואל תשביתו התקנים אלה.</u>

עליכם לבדוק הצטברות אבק במחשב לפחות אחת לשלושה חודשים. לפני בדיקת המחשב, עליכם לכבותו ולנתק את כבל החשמל מהשקע; לאחר מכן, הסירו את האבק מהלוח הקדמי. אם הבחנתם בהצטברות חיצונית של אבק, עליכם לבדוק ולהסיר אבק מפנים המחשב, ובכלל זה מהמאווררים ומגוף הקירור של המעבד. תמיד יש לכבות את המחשב ולנתקו מהחשמל לפני פתיחת הכיסוי. יש להימנע מהפעלת המחשב במרחק הקטו מחצי מטר מאזורים סואנים. אם עליכם להפעיל את המחשב באזורים סואנים או סמוך להם, עליכם לבדוק ולנקות את המחשב לעיתים קרובות יותר.

עבור בטיחותכם, וכדי להבטיח ביצועים מיטביים של המחשב, פעלו תמיד בהתאם לאמצעי הזהירות הבסיסיים שלהלו:

- $\epsilon$  אל תסירו את הכיסוי כל עוד המחשב מחובר לחשמל.
- Æ˙·¯˜ ÌÈ˙ÈÚÏ ·˘ÁÓ‰ ıÂÁ ÏÚ ˜·‡ ˙¯·Ëˆ‰ ˜"· •
- ¨ÌȇÂÒ Â‡ ÌȘ·Â‡Ó ÌȯÂʇ· ÌÈÏÚÂÙ‰ ÌÈ·˘ÁÓ ¯Â·Ú ÆÈÓ"˜‰ ÁÂÏ‰Ó ˜·‡ ¯ÈÒ‰ ייתכו שיהיה צורד לנקותם לעיתים קרובות יותר.
	- של תגבילו או תחסמו את פתחי האוורור.
- אל תאחסנו או תפעילו את המחשב בתוך ריהוט, שכן דבר זה עשוי להגביר סכנה של התחממות יתר.
	- $\pm$  אסור שטמפרטורת האוויר מסביב למחשב תעלה על  $\sim$ 35° (95° 5).
		- ÆÈÁÏ¢ ·˘ÁÓÏ ÌÈ"ÚÂÈÓ Ìȇ˘ ¯È‡ ÔÂÈÒ È˜˙‰· ¢Ó˙˘˙ χ •

# **בטיחות של כונני תקליטורים וכונני DVD**

כונגי תקליטורים וכונני DVD מסובבים תקליטורים במהירות גבוהה. תקליטור או DVD סדוק או פגום באופן פיזי אחר, עשוי להישבר או להתנפץ במהלך השימוש בכונן התקליטורים. כדי למנוע ∫ÔÏ‰Ï˘ ˙ÂÏÂÚÙ‰ ˙‡ ÂÚˆ· ¨·˘ÁÓÏ ˜Ê‰ ˙ÎÒ ˙‡ ÔÈ˘‰Ï ȄΠ‰Ï‡Î Ìȯ˜Ó· ‰ÚȈÙ

- י אחסנו תמיד תקליטורים/DVD באריזתם המקורית
- יהחסנו תמיד תקליטורים/ $\rm DVD$  הרחק משמש ישירה וממקורות חום ישירים
	- י הוציאו תקליטור/DVD מהמחשב כשאינו נמצא בשימוש
- $\star$ אל תעקמו ואל תכופפו תקליטורים/ $\rm DVD$  ואל תכניסו אותם בכוח למחשב או לאריזה שלהם
- $\bullet$  לפני כל שימוש. בדקו תקליטורים $\mathrm{DVD}$  סדוקים. אל תשתמשו בתקליטורים סדוקים או פגומים

# **מידע נוסף בנוגע לבטיחות**

#### ‰ÎÒ

הזרמים החשמליים שבכבלי החשמל. בכבלי הטלפוו. או בכבלי התקשורת מהווים סכנה.

∶מנוע סכנת התחשמלות

- ·˘ÁÓ· ˘"ÁÓ ‰¯"'‰ ‡ ‰˜ÂÊÁ˙ ¨‰˜˙‰ ˙ÂÏÂÚÙ Úˆȷ Í¯ÂˆÏ ÌÈϷИ˙˙ ‡ ¯·Á˙ χ במהלךסופת ברקים.
	- חברו את כל כבלי החשמל לשקע בעל חיווט נכון והארקה נאותה.
	- ƉÎωΠÌÈËÂÂÁÓ‰ ÌÈÚ˜˘Ï ·˘ÁÓÏ ¯·ÂÁÓ‰ "ÂȈ Ëȯ٠ÏΠ¯·Á •
	- Aׂם קיימת אפשרות, השתמשו ביד אחת בלבד לחיבור ולניתוק כבלי אותות.
		- ÆÈ·Ó ˜Ê ‡ ‰ÏÈÊ ¨‰Ùȯ˘Ï ˙ÂÁΉ ˘È ¯˘‡Î "ÂȈ ÂÏÈÚÙ˙ χ ÌÏÂÚÏ •
- ÈÈÂÒÈÎ ˙ÁÈ˙Ù ÈÙÏ Ìȯ·ÂÁÓ‰ ÌÈÓ"ÂӉ ˙Â˙˘¯‰ ¨˙¯Â˘˜˙‰ ˙ÂίÚÓ ¨ÏÓ˘Á‰ ÈÏ·Î ˙‡ ˜˙ ההתקן, אלא אם קיבלתם הנחיה אחרת באחד מהליכי ההתקנה וההגדרה.
- ˙ÁÈ˙Ù ˙Ú· ‡ ¨·˘ÁÓ‰ Ï˘ ‰¯·Ú‰Â ‰˜˙‰ Íωӷ ÔÏ‰Ï˘ ‰Ï·Ë· ¯‡Â˙ÓÎ ÌÈϷИ˙ ¯·Á הכיסויים של המחשב ושל ההתקנים המחוברים.

#### ∫¯·ÁÏ È"Î

- 1. כבו את כל ההתקנים.
- . ראשית, חברו את כל הכבלים להתקנים.
	- . חברו את כבלי האותות למחברים.
	- A. חברו את כבלי החשמל לשקעים.
		- 5. הפעילו את ההתקו.

#### כדי לנתק: 1. כבו את כל ההתקנים.

- £. ראשית, נתקו את כבלי החשמל מן השקעים.
	- .5 הסירו את כבלי האותות מן המחברים.
		- £. נתקו את כל הכבלים מן ההתקנים.

# **הערה בנוגע לסוללות ליתיום**

= **זהירות** 

היימת סכנת התפוצצות אם הסוללה אינה מוחלפת כראוי.

בעת החלפת סוללת הליתיום, השתמשו רק בסוללה מאותו סוג, או מסוג שווה ערך המומלץ על-ידי היצרן בלבד. סוללת הליתיום מכילה ליתיום ועלולה להתפוצץ אם לא מטפלים בה כראוי או אם לא משליכים אותה כהלכה.

 $\eta$ ל חוחו

.<br>הירות -

- ÌÈÓ· ‰ÏÏÂÒ‰ ˙‡ Ï·ËÏ Â‡ ÍÈÏ˘‰Ï •
- $(212^{\circ}F)$ 100°C−6 לחמם את הסוללה לטמפרטורה הגבוהה מ
	- ‰ÏÏÂÒ‰ ˙‡ ˜¯ÙÏ Â‡ Ô˜˙Ï •

השליכו את הסוללה בהתאם לחוקים והתקנות המקומיים.

# **מידע בטיחות בנוגע למודם**

#### $\tau$ ה' להפחית סכנת שריפה, השתמשו רק בכבל מסוג No. 26 AWG או כבל תקשורת גדול יותר.

כדי להקטיו את הסכנות של שריפה. התחשמלות או פציעה במהלד השימוש בציוד טלפוו. פעלו תמיד בהתאם לצעדי הבטיחות הבסיסיים. למשל:

- ÆÌȘ¯· ˙ÙÂÒ Íωӷ ÔÂÙÏË ËÂÂÈÁ ÂȘ˙˙ χ ÌÏÂÚÏ •
- ÆÌÈ·Â˯ ˙ÂÓ˜ÓÏ "ÚÂÈÓ Âȇ Ú˜˘‰ ̇ ¨ÌÈ·Â˯ ˙ÂÓ˜ӷ ÔÂÙÏË ÈÚ˜˘ ÂȘ˙˙ χ ÌÏÂÚÏ •
- לעולם אל תגעו בקווי טלפון או נקודות חיבור של טלפון שאינם מבודדים, אלא אם קו הטלפון נותקו בממשק הרשת.
	- נקטו בצעדי זהירות בעת התקנה או שינוי של קווי טלפון.
	- Ï˘ Ô˘ ÔÂÎÈÒ ÌÈȘ ÆÌȘ¯· ˙ÙÂÒ Íωӷ (ÈËÂÁχ ÔÂÙÏË Âȇ˘) ÔÂÙÏË· ˘ÂÓÈ˘Ó ÂÚÓȉ התחשמלות מברק.
		- ƉÙÈÏ"‰ ˙·È·Ò· Ê' ˙ÙÈÏ" ÏÚ ÁÂÂ"Ï È"Î ÔÂÙÏË· ¢Ó˙˘˙ χ •

# **הצהרת תאימות בנוגע ללייזר**

כמה מהדגמים של המחשבים האישיים מצוידים מראש בכונן תקליטורים או כונן DVD. כמו כן, כונני תקליטורים וכונני DVD נמכרים בנפרד כתוספות. כונני תקליטורים וכונני DVD הם התקני  $\epsilon$ לייזר. כוננים אלה תואמים לדרישות קוד 21 של משרד הבריאות האמריקאי בתקנות הפדרליות האמריקאיות (DHHS 21 CFR), תת-פרק J, בנוגע למוצרי לייזר Class 1 במקומות אחרים, כוננים שלה תואמים לדרישות 825 ו-625 CENELEC EN 60 עבור מוצרי לייזר Class 1 של הוועדה הביו-לאומית לחשמל (IEC).

 $\alpha$ כאשר אתם מתקינים כונו תקליטורים או כונו DVD הקפידו לפעול בהתאם להוראות שלהלו.

 $=$  זהירות $=$ 

שימוש בבקרות ובהתאמות שלא צוינו, או ביצוע תהליכים שלא צוינו, עשוי לגרום לחשיפה מסוכנת לקרינה.

הסרת הכיסויים של כונו התקליטורים או כונו ה-DVD עלולה לגרום לחשיפה מסוכנת לקרינת ÈÈÂÒÈÎ ˙‡ ¯ÈÒ˙ χ Æ˙ÈÓˆÚ ‰ÙÏÁ‰Ï ÌÈ·Èί ÌÈÏÏÂÎ Ìȇ DVD≠‰ ÔÂΠÌȯÂËÈϘ˙‰ ÔÂΠƯÊÈÈÏ הכוננים.

EClass 3B במה מכונני התקליטורים וכונני ה-DVD מכילים דיודת לייזר מובנית Class 3A או שימו לב להצהרה להלו.

‰ÎÒ

קיימת פליטת קרני לייזר כאשר המוצר פתוח. אל תביטו ישירות אל הקרו, אל תביטו אל הקרן ישירות דרך אמצעים אופטיים, והימנעו מחשיפה ישירה לקרן.

# **הצהרה בנוגע לאספקת החשמל**

ÆÔÏ‰Ï˘ ˙ÈÂÂ˙‰ ÂÈχ ˙"ÓˆÂÓ˘ ·Èί ÏÎÓ Â‡ ÁÂΉ ˜ÙÒÓ ÈÂÒÈΉ ˙‡ ¯ÈÒ˙ χ ÌÏÂÚÏ

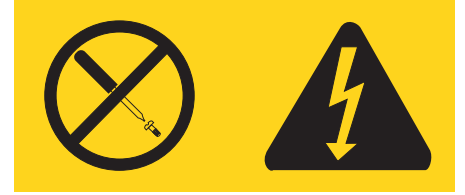

רמות מסוכנות של מתח, זרם ואנרגיה קיימות בכל רכיב שאליו מוצמדת התווית. רכיבים אלה אינם כוללים רכיבים להחלפה עצמית. אם אתם חושדים שקיימת בעיה באחד מהחלקים הללו, פנו לטכנאי שירות.

## **עזרה נוספת**

מדריך מהיר זה מספק מידע עבור התקנת המחשב והפעלת מערכת ההפעלה. כמו כן, המדריך כולל מידע בסיסי של פתרון בעיות, הליכי התאוששות של תוכנות, מידע עזרה ושירות ומידע בנוגע לאחריות

המדריד למשתמש עבור המחשב שלכם כולל מידע אודות התקנת חומרה אופציונלית. קובץ זה בתבנית ‰ÈÈÙˆÏ Adobe Acrobat Reader≠· ¢Ó˙˘‰ Ɖ"·ډ ÔÁÏ¢· ¨Access ˙ÈÎÂ˙‰ ͯ" ÔÈÓÊ PDF במדריך למשתמש או הדפיסו אותו, לפני התקנת חומרה אופציונלית.

 $\,$ בנוסף, התוכנית  $\,$ BM מכפלת מידע שיסייע לכם ללמוד עוד אודות הנושאים שלהלו

- ·˘ÁÓ· ˘ÂÓÈ˘ •
- התקנת תוספות חומרה  $\bullet$ 
	- ים איבור כבלי תקשורת
- ˙ˆÂÙ ˙ÂÈÚ· Ô¯˙Ù ÔÂÁ·‡
	- $\cdot$  רישום המחשב

תוכלו להפעיל את התוכנית Access IBM בלחיצה על האיקון בשולחן העבודה או בלחיצה על Æ**Start-> Access IBM**

> <u>אס יש לכם גישה לאינטרנט. המידע העדכני ביותר עבור המחשב שלכם זמיו בכתובת</u> Æhttp://www.lenovo.com/think/support

> > $\pm$ באתר זה, תוכלו למצוא את המידע שלהלן

- הוראות הסרה והתקנה של יחידות להרכבה עצמית
	- ÌÈÓÂÒ¯Ù •
	- ˙ÂÈÚ· Ô¯˙Ù Ú"ÈÓ •
	- מידע אודות חלקים
	- הורדות ומנהלי התקנים
	- Ú"ÈÓ Ï˘ ÌȯÁ‡ ÌÈÏÈÚÂÓ ˙¯˜ÓÏ ÌÈ¯Â˘È˜
		- $\blacksquare$  רשימת טלפונים לתמיכה

# **פרק .1 ארגון מרחב העבודה שלכם**

לקבלת התוצאות המיטביות מהמחשב שלכם. ארגנו את הציוד שבו אתם משתמשים ואת מרחב העבודה שלכם באופו שיתאים לצרכים ולסוג העבודה שלכם. נוחתכם היא בחשיבות עליונה. ובנוסף גם מקורות אור. זרימת אוויר ומיקום שקעי החשמל עשויים להשפיע על האופו שבו תארגנו את סביבת העבודה שלכם.

#### **נוחות**

למרות שאיו תנוחת עבודה אידיאלית אחת עבור כולם. להלו מספר קווים מנחים שיסייעו לכם למצוא את התנוחה המתאימה לכם ביותר.

ישיבה באותה תנוחה במשד זמו רב עלולה לגרום לעייפות. לכיסא טוב יכולה להיות השפעה גדולה. על הכיסא לספק תמיכה טובה, ובעל אפשרות לכוונוו משענת הגב והמושב בנפרד. המושב צריד להיות בעל חזית מעוקלת, כדי להקל מהלחץ על הירכיים. התאימו את המושב כך שהירכיים שלכם יהיו במקביל לרצפה, ורגליכם מונחות ישר על הרצפה או על הדום.

בעת שימוש במקלדת, הניחו את הזרועות שלכם במקביל לרצפה ומקמו את פרקי היד בתנוחה נוחה. נסו שלא להקליד בכוח על המקלדת ושמרו על ידיים ואצבעות רפויות. תוכלו לשנות את זווית המקלדת עבור נוחות מירבית על-ידי התאמת רגלי המקלדת.

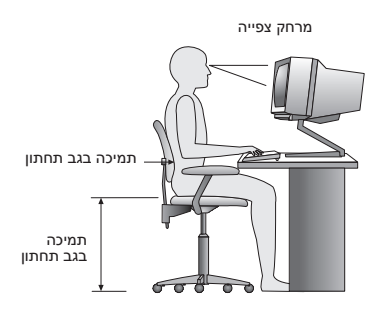

כוונו את הצג כך שהחלק העליון של המסך יהיה בקו העיניים שלכם או מעט מתחתיו. מקמו את הצג במרחק צפייה נוח, בדרך-כלל בין 51 ל-61 ס״מ (20 ל-24 אינץ׳), ובאופן כזה שתוכלו להביט בו מבלי לסובב את הגוף. בנוסף, מקמו בטווח גישה נוח ציוד אחר שבו אתם משתמשים בקביעות, כגון טלפוו או עכבר.

#### **בוהק ותאורה**

מקמו את הצג באופן שיפחית בוהק והשתקפויות מתאורה עילית,מחלונות וממקורות אור אחרים. גם אור המשתקף ממשטחים מבריקים עשוי לגרום להשתקפויות מטרידות על המסך. במידת האפשר, מקמו את הצג בזוויות ישרות לחלונות ולמקורות אור אחרים. אם יש צורך, הפחיתו תאורה עילית על-ידי כיבוי אורות או שימוש בנורות בהספק נמוד יותר. אם אתם ממקמים את הצג בסמוד לחלון, השתמשו בווילונות כדי לחסום את אור השמש. ייתכן שיהיה עליכם להתאים את בקרות הבהירות והניגודיות בצג, ככל שתאורת החדר משתנה במהלך היום.

כאשר לא ניתו להימנע מהשתקפויות או להתאים את התאורה. מסנו נגד בוהק המותקו על הצג עשוי לעזור. עם זאת, מסננים כאלה עשויים להשפיע על בהירות התמונה שעל המסך; נסו להשתמש בהם רק לאחר שמיציתם את כל השיטות האחרות להפחתת הבוהק.

הצטברות אבק תורמת לבעיות בוהק. הקפידו לנקות את המסך באופן תדיר, בעזרת מטלית רכה הספוגה במעט נוזל לניקוי זכוכית שאינו משאיר שריטות.

#### **זרימת אוויר**

המחשב והצג שלכם מפיקים חום. המחשב כולל מאוורר, המושד פנימה אוויר נקי ומסלק אוויר חם. בצג יש פתחי אוורור שדרכם יוצא האוויר. חסימת פתחי האוורור עלולה להביא להתחממות יתר. העשויה לגרום תקלה או נזק. מקמו את המחשב והצג באופן שדבר לא יחסום את פתחי האוורור<sub>:</sub> בדרך-כלל מספיק מרחק של 51 מ״מ (2 אינץ׳) של שטח פנוי. בנוסף, ודאו שהאוויר אינו נפלט לכיוונו  $W$ של אדם אחר

# **שקעי חשמל ואורך כבלים**

המיקום של שקעי החשמל, והאורך של כבלי החשמל המתחברים לצג, למדפסת ולעוד התקנים, עשוי לקבוע את המיקום הסופי של המחשב שלכם.

בעת ארגון סביבת העבודה:

- ¯˘È‰ ·˘ÁÓ‰ Ï˘ ÏÓ˘Á‰ Ï·Î ˙‡ ¯·Á ¨¯˘Ù‡‰ ˙"ÈÓ· ÆÌÈÎȯ‡Ó ÌÈϷη ˘ÂÓÈ˘Ó ÂÚÓȉ לשקע חשמל.
- $\;$ הוליחו את הכבלים באופן מסודר, והרחק ממעברים ומאזורים אחרים בהם אנשים עלולים למעוד ה או לבעוט בהם.

למידע נוסף אודות כבלי חשמל, ראו "נספח ד. הודעות", בעמוד 53 במדריך זה.

# **פרק .2 התקנת המחשב**

הערה: המחשב שלכם עשוי שלא לכלול את כל המחברים המתוארים בפרק זה.

השתמשו במידע שלהלן בעת התקנת המחשב. אתרו את איקוני המחברים הקטנים שבגב המחשב.

אם לוח המחברים של המחשב שלכם כולל מחברים מסומנים בצבע, התאימו את צבע קצה הכבל לצבע המחבר. לדוגמה, התאימו כבל כחול למחבר כחול, וכבל אדום למחבר אדום.

- 1. בדקו את המצב של מתג בחירת המתח שבגב המחשב. במידת הצורך, השתמשו בעט כדורי להזזת המתג.
	- $\bullet$  אם באזורכם טווח המתח הוא VAC V ו 115 V− $\cdot$ , הזיזו את המתג ל-115.
	- $\cdot$  אם באזורכם טווח המתח הוא VAC  $\cdot$  240 V AC הזיזו את המתג ל-V 230.

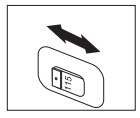

.. כבל המקלדת שלכם עשוי להיות בעל מחבר מקלדת סטנדרטי 1**1** או מחבר USB. חברו את כבל המקלדת למחבר המתאים.

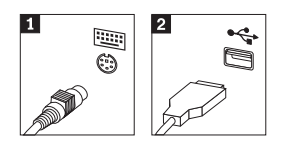

 $\mathbb{Z}$  · כבל העכבר שלכם עשוי להיות בעל מחבר עכבר סטנדרטי 1 או מחבר USB. חברו את כבל העכבר למחבר המתאים.

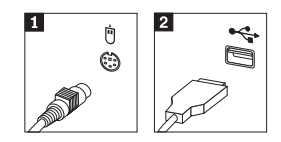

חררו את כבל הצג למחרר הצג במחשב  $4$ 

- $\bullet$ אם ברשותכם צג מסוג SVGA, חברו את הכבל למחבר המוצג.
- הערה: אם לדגם שלכם יש שני מחברים לצגים. ודאו שאתם משתמשים במחבר של מתאם AGP.

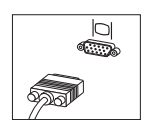

 $\bullet$  אם ברשותכם צג מסוג DVI. חברו את הכבל למחבר כמוצג

EDVI הערה: במחשב שלכם חייב להיות מותקן מתאם התומך בצגי

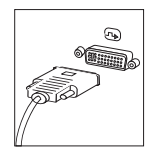

5. אם יש ברשותכם מודם, חברו אותו לפי ההוראות שלהלן.

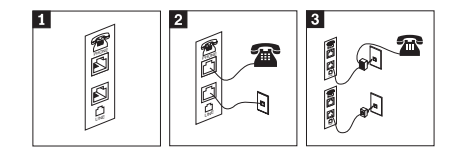

ÆÌ"ÂÓ‰ ˙˜˙‰Ï ÌÈ˘¯"‰ ·˘ÁÓ‰ ·'· Ìȯ·ÈÁ‰ È˘ ˙‡ 'ÈˆÓ ‰Ê ¯Âȇ **1**

איור זה מציג את האופן בו מחברים מודם בארצות הברית ובמדינות או אזורים אחרים בהם משתמשים בשקע טלפון מסוג RU-11. חברו קצה אחד של כבל הטלפון למכשיר הטלפון, ואת הקצה השני למחבר הטלפון שבגב המחשב. חברו קצה אחד של כבל המודם למחבר המודם שבגב המחשב, ואת הקצה השני לשקע הטלפון.

במדינות או אזורים בהם לא נעשה שימוש בשקעי טלפון מסוג RU-11, יש להשתמש במפצל או במתאם כדי לחבר את הכבלים לשקע הטלפון, כמתואר בראש האיור. כמו כן, תוכלו להשתמש במפצל או במתאם ללא מכשיר הטלפון, כמתואר בתחתית האיור.

 ˙"‡ ÛÒ ڄÈÓ ˙Ï·˜Ï ÆÔÏ‰Ï˘ ˙‡¯Â‰‰ ÈÙÏ Ì˙‡ ¯·Á ¨ÂȄ‡ Ș˙‰ ÌÎ˙¢¯· ̇ .6  $-8$ רמקולים. ראו 7 ו

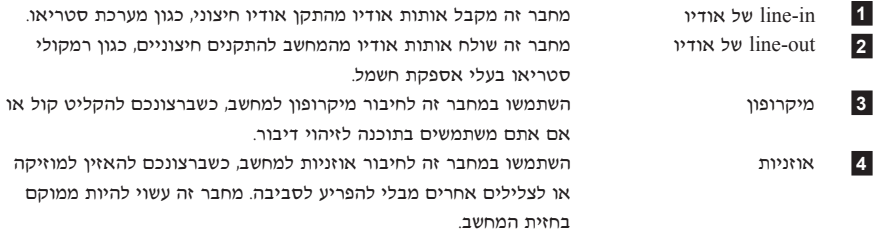

. אם יש לכם רמקולים *בעלי אספקת חשמל* עם מתאם AC, עקבו אחר ההוראות שלהלן.

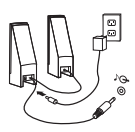

- א. חברו את הכבל המחבר בין הרמקולים, אם יש צורך. בחלק מהרמקולים, כבל זה מחובר באופן הבוע.
	- $E$ . ב. חברו את מתאם ה-AC ואת הכבל לרמקולים
		- R. חברו את הרמקולים למחשב.
		- $E$ ר. חברו את מתאם ה-AC למקור החשמל.
	- . אם יש לכם רמקולים *ללא אספקת חשמל* וללא מתאם AC, עקבו אחר ההוראות שלהלן.

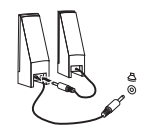

- א. חברו את הכבל המחבר בין הרמקולים, אם יש צורך. בחלק מהרמקולים, כבל זה מחובר באופן קבוע.
	- ב. חברו את הרמקולים למחשב.
- . חברו התקנים נוספים שברשותכם. המחשב שלכם עשוי שלא לכלול את כל המחברים המוצגים

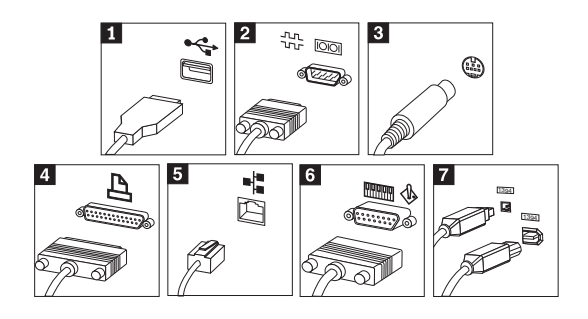

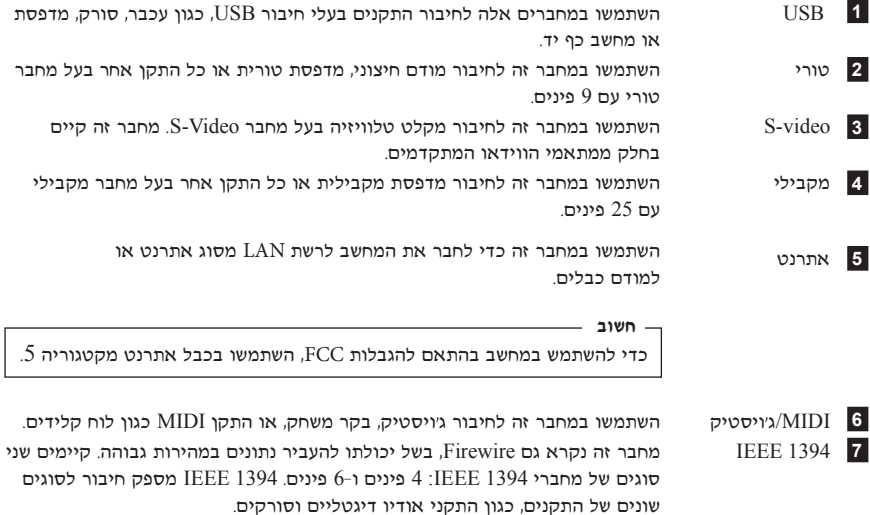

10. חברו את כבלי החשמל לשקעים מוארקים כהלכה.

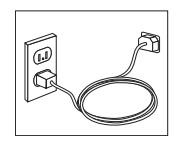

הערה: לקבלת מידע נוסף אודות מחברים, עברו אל Access IBM בשולחן העבודה.

# **הדלקת החשמל**

ראשית הפעילו את הצג והתקנים חיצוניים אחרים, ורק לאחר מכן את המחשב. כאשר הבדיקה העצמית בעת האתחול (POST) מסתיימת, חלון הלוגו נסגר. אם המחשב כולל תוכנה שהותקנה מראש, תוכנית ההתקנה מתחילה.

אם אתם נתקלים בבעיות במהלך האתחול, ראו "אבחון ופתרון בעיות" בעמוד 23 ו"קבלת מידע, עזרה  $19$  ושירות". בעמוד

#### **סיום התקנת התוכנה**

- חשוב

קראו בעיון את הסכמי הרישיון לפני שימוש בתוכניות שבמחשב. הסכמים אלה מפרטים את האחריות, הזכויות והחובות שלכם עבור התוכנות המותקנות במחשב זה. שימוש בתוכניות אלה ¢ירושו שאתם מקבלים את תנאי ההסכמים. אם אינכם מקבלים את ההסכמים, אל תשתמשו בתוכניות אלה. במקום זאת, החזירו בהקדם את המחשב כולו לקבלת החזר מלא.

Microsoft® Windows® XP Pro הערה: חלק מהדגמים עשויים לכלול גרסה רב לשונית של מותקנת מראש. אם המחשב שלכם כולל גרסה רב לשונית, תתבקשו לבחור שפה במהלד תהליך ההתקנה הראשוני. במהלך ההתקנה, ניתו לשנות את גרסת השפה בלוח הבקרה של Windows.

 ˙‡ ÌÈÏ˘‰Ï ȄΠÍÒÓ‰ ÏÚ ˙ÂÚÈÙÂÓ‰ ˙‡¯Â‰‰ ¯Á‡ ·˜Ú ¨‰Â˘‡¯‰ ÌÚÙ· ·˘ÁÓ‰ ˙ÏÚÙ‰ ¯Á‡Ï התקנת התוכנה. אם לא תשלימו את התקנת התוכנה בפעם הראשונה שהמחשב מופעל, עלולות להתרחש תוצאות לא צפויות. לאחר שההתקנה הושלמה, לחצו על האיקון **Access IBM** בשולחן העבודה, כדי ללמוד עוד על המחשב שלכם.

#### **ביצוע משימות חשובות**

ֿלאחר התקנת המחשב, בצעו את המשימות שלהלן, דבר שיחסוך לכם זמן וטרחה בהמשך:

• 
Product • צרו תקליטון אבחון. כלי האבחון יכול לבודד בעיות חומרה, והוא חלק מהתוכנית יצירת *תקליטון אבחון* מראש מבטיחה שתוכלו להשתמש בכלי האבחון אם לא ניתן <u>E</u>ccovery Eroduct Recovery לגשת לתוכנית Product Recovery. ראו "יצירת תקליטון אבחון" בעמוד 25.

 $\bullet$  ֹרשמו את הסוג. הדגם והמספר הסידורי של המחשב. אם תזדקקו לשירות או לעזרה טכנית. סביר  $9$  להניח שתתבקשו לספק מידע זה. ראו "שמירת מידע המחשב", בעמוד

<u>שמרו על *מדריד מהיר* זה במקום בטוח. זהו הפרסום היחיד הכולל מידע חשוב אודות התקנה מחדש</u> (של תוכנה שהותקנה מראש. "התאוששות תוכנה", בעמוד 11 כולל מידע אודות התאוששות (שחזור) תוכנה שהותקנה מראש.

#### **עדכון מערכת ההפעלה**

Microsoft Windows מספקת עדכונים עבור מערכות הפעלה שונות, דרך אתר האינטרנט יתר האינטרנט קובע באופן אוטומטי אילו עדכונים עבור Windows אתר האינטרנט קובע באופן אוטומטי אילו עדכונים ש המסוים שלכם, ומציג רק את העדכונים המתאימים. עדכונים עשויים לכלול תיקוני אבטחה, גרסאות Windows הדשות של רכיבי Windows (כגון נגן המדיה), תיקונים לחלקים אחרים במערכת ההפעלה . או שיפורים

EAccess IBM לקבלת פרטים אודות עדכון מערכת ההפעלה, עברו אל

#### **התקנת מערכות הפעלה אחרות**

אם אתם מתקינים מערכת הפעלה משלכם, עקבו אחר ההוראות המצורפות לתקליטורים או לתקליטונים של מערכת ההפעלה. הקפידו להתקין את כל מנהלי ההתקנים לאחר התקנת מערכת ההפעלה. למנהלי ההתקנים מתלוות בדרך-כלל הוראות התקנה.

#### **עדכון תוכנת אנטי-וירוס**

המחשב שלכם כולל את תוכנת Norton Internet Security, המשמשת לאיתור ולהשמדת וירוסים. עליכם להריץ את יישום LiveUpdate לקבלת העדכונים החדשים ביותר מאתר האינטרנט של Norton (יואוס LiveUpdate יוריד את רשימת הווירוסים האחרונה, ותוכנת Internet Security תשתמש ברשימה החדשה בפעם הבאה שתתבצע סריקה של המחשב.

לקבלת פרטים נוספים אודות עדכון תוכנת האנטי−וירוס שלכם, עברו אל Access IBM.

# **הפעלת תוכנית השירות להגדרות**

תוכנית השירות להגדרות מאפשרת לכם להציג. להגדיר או לשנות הגדרות תצורה של BIOS וסיסמאות.

- 1. נתו מערכת ההפעלה וכבו את המחשב.
- . במהלך הפעלת המחשב, הקישו שוב ושוב על מקש F1 כדי להיכנס לתוכנית השירות להגדרות.
- הערה: אם הוגדרה סיסמה, תפריט תוכנית השירות להגדרות לא יוצג עד שתקלידו את הסיסמה שלכם. לקבלת מידע נוסף אודות תוכנית השירות להגדרות, עיינו *במדריך למשתמש*.

יותכן שתוכנית השירות להגדרות תופעל באופן אוטומטי כאשר POST מזהה שהוסרה חומרה או שנוספה חומרה חדשה במחשב.

#### **כיבוי המחשב**

כאשר אתם מוכנים לכבות את המחשב, פעלו תמיד לפי הליך הכיבוי עבור מערכת ההפעלה. הליך זה מונע אובדן של נתונים שלא נשמרו או נזק לתוכניות. כדי לסגור את מערכת ההפעלה ÆStart ËȯÙ˙· Turn off computer ‡ Shut down ˙¯˘Ù‡· ¯Á· ¨Microsoft Windows

#### **שמירת מידע המחשב**

רישום ושמירה של מידע אודות המחשב שלכם יכול לסייע אם תזדקקו אי פעם לטיפול במחשב. הביר להניח שטכנאי השירות יבקש מידע זה.

הסוג, הדגם והמספר הסידורי רשומים על המחשב. השתמשו בטבלה שלהלן לשמירת מידע זה.

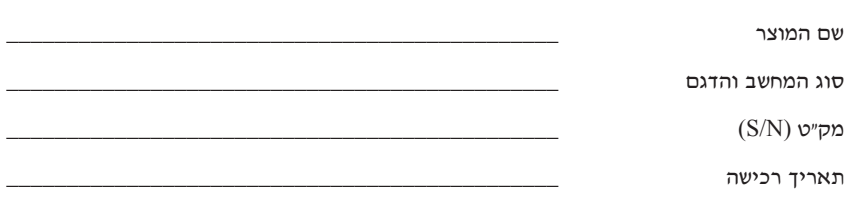

תוכלו לרשום את המחשב שלכם באינטרנט, באתר שלהלן:

http://www.lenovo.com/register

ברישום המחשב, תקבלו את ההטבות הבאות:

- שירות מהיר יותר בעת פנייה לעזרה
- הודעות אוטומטיות אודות תוכנות חינם ומבצעים מיוחדים

למידע נוסף על רישום המחשב, עברו לתוכנית Access IBM.

# **פרק .3 התאוששות תוכנה**

התוכנית ™Rescue and Recovery מספקת סביבה שרצה באופן בלתי תלוי במערכת ההפעלה Rescue and ומוסתרת ממערכת ההפעלה Windows . מכיוון שסביבת העבודה של Windows Eccovery מוסתרת, היא חסינה מפני רוב התקפות הוירוסים ומספקת מקום בטוח לביצוע פעולות הצלה והתאוששות. שייתכו ואי אפשר יהיה לבצעו בסביבת Windows . פרק זה יסייע לכם להכיר את ∫·˘ÁÓ· ˙˜˙ÂÓ‰ Rescue and Recovery ˙ÈÎÂ˙‰ È"È ÏÚ ÌȘÙÂÒÓ‰ ¨ÔÏ‰Ï˘ ˙¢˘Â‡˙‰‰ ˙¯˙Ù

- $\bullet$  יצירת תקליטורי התאוששות למוצר. ראו "יצירה ושימוש בתקליטורי התאוששות מוצר", בעמוד 11.
	- $16$  יצירת מדיה להצלה. ראו "יצירה ושימוש במדיית הצלה", בעמוד
	- $.12$  גיבוי הדיסק הקשיח באופן סדיר. ראו "גיבוי והתאוששות", בעמוד 12 $\cdot$
	- $-$  4 יצירת תקליטון תיקון להתאוששות. ראו "פתרון בעיות התאוששות", בעמוד 15 $\cdot$

הערה: תקליטור ההצלה, התקליטור הראשון מבין תקליטורי התאוששות המוצר (Product Recovery) ותקליטורי הגיבוי הינם ברי-אתחול. ניתן להפעילם מכל כונן EDVD-RAM המליטורים או DVD. למעט מדיה מסוג

אם נתקלתם בבעיה, באפשרותכם להשתמש בכלי ההתאוששות מסביבת Windows או מסביבת העבודה של Rescue and Recovery כדי לבצע אחת משתי פעולות ההתאוששות:

- $\overline{\phantom{a}}$ י סבצי הצלה
- שחזור הגיבויים

ראו "שימוש בסביבת העבודה של rescue and recovery", בעמוד 13 לביצוע אחת משתי eטולות ההתאוששות.

 $\Lambda$ ccess IBM למידע נוסף אודות התוכנית Rescue and Recovery, ראו

#### **יצירה ושימוש בתקליטורי התאוששות מוצר**

 $\gamma$ אס המחשב שלכם מצויד בצורב תקליטורים או DVD, באפשרותכם ליצור אוסף של תקליטורי התאוששות מוצר, המאפשר לכם לשחזר את תוכן הדיסק הקשיח לאותו מצב בו היה כאשר יצא מהמפעל. תקליטורי התאוששות מוצר שימושיים כאשר הנכם מעבירים את המחשב לאזור אחר, מוכרים אותו, ממחזרים אותו או, כמוצא אחרון, מפעילים את המחשב לאחר שכל שיטות ההתאוששות האחרות נכשלו. מומלץ ליצור אוסף תקליטורי התאוששות מוצר מוקדם ככל האפשר. הערה: נישיוו Microsoft Windows שלכם מתיר לכם ליצור רק אוסף אחד של תקליטורי התאוששות מוצר, כך שחשוב לאחסן את התקליטורים במקום בטוח לאחר יצירתם.

#### כדי ליצור תקליטורי התאוששות מוצר, בצעו את הפעולות שלהלן:

- ˆÁÏ ¨**All Programs** ÏÚ ÂˆÁÏ ¨**Start** ÏÚ ÂˆÁÏ ¨Windows Ï˘ ‰"·ډ ÔÁÏ¢· .1 (˙¢˘Â‡˙‰ ȯÂËÈϘ˙ ˙¯ÈˆÈ) **Create Product Recovery discs** ÏÚ ÂˆÁÏ ¨**Access IBM** ÏÚ
	- . פעלו בהתאם להוראות המופיעות על המסך.

#### $\epsilon$ לי להשתמש בתקליטורי התאוששות מוצר. בצעו את הפעולות שלהלו:

**שימו לב: ־כ**אשר אתם משחזרים את התוכו המקורי מהמפעל מתוד תקליטורי התאוששות המוצר. כל הקבצים הנמצאים כעת בדיסק הקשיח יימחקו ויוחלפו בתוכן המקורי מהמפעל. במהלך תהליך השחזור תינתן לכם הזדמנות לשמור קובץ אחד או יותר הנמצא על הדיסק הקשיח למדיה אחרת בטרם יסולקו נתונים כלשהם.

- . הכניסו את תקליטור Rescue and Recovery לכונן התקליטורים או לכונן ה-DVD.
	- . הפעילו מחדש את המחשב.
	- $R$ escue and Recovery . כעבור זמן קצר תיפתח סביבת העבודה של
- לא נפתחת, ייתכן שהתקן האתחול Rescue and Recovery הערה: µ הערה: BIOS-ה שלכם וכונן תקליטורים או כונן DVD) לא הוגדר כראוי ברצף האתחול של ה  $18$  שלכם. לקבלת מידע נוסף, ראו "הגדרת התקן הצלה ברצף האתחול", בעמוד
	- Æ(˙ίÚÓ‰ ¯ÂÊÁ˘) **Restore you system** ÏÚ ÂˆÁÏ ¨Rescue and Recovery Ï˘ ËȯÙ˙· .4
	- ÏÚÙÓ‰ ·ˆÓ ¯ÂÊÁ˘) **Restore my hard drive to the original factory state** ÏÚ ÂˆÁÏ .5 המקורי של הכונן הקשיח) ואז לחצו על Next (הבא).
- . פעלו בהתאם להוראות המופיעות על המסך. הכניסו את תקליטור התאוששות המוצר המתאים כאשר תתבקשו לעשות כן.
	- הערה: לאחר שחזור הדיסק הקשיח לתוכן המקורי מהמפעל, ייתכן שיהיה עליכם להתקין מחדש  $\pm 15$  תוכנה או מנהלי התקנים מסוימים. לפרטים, ראו "הערות לאחר התאוששות", בעמוד

#### **גיבוי והתאוששות**

התוכנית Rescue and Recovery מאפשרת לכם לגבות את כל תוכן הדיסק הקשיח, כולל מערכת ההפעלה, קבצי נתונים, תוכניות יישומים והגדרות אישיות. באפשרותכם לקבוע היכן תאחסן התוכנית ∫È·Ȃ‰ ˙‡ Rescue and Recovery

- באזור מוגן של הדיסק הקשיח
- על גבי דיסק קשיח שני המותקן במחשב
- על גבי דיסק קשיח חיצוני עם חיבור USB
	- על גבי כונן רשת
- על גבי תקליטורים או תקליטורי DVD ניתנים לצריבה (לאפשרות זו נדרש צורב תקליטורים או  $\bullet$ צורב DVD)

לאחר שגיביתם את הדיסק הקשיח, באפשרותכם לשחזר את כל התוכן של הדיסק הקשיח, לשחזר קבצים נבחרים בלבד או לשחזר רק את מערכת ההפעלה Windows ויישומים.

#### כדי לבצע פעולת גיבוי. בצעו את הפעולות שלהלו:

- 1. בשולחו העבודה של Windows, לחצו על Start, לחצו על All Programs, לחצו על Rescue and Recovery ולחצו על IBM Rescue and Recovery. התוכנית Rescue and Recovery תיפתח.
	- 2. בסרגל התפריטים, לחצו על Backups (גיבוי) ולאחר מכן על Back up now (גיבוי כעט).
		- 3. פעלו בהתאם להוראות המופיעות על המסך.

#### כדי לבצע פעולת שחזור מתוך Rescue and Recovery, בצעו את הפעולות שלהלן:

- 1. בשולחו העבודה של Windows, לחצו על Start, לחצו על All Programs, לחצו על Rescue and Recovery ולחצו על IBM Rescue and Recovery. התוכנית Rescue and Recovery mmon
- 2. בסרגל התפריטים, לחצו על Restore (שחזור), ולאחר מכן בצעו את אחת מהפעולות שלהלן:
- לחצו על Restore vour system (שחזור המערכת) אם ברצונכם לשחזר את הדיסק הקשיח למצב שגובה בעבר או כדי לשחזר רק את מערכת ההפעלה Windows ואת היישומים.
- לחצו על Restore files (שחזור קבצים) אם ברצונכם לשחזר רק קבצים נבחרים מתוך הגיבוי.
	- 3. פעלו בהתאם להוראות המופיעות על המסד.

למידע על ביצוע פעולת שחזור מתוך סביבת העבודה של Rescue and Recovery, ראו "שימוש בסביבת העבודה של rescue and recovery".

# שימוש בסביבת העבודה של rescue and recovery

סביבת העבודה של Rescue and Recovery שוכנת באזור מוגן ומוסתר בדיסק הקשיח, הפועל באורח בלתי תלוי במערכת ההפעלה Windows. הדבר מאפשר לכם לבצע פעולות התאוששות אפילו אם לא ניתו להפעיל את המערכת ההפעלה Windows. באפשרותכם לבצע את פעולות ההתאוששות שלהלו מתוך סביבת העבודה של Rescue and Recovery:

• הצלת קבצים מהדיסק הקשיח או מגיבוי: סביבת העבודה של Rescue and Recovery מאפשרת לכם לאתר קבצים על הדיסק הקשיח ולהעביר אותם לכונן רשת או מדיה אחרת לכתיבה, כגון כונן דיסק קשיח עם חיבור USB או תקליטון. פתרון זה זמין אפילו אם לא גיביתם את הקבצים שלכם, או אם נעשו שינויים בקבצים מאז פעולת הגיבוי האחרונה. אתם יכולים גם להציל קבצים בודדים מגיבוי של Rescue and Recovery הנמצא בדיסק הקשיח המקומי, בהתקן USB או בכונן רשת.

- שחזור הדיסק הקשיח מגיבוי של Rescue and Recovery: מרגע שביצעתם פעולת גיבוי בעזרת התוכנית Rescue and Recovery, באפשרותכם לבצע פעולות שחזור מסביבת העבודה של Rescue and Recovery אפילו אם אינכם יכולים להפעיל את Windows
- שחזור הדיסה הקשיח לתוכו המקורי מהמפעל: סביבת העבודה של Rescue and Recovery מאפשרת לכם לשחזר את כל התוכו של הדיסה הקשיח למצב המקורי בו יצא מהמפעל. אם יש מחיצות מרובות בדיסק הקשיח שלכם, באפשרותכם לשחזר את תוכו המפעל למחיצה C: ולהשאיר את שאר המחיצות ללא שינוי. מכיוון שסביבת העבודה של Rescue and Recovery פועלת בלי תלות במערכת ההפעלה Windows. תוכלו לשחזר את התוכו המקורי מהמפעל אפילו אם אינכם יכולים להפעיל את Windows.

שימו לב: אם אתם משחזרים את הדיסק הקשיח מגיבוי של Rescue and Recovery או משחזרים את הדיסק הקשיח לתוכן המקורי מהמפעל, כל הקבצים במחיצה העיקרית של הדיסק הקשיח (בדרך כלל כונו C) יימחקו בתהליד ההתאוששות. אם קיימת האפשרות, גבו קבצים חשובים. אם אינכם יכולים להפעיל את Windows. אתם יכולים להשתמש במאפייו Rescue files (הצלת קבצים) שבסביבת העבודה של Rescue and Recovery כדי להעתיק קבצים מהדיסק הקשיח למדיה אחרת.

#### כדי להפעיל את סביבת העבודה של Rescue and Recoverv, בצעו את הפעולות שלהלן:

- 1. כבו את המחשב לחמש שניות לפחות
- לחצו שוב ושוב על המקש Enter או על המקש F11 במהלד הפעלת המחשב.  $\cdot$ .2
- כאשר תשמעו צפצופים או תראו מסך לוגו, הפסיקו ללחוץ על המקש Enter או על המקש F11. .3
	- 4. בחלק מהדגמים, הקישו על מקש Esc כדי להיכנס אל Rescue and Recovery.
	- 5. אם קבעתם סיסמה ל-Rescue and Recovery password. הקלידו אותה כשתתבקשו לעשות זאת. סביבת העבודה של Rescue and Recovery תיפתח כעבור זמן קצר.
		- אם סביבת העבודה של Rescue and Recovery אינה נפתחת, ראו "פתרון בעיות הערה: התאוששות". בעמוד 15.
			- 5. בצעו אחת מהפעולות שלהלו:
- כדי להציל קבצים מהדיסק הקשיח או מגיבוי, לחצו על Rescue files (הצלת קבצים); לאחר מכו עקבו אחר ההוראות שעל המסך.
- כדי לשחזר את הדיסק הקשיח לגיבוי של Rescue and Recovery או כדי לשחזר את הדיסק הקשיח לתוכן המקורי מהמפעל, לחצו על Restore vour system (שחזור המערכת); ולאחר מכן עקבו אחר ההוראות שעל המסך.
	- לאחר שחזור הדיסק הקשיח לתוכן המקורי מהמפעל, ייתכן שיהיה עליכם להתקין מחדש הערה: תוכנה או מנהלי התקנים מסוימים. לפרטים, ראו "הערות לאחר התאוששות", בעמוד 15.
		- לחצו Rescue and Recovery, לחצו על Help (עזרה).

# **הערות לאחר התאוששות**

#### ∫˙¯ډ

- . לאחר שחזור הדיסק הקשיח לתוכו המקורי מהמפעל, ייתכו שיהיה עליכם להתקיו מחדש מנהלי התקנים עבור התקנים מסוימים. ראו "התאוששות או התקנה של מנהלי התקנים". בעמוד 17.
- $R_{\rm t}$  מותקנים מראש אם Microsoft Works או Microsoft Office מחשבים מראש אם ,Microsoft Works אתם צריכים לשחזר או להתקין מחדש את יישומי  $\mu$ עליכם להשתמש בתקליטור Microsoft Works CD או Microsoft  $\mu$  . תקליטורים אלה AMicrosoft Works או Microsoft Office מסופקים רק עם מחשבים שמותקנים בהם מראש

# **פתרון בעיות התאוששות**

סביבת העבודה של Rescue and Recovery פועלת באופן בלתי תלוי במערכת ההפעלה. כדי להיכנס  $F11$  העהודה, לחצו שוב ושוב על המקש Enter או על המקש F11 במהלך הפעלת המחשב. אם נשיטה זו, יש לכם שלוש Rescue and Recovery אינכם יכולים להפעיל את סביבת העבודה של את ∫˙Âȯ˘Ù‡

- י השתמשו במדיית ההצלה (תקליטור, DVD או דיסק קשיח עם חיבור USB) כדי לפעיל את סביבת  $\bullet$ העבודה של Rescue and Recovery workspace. לפרטים, ראו "יצירה ושימוש במדיית הצלה",  $16$  בעמוד
	- ‰"·ډ ˙·È·ÒÏ ‰˘È'· ËÏ¢‰ ı·Â˜ ˘"ÁÓ ÔȘ˙‰Ï ȄΠ˙¢˘Â‡˙‰‰ Ô˜È˙ ¯ÂËÈϘ˙· ¢Ó˙˘‰ של Rescue and Recovery. לפרטים, ראו "יצירה ושימוש בתקליטון תיקון התאוששות",  $.16$  בעמוד
	- ט בכוונתכם לשחזר את הדיסק הקשיח לתוכן המקורי מהמפעל, אתם יכולים להשתמש באוסף  $\cdot$  $11$  תקליטורי התאוששות המוצר. ראו "יצירה ושימוש בתקליטורי התאוששות מוצר", בעמוד

מומלץ ליצור תקליטור תיקון התאוששות, מדיית הצלה ואוסף תקליטורי התאוששות מוצר מוקדם ככל האפשר, ולאחסן אותם במקום בטוח כאמצעי זהירות.

ט מתוד מדיית הצלה או אוסף Rescue and Recovery אם אינכם יכולים להגיע לסביבת העבודה של תקליטורי התאוששות מוצר, ייתכו שאין לכם את התקן ההצלה, כונן התקליטורים, כונן DVD או כונן הדיסק הקשיח עם חיבור USB שהוגדר בהתקן האתחול ברצף האתחול של ה-BIOS. לקבלת מידע נוסף, ראו "הגדרת התקן הצלה ברצף האתחול", בעמוד 18.

מדיית הצלה מאפשרת לכם להפעיל את התוכנית Rescue and Recovery מתקליטור, DVD או כונן דיסק קשיח חיצוני עם חיבור USB. מדיית הצלה היא חיונית אם אינכם יכולים להגיע לתוכנית E $11$ גו Enter בעזרת המקשים Rescue and Recovery

## **יצירה ושימוש במדיית הצלה**

מתקליטור או מ-DVD. מדיית הצלה מאפשרת לכם להפעיל את התוכנית Rescue and Recovery נעזרת הצלה היא חיונית אם אינכם יכולים להגיע לתוכנית Rescue and Recovery בעזרת המקשים  $F11$  או Enter

#### ∫ÔÏ‰Ï˘ ˙ÂÏÂÚÙ‰ ˙‡ ÂÚˆ· ¨‰Ïˆ‰ ˙ÈÈ"Ó ¯ÂˆÈÏ È"Î

- ÏÚ ÂˆÁÏ ¨**All Programs** ÏÚ ÂˆÁÏ ¨**Start** ÏÚ ÂˆÁÏ ¨Windows Ï˘ ‰"·ډ ÔÁÏ¢· .1 Æ(‰Ïˆ‰ ˙ÈÈ"Ó ˙¯ÈˆÈ) **Create Rescue Media** ÏÚ ÂˆÁÏ **Access IBM**
	- . בחרו את לחצן הרדיו עבור סוג מדיית ההצלה שברצונכם ליצור.
		- $OK$  לחצו על  $3$
		- £. נולו בהתאם להוראות המופיעות על המסד.

#### כדי להשתמש במדיית הצלה. בצעו אחת מהפעולות שלהלו:

- הכניסו את תקליטור ההצלה (תקליטור או DVD) לכונן התקליטורים או ה-DVD והפעילו מחדש את המחשב.
- י חברו את כונן הדיסק קשיח להצלה עם חיבור USB לאחד ממחברי GB שבמחשב והפעילו מחדש את המחשב.

כאשר מדיית ההצלה מופעלת, סביבת העבודה של Rescue and Recovery תיפתח. עזרה עבור כל ה ההצלה שלכם אינה משביבת העבודה של Rescue and Recovery. אם מדיית ההצלה שלכם אינה מצליחה לפעול, ייתכן שהתקן ההצלה (כונן תקליטורים או כונן DVD) לא הוגדר כיאות ברצף האתחול של  $18$  ה־BIOS. לקבלת מידע נוסף, ראו "הגדרת התקן הצלה ברצף האתחול", בעמוד

# **יצירה ושימוש בתקליטון תיקון התאוששות**

#### כדי ליצור תקליטון תיקון התאוששות, בצעו את הפעולות שלהלן:

- 1. אם עדייו אינכם מחוברים לאינטרנט. התחברו עכשיו.
	- $\,$ . פתחו את דפדפן האינטרנט וגשו לכתובת שלהלן:

http://www.lenovo.com/think/support/site.wss/document.do?lndocid=MIGR-544833

- $A$  הכניסו תקליטון ריק לכונן התקליטונים. $3$
- י לחצו לחיצה כפולה על קובץ תיקון ההתאוששות inrrepair.exe ; לאחר מכן עקבו אחר ההוראות המופיעות על המסך. תקליטון תיקון ההתאוששות יופק.
	- . הוציאו את התקליטון ורשמו על התווית שלו 'תקליטון תיקון התאוששות'

#### $\,$ כדי להשתמש בתקליטון תיקון ההתאוששות, בצעו את הפעולות שלהלן:

- 1. י סגרו את מערכת ההפעלה וכבו את המחשב.
- $A$  הכניסו את תקליטוו תיקוו ההתאוששות לכונו התקליטונים  $2\,$
- . הפעילו את המחשב ועקבו אחר ההוראות המופיעות על המסד.

Rescue and Recovery אם פעולת התיקון מסתיימת ללא שגיאה, תוכלו לגשת לסביבת העבודה של באמצעות לחיצה שוב ושוב על המקשים E11 בו $F11$  במהלך הפעלת המחשב.

¤ם מופיעה הודעת שגיאה במהלך פעולת התיקון ולא ניתן להשלים את פעולת התיקון, ייתכן שיש בעיה במחיצה המכילה את סביבת העבודה של Rescue and Recovery. השתמשו במדיית ההצלה כדי לגשת לסביבת העבודה של Rescue and Recovery. למידע על יצירה ושימוש במדיית הצלה. ראו  $16$  ייצירה ושימוש במדיית הצלה", בעמוד

# **התאוששות או התקנה של מנהלי התקנים**

בטרם תוכלו לאושש או להתקין מנהלי התקנים, על מערכת ההפעלה להיות מותקנת במחשב. ודאו שהתיעוד ומדיית התוכנה של ההתקו נמצאים ברשותכם.

מנהלי התקנים עבור התקנים שהותקנו במפעל נמצאים בדיסק הקשיח של המחשב  $\epsilon$ לרוב כונו $\Gamma$  בתיקיה ibmtools\drivers (C הלוב כונובה) ביתיקיה התוכנה המצורפת להתקנים השונים.

מנהלי ההתקנים החדשים ביותר עבור התקנים שהותקנו במפעל זמינים גם ברשת, בכתובת .http://www.lenovo.com/think/support/

#### כזי לבצע התאוששות של מנהל התקן עבור התקן שהותקן במפעל, בצעו את הפעולות שלהלן:

- 1. הפעילו את המחשב ואת מערכת ההפעלה.
- $\Sigma$ . השתמשו ב-Windows Explorer או ב-Windows Explorer . השתמשו ב-הקשיח
	- ÆC:\IBMTOOLS ‰È˜È˙‰ ˙‡ ÂÁ˙Ù .3
	- י פתחו את תיקיית ההתקנים. בתוך תיקיית ההתקנים יש כמה תת-תיקיות הנקראות בשמות  $\,4\,$ התקנים שונים המותקנים במחשב (למשל אודיו, וידאו וכן הלאה).
		- 5. פתחו את תת-התיקיה המתאימה.
		- ∫Ô˜˙‰‰ Ï‰Ó ˙‡ ˘˘Â‡Ï ȄΠÔÏ‰Ï˘ ˙ÂËÈ˘‰Ó ˙Á‡· ¢Ó˙˘‰ .6
	- $\pm$  בתת-התיקיה של ההתקן, חפשו קובץ readme.txt או קובץ אחר בעל הסיומת txt. המכיל מידע עד התקנת מנהל ההתקו. שמו של קובץ זה עשוי להופיע כשם מערכת ההפעלה, כגוו Winxp.txt: קובץ התמליל מכיל מידע על התקנה מחדש של מנהל ההתקו
- $\bullet$  עם תת-התיקיה של ההתקן מכילה קובץ עם סיומת  $\inf$ ו. תוכלו להשתמש בתוכנית הנמצאת בלוח הבסרה של Windows (די להתקין Add New Hardware ההתקו. לא כל מנהלי ההתקנים ניתנים להתקנה בעזרת תוכנית זו. בתוכנית כאשר תתבקשו לצין את מנהל ההתקן שברצונכם להתקין, לחצו Add New Hardware Ìȇ˙Ó‰ (.inf) Ô˜˙‰‰ Ï‰Ó ı·Â˜ ˙‡ ¯Á· ÔÎÓ ¯Á‡Ï Æ**Browse** ÏÚÂ **Have Disk** ÏÚ מתת-התיקיה של ההתקן.

■ בתת-התיקיה של ההתקן, חפשו קובץ בשם setup.exe. לחצו לחיצה כפולה על **SETUP.EXE** ועקבו אחר ההוראות המופיעות על המסך.

# **הגדרת התקן הצלה ברצף האתחול**

לפני שתפעילו את Ecovery מתקליטור, DVD, כונן דיסק קשיח עם חיבור USB או התקן חיצוני ECMOS 
cdwn, עליכם לשנות ראשית את רצף האתחול בתוכנית השרות להגדרות

- $\,$ במהלך הפעלת המחשב, לחצו שוב ושוב על המקש  $F1$  כדי להיכנס לתוכנית השירות להגדרות .  $1$ 
	- ÆEnter ÏÚ Â˘È˜‰Â (˙Ó"˜˙Ó BIOS ˙ÂÎ˙) **Advanced BIOS feature** ¯Á· .2
	- . ברצף האתחול, בחרו את התקן האתחול ועקבו אחר ההוראות המופיעות על המסך.
		- . הקישו על Esc כדי לחזור לתפריט תוכנית השירות להגדרות.
			- 5. לחצו על F10 כדי לשמור את השינויים.

הערה: עליכם ראשית לכבות את המחשב לפני חיבור ההתקן החיצוני.
# **פרק .4 קבלת מידע, עזרה ושירות**

Aס תזדקקו לעזרה, לשירות, לתמיכה טכנית או אם פשוט תרצו מידע נוסף על מוצרי Lenovo. תוכלו להיעזר במגוון רחב של מקורות ש-Lenovo מעמידה לרשותכם. חלק זה כולל מידע המסביר לאן ̇ ˙ÂÙÏ ÈÓÏ ·˘ÁÓ· ‰ÈÚ·· ÂϘ˙È˙ ¯˘‡Î ˙¢ÚÏ ‰Ó ¨Lenovo ÏÚ ÛÒ ڄÈÓ Ï·˜Ï ȄΠ˙˘'Ï תזדקקו לשירות.

# **קבלת מידע**

מידע אודות המחשב שלכם ותוכנה כלשהי שהותקנה בו מראש. זמיו בתיעוד שהגיע איתו. תיעוד זה נקולל מדריכים מודפסים, מדריכים מקוונים, קובצי README וקובצי עזרה. בנוסף, מידע אודות המוצרים ש-Lenovo מייצרת זמיו באינטרנט.

נולל (עמיכה לבית I Lenovo בולל המיכה ומידע עדכני עבור מחשבים אישיים. הכתובת של דף הבית I בחים http://www.lenovo/think של המחשבים האישיים היא

> תוכלו למצוא מידע תמיכה עבור המוצרים שלכם, ובכלל זה תוספות נתמכות, בכתובת Æhttp://www.lenovo.com/think/support

## **קבלת עזרה ושירות**

אם נתקלתם בבעיה במחשב, מגוון רחב של מקורות זמין לעזרתכם.

# **שימוש בתוכנית השירות להגדרות**

ניתן לפתור בעיות רבות במחשב ללא סיוע מבחוץ. אם אתם נתקלים בבעיה במחשב, המקום הראשון להתחיל הוא מידע פתרון הבעיות בתיעוד המחשב. אם אתם חושדים בבעיה בתוכנה, עיינו בתיעוד, Eנולל קובצי README ועזרה מקוונת, עבור מערכת ההפעלה או היישום.

רוב המחשבים והשרתים כוללים מבחר תוכנות אבחון, המסייעות לכם באיתור בעיות חומרה. לקבלת הוראות עבור שימוש בתוכניות האבחון, עיינו במידע פתרון הבעיות שבתיעוד המחשב.

מידע פתרון הבעיות, או תוכניות האבחון, עשויים להעלות שעליכם להתקין מנהלי התקנים נוספים או ÈÎˉ Ú"ÈÓ‰ ˙‡ 'È˘‰Ï ÂÏÎÂ˙ ̉·˘ ˯Ëȇ ÈÙ" ˙˜ÊÁ˙Ó Lenovo Æ˙¯Á‡ ˙ÂÎÂ˙ ‡ ¨ÌÈ΄ÂÚÓ העדכני ביותר, ולהוריד מנהלי התקנים ועדכונים. כדי לגשת לדפים אלה, עברו לכתובת Æ˙‡¯Â‰‰ ¯Á‡ ·˜Ú http://www.lenovo.com/think/support

# **פנייה לשירות**

אם ניסיתם לתקו בעיה בעצמכם ואתם עדייו זקוקים לעזרה. במהלד תקופת האחריות, תוכלו לקבל עזרה ומידע ממרכז התמיכה בלקוחות באמצעות הטלפון. השירותים שלהלן זמינים במהלך תקופת האחריות:

- הגדרת בעיות צוות מיומן זמין לסייע לכם לקבוע אם הבעיה היא בעיית חומרה ולעזור לכם להחליט על הפעולה הדרושה לתיקון הבעיה.
- ס המיכון חומרה אם נקבע שהבעיה נגרמה על-ידי חומרה הנמצאת באחריות. צוות תיקונים מיומו  $\bullet$ <u>זמיו לספק לכם את רמת השירות המתאימה.</u>
	- ניהול שינויים הנדסיים לעיתים. נדרשים שינויים לאחר מכירת המוצר Lenovo או המשווק לכם, אם הוא קיבל את אישור Lenovo, יבצעו שינויים הנדסיים (ECs) נבחרים החלים על החומרה שלכם

∶tושאים שהאחריות אינה חלה עליהם

- י החלפה או שימוש בחלקים שלא יוצרו על-ידי Lenovo או עבורה, או חלקים שאינם Lenovo באחריות
	- $\blacksquare$ יהוי מקורות של בעיות תוכנה
	- הגדרת תצורת  $\rm BIOS$  במהלד התקנה או שדרוג.  $\bullet$
	- . שינויים, התאמות או שדרוגים של מנהלי התקנים
	- $\Lambda}{\rm OSS}$  התקנה ותחזוקה של מערכות הפעלה לרשת (NOS).
		- התקנה ותחזוקה של יישומים.

לקבלת הסבר מלא על תנאי האחריות, עיינו בכתב האחריות. הקפידו לשמור את הוכחת הרכישה שלכם. כדי שתוכלו לקבל שירות אחריות.

במידת האפשר, המתינו ליד המחשב כאשר אתם מתקשרים. אנא החזיקו איתכם מידע זה:

- סוג המחשב והדגם
- מק״טים של מוצרי החומרה שלכם
	- $n \in \mathbb{Z}$  תיאור הבעיה
- הניסוח המדויק של הודעות שגיאה שהופיעו
- $\blacksquare$  מידע על תצורת החומרה והתוכנה במערכת שלכם

## **מספרי טלפון**

לקבלת רשימה של מספרי טלפון של מרכזי השירות והתמיכה, ראו ״רשימת טלפונים ברחבי העולם״, בעמוד 49. מספרי הטלפון כפופים לשינויים ללא הודעה מראש. לקבלת מספרי הטלפון העדכניים ביותר, בקרו בכתובת www.lenovo.com/think/support ïothe ust .אם Enovo המספר עבור המדינה או האזור שלכם אינו מופיע, פנו למשווק 20mowo או לנציג שיווק של Lenovo.

בכל שאר המדינות או האזורים, פנו למשווק או לנציג השירות שלכם.

# **שירותים אחרים**

ThinkCentre אם אתם נוסעים עם המחשב או מעבירים אותו למדינה שבה נמכרים מחשבים מדגם או ThinkPad שברשותכם, ייתכן שתהיו זכאים לשירות International Warranty Service. המעניק באופן אוטומטי זכאות לשירות אחריות במשך כל תקופת האחריות. השירות יינתן על ידי ספקים המוסמכים לבצע שירות אחריות

שיטות השירות ותהליכי השירות שונים בכל מדינה וייתכו ששירותים מסוימים לא יהיו זמינים בכל המדינות. International Warranty Service ניתן באמצעות שיטת השירות (כגון ׳שירות מרכז שירות׳, ׳שירות במסירה׳ או ׳שירות באתר הלקוח׳) הניתנת במדינה בה מסופק השירות. ייתכו שמרכזי השירות במדינות מסוימות אינם מסוגלים לספק שירות לכל הדגמים של מחשב מסוג מסוים. במדינות מסוימות, נגבים תשלומים על השירות וייתכן שהוא יינתן בהגבלות מסוימות.

כדי לקבוע אם המחשב שברשותכם זכאי לשירות International Warranty Service וכדי להציג רשימה של המדינות שבהן השירות זמין, עברו לדף http://www.lenovo.com/think/support, לחצו Æ˙‡¯Â‰‰ ¯Á‡ ·˜Ú **Warranty** ÏÚ

לקבלת תשובות או סיוע טכני בהתקנת Service Packs עבור מוצר Microsoft Windows המותקו מראש במחשב, בקרו באתר Microsoft Product Support Services בכתובת http://support.microsoft.com/directory/ או פנו למרכז התמיכה בלקוחות. חיובים מסוימים עשויים לחול.

## **רכישת שירותים נוספים**

במהלך תקופת האחריות ואחריה, תוכלו לרכוש שירותים נוספים, כגון תמיכה בחומרה, במערכות הפעלה וביישומים; התקנה ותצורת רשתות: שירות תיקונים מורחב או משודרג לחומרה; והתקנות מותאמות. שם וזמינות השירותים עשויים להשתנות בהתאם למדינה או לאזור.

למידע נוסף אודות שירותים אלה, עיינו במידע המקוון.

# **פרק .5 אבחון ופתרון בעיות**

 $\epsilon$ פרק זה מתאר כמה מהכלים הבסיסיים לאבחון ולפתרון בעיות. אם בעיית המחשב שלכם אינה ״מתוארת כאן, השתמשו ב־Access IBM למידע פתרון בעיות מפורט יותר, או ראו ״עזרה נוספת״ .xv בעמוד

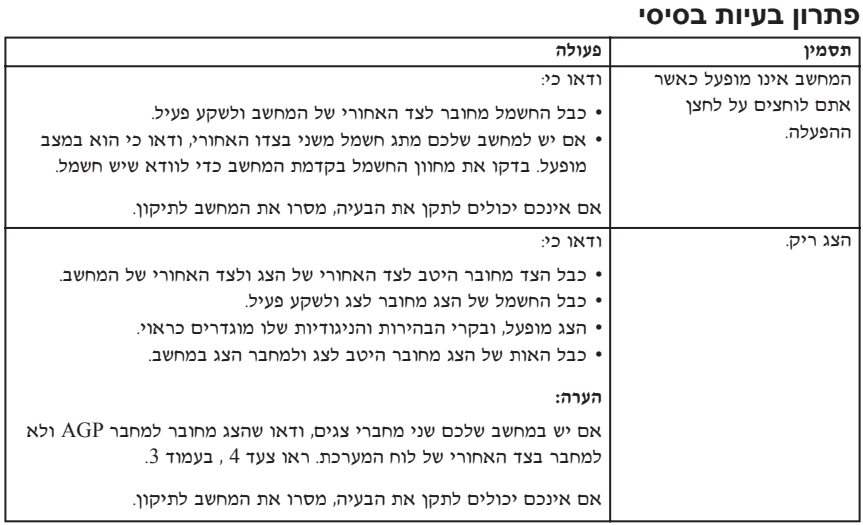

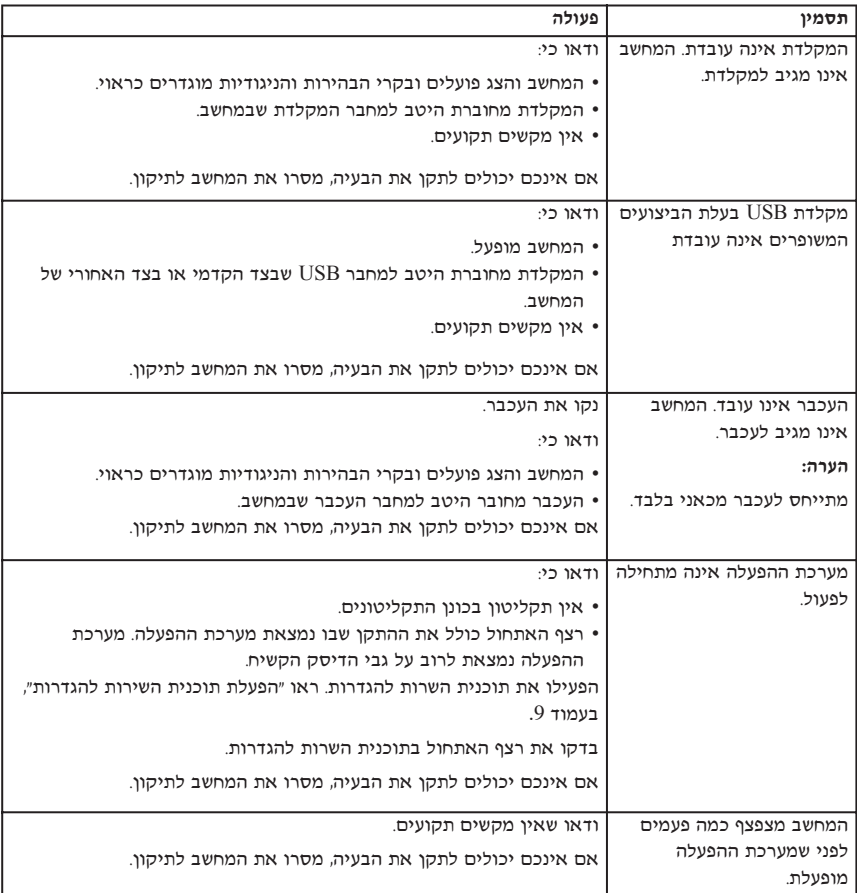

# **DOS אבחון עבור PC Doctor**

התוכנית PC Doctor עבור DOS Diagnostics פועלת בלי תלות במערכת הפעלה. באפשרותכם להשתמש בתוכנית זו כדי לבדוק רכיבי חומרה במחשב שלכם. אתם יכולים להשתמש בתוכנית זו באשר שיטות אחרות אינו זמינות. או שלא הצליחו לבודד בעיית חומרה אפשרית.

על הדיסק Rescue and Recovery אתם יכולים להריץ את האבחון מסביבת העבודה של המשיח. לחלופיו, אתם יכולים ליצור תקליטוני אבחוו ברי-אתחול מסביבת העבודה של Rescue and Recovery

אתם יכולים גם להוריד את הגרסה המעודכנת ביותר של תוכנית האבחוו מהכתובת http://www.lenovo.com/think/support/ ברשת. הקלידו את סוג המכונה שלכם בשדה ÌÈÓȇ˙Ӊ ‰"¯Â‰Ï ÌÈ˙ȉ ÌȈ·˜‰ ˙‡ ‡ÂˆÓÏ È"Î **Go** ÏÚ ÂˆÁÏ **Use Quick Path** למחשב שלכם.

# **הפעלת אבחונים מסביבת העבודה של Recovery and Rescue**

 $\,$ בצעו את הצעדים שלהלו כדי להפעיל אבחונים מתוכנית ההתאוששות של המוצר:

- 1. י סגרו את מערכת ההפעלה וכבו את המחשב.
- $\,$ ב. לחצו שוב ושוב על המקש Enter או על המקש F11 במהלד הפעלת המחשב.
- F11 . כאשר תשמעו צפצופים או תראו מסך לוגו, הפסיקו ללחוץ על המקש Enter או על המקש נפתח. Rescue and Recovery נפתח
- Æ(‰¯ÓÂÁ ÔÂÁ·‡) **Diagnose Hardware**≠· ¯Á· ¨Rescue and Recovery Ï˘ ‰"·ډ ˙·È·ÒÓ .4
	- 5. פעלו בהתאם להוראות המופיעות על המסך.
		- $6$ אתחלו את המחשר על פי ההוראות

# **יצירת תקליטון אבחון**

 $\pm$ בצעו את הצעדים שלהלו כדי ליצור תקליטוו אבחוו

- 1. י סגרו את מערכת ההפעלה וכבו את המחשב.
- $\,$ לחצו שוב ושוב על המקש F11 או על המקש F11 במהלד הפעלת המחשב.  $\,$
- ÆF11 ˘˜Ó‰ ÏÚ Â‡ Enter ˘˜Ó‰ ÏÚ ıÂÁÏÏ Â˜ÈÒÙ‰ ¨Â'ÂÏ ÍÒÓ Â‡¯˙ ‡ ÌÈÙˆو ÂÚÓ˘˙ ¯˘‡Î .3 נפתח. Rescue and Recovery נפתח
	- $R$ escue and Recovery כדי להיכנס אל Esc מקשו על מנגמים, הקישו על מ
	- ˙¯ÈˆÈ) **Create diagnostic disks**≠· ¯Á· ¨Rescue and Recovery Ï˘ ‰"·ډ ˙·È·ÒÓ .5 דיסקים לאבחוו).
		- . פעלו בהתאם להוראות המופיעות על המסך.
- ˙‡¯Â‰‰ ¯Á‡ ·˜Ú ¨˙‡Ê ˙¢ÚÏ Â˘˜·˙˙˘Î ÌÈÂËÈϘ˙‰ ÔÂÎÏ ËÓ¯ÂÙÓ ˜È¯ ÔÂËÈϘ˙ ÂÒÈΉ .7 המופיעות על המסך.

### $m$

- 1. אתם יכולים גם להוריד את הגירסה המעודכנת ביותר של תוכנית האבחון מהכתובת http://www.lenovo.com/think/support/ ברשת. הקלידו את סוג המכונה שלכם בשדה Use Ouick Path כדי למצוא את הקבצים הניתנים להורדה והמתאימים למחשב שלכם.
- 2. באפשרותכם להוריד תמונת תקליטור בר-אתחול (הידועה כתמונת iso) של תוכנית האבחון מהכתובת http://www.lenovo.com/think/support לתמיכה במערכות שאין בהן כונו תקליטונים.

# הרצת תקליטון האבחון

בצעו את הצעדים שלהלו כדי להריץ את תקליטון האבחון או תמונת התקליטור:

- 1. הכניסו את תקליטון האבחון לכונן התקליטונים או את התקליטור לכונן המתאים.
	- 2. הפעילו מחדש את המחשב.
- 3. כאשר תוכנית האבחון נפתחת, עקבו אחר ההוראות המופיעות על המסך. לחצו על F1 לעזרה.
	- 4. כאשר התוכנית מסתיימת, סלקו את התקליטון או התקליטור מהכונן.
		- 5. כבו או הפעילו מחדש את המחשב.

# **נספח א. הצעה לתוכנת Lotus IBM**

בלקוחות זכאים שרכשו מחשב ThinkPad או ThinkPad. אתם מקבלים רישיוו מוגבל יחיד  $\epsilon$ ללקוח Lotus Notes Uctus SmartSuite ללקוח Lotus Notes . בישיונות אלו מתירים לכם להתקיו תוכנות אלו במחשב ThinkCentre או ThinkPad החדש ולהשתמש בהו<sub>י</sub> תוד שימוש באחת מהאפשרויות שלהלו:

- **1 הקליטור ההתקנה של תוכנות אלו אינו נכלל בהצעה זו. אם אין ברשותכם תקליטור של Lotus**  ‰ÎÂ˙‰ ˙‡ ÔȘ˙‰Ï ¯ÂËÈϘ˙ ÔÈÓÊ‰Ï ÂÏÎÂ˙ ¨**Lotus SmartSuite** Ï˘ ‡ **Notes Client** במחשב. לקבלת מידע נוסף, ראו "כדי להזמין תקליטור", בעמוד 28.
- \* אם כבר יש ברשותכם עותק ברישיון של התוכנה, תוכלו להכין עותק נוסף של התוכנה שברשותכם ולהשתמש בו.

# **IBM Lotus Notes אודות**

עם לקוח Notes העצמאי והמוגבל שלכם. תוכלו לשלב את המשאבים החשובים ביותר של ניהול ־הודעות, ניהול שיתוף הפעולה וניהול המידע האישי (PIM) - כגון דואר אלקטרוני, לוח שנה ורשימת מטלות - ומאפשר לכם לגשת אליהם כשאתם מחוברים לרשת או כאשר אתם מנותקים ממנה. רישיון הלקוח העצמאי אינו מקנה את הזכות לגשת לשרתים של IBM Lotus Domino. עם זאת, ניתן לשדרג רישיון זה לרישיון Notes מלא במחיר מופחת. לקבלת מידע נוסף, בקרו בכתובת האינטרנט: Æhttp://www.lotus.com/notes

# **IBM Lotus SmartSuite אודות**

מערכת Lotus SmartSuite כוללת יישומים רבי-עוצמה עם תכונות החוסכות זמן שמעניקות לכם יתרון התחלתי בעבודה ומדריכות אתכם בעת ביצוע משימות בודדות.

- Lotus Word Pro מעבד תמלילים
	- $\bullet$  Lotus 1-2-3 Lotus 1-2-3
- ˙ÂÈÙ¯' ˙'ˆÓ ≠ Lotus Freelance Graphics
	- Lotus Approach מסד נתונים
- Lotus Organizer <br → ניהול לוחות זמנים, אנשי קשר ומידע
	- ˯Ëȇ· ÌÂÒ¯Ù ≠ Lotus FastSite •
	- ניהול מידע אינטרנט Lotus SmartCenter

# **תמיכה בלקוחות**

לקבלת מידע על תמיכה בהתקנה הראשונית של התוכנית ולקבלת מספרי טלפון של התמיכה, בקרו בכתובת האינטרנט http://www.lenovo.com/think/support. כדי לרכוש תמיכה טכנית מעבר  $\cdot$ http://www.lotus.com/passport לתמיכה בהתקנה הראשונית, בקרו בכתובת האינטרנט

# **הסכם רישיון בינלאומי**

התוכנה המוענקת לכם ברישיון במסגרת הצעה זו אינה כוללת שדרוגי תוכנה או תמיכה טכנית, והיא כפופה לתנאים ולהתניות של הסכם הרישיון הבינלאומי לתוכניות של IPLA) IBM), המצורף לתוכנה. השימוש שלכם בתוכנית Lotus SmartSuite ובתוכנית Lotus Notes. המתוארות בהצעה זו, מהווה ¯˜· ¨IBM IPLA ÏÚ ÛÒ ڄÈÓ ˙Ï·˜Ï ÆIPLA ÌÎÒ‰·Â ÂÊ ‰Úˆ‰· ÌÈ˯ÂÙÓ‰ Ìȇ˙‰ Ï˘ ‰Ï·˜ ָהוֹ חוכניות אלו אינו מיועדות http://www.ibm.com/software/sla/sladb.nsf. תוכניות אלו אינו מיועדות למכירה חוזרת.

## **הוכחת זכאות**

עמרו את הוכחת הרכישה של המחשב האישי ואת מסמך הצעה זה, **כהוכחת זכאות.** 

# **רכישת שדרוגים, רישיונות נוספים ותמיכה טכנית**

ידרוגי תוכנה ותמיכה טכנית זמינים בתשלום במסגרת תוכנית IBM Passport Advantage. לקבלת מידע על רכישת רישיונות נוספים לתוכנית Notes ולתוכנית SmartSuite ולתוכניות אחרות של מוצרי http://www.lotus.com/passport או בכתובת http://www.lotus.com/passport

# **כדי להזמין תקליטור**

#### - חשוב

T במסגרת הצעה זו, תוכלו להזמין תקליטור אחד לרישיון. תצטרכו לספק את המספר הסידורי בן הספרות של מחשב ThinkPad או ThinkPad שרכשתם. התקליטור ניתן ללא תשלום. עם זאת, ייתכן שתחומי השיפוט המקומיים יטילו מכסים ומיסים רלוונטיים או יגבו הוצאות משלוח. זמן המשלוח: 10 עד 20 ימי עבודה מקבלת בקשתכם.

- בארצות הברית או בקנדה:
- 1-800-690-3899 חייגו
- ■ במדינות אמריקה הלטינית:
- http://smartsuite.modusmedia.com (דרך האינטרנט
	- ֿכתובת דואר: IBM - Lotus Notes and SmartSuite Program Modus Media International 501 Innovation Avenue Morrisville, NC<sub>i</sub> USA 27560
		- 919−405−4495 (

לבירורים על הזמוה. פנו אל<sup>,</sup> Smartsuite\_ibm@modusmedia.com

- נמדינות אירופה:
- ⊤ דרך האינטרנט: http://ibm.modusmedia.co.uk
- ∫¯‡Â" ˙·Â˙Î ≠ IBM - Lotus Notes and SmartSuite Program P.O. Box 3118 Cumbernauld, Scotland, G68 9JX

לבירורים על הזמנה, פנו אל: ibm\_smartsuite@modusmedia.com

## ∫˙ÈÙÈÒÙ‰ ‰ÈÒ‡ ˙ÂȄӷ •

- ⊤ דרך האינטרנט: http://smartsuite.modusmedia.com
- ∴ כתובת דואר IBM - Lotus Notes and SmartSuite Program Modus Media International eFulfillment Solution Center 750 Chai Chee Road #03-10/14, Technopark at Chai Chee, Singapore 469000
	- +65 6448 5830 ; פקס

לבירורים על הזמנה, פנו אל: Smartsuiteapac@modusmedia.com

# **נספח ב. יחידות להחלפה עצמית (CRUs (**

תוכלו למצוא הוראות להחלפת יחידות להחלפה עצמית, בהתאם לסוג המחשב, באחד ממשאבי המידע המפורטים בטבלאות שלהלו.

#### Lenovo הערה: השתמשו רק בחלקים שסופקו על ידי

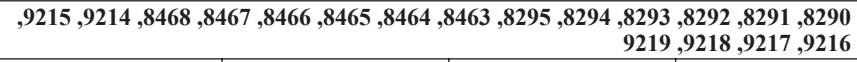

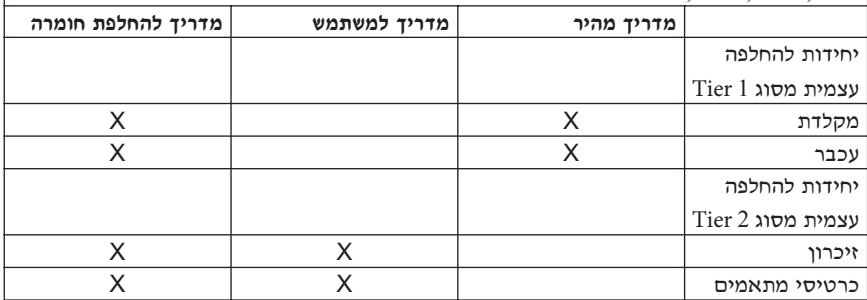

אם לא תוכלו לגשת להוראות אלו או אם תתקשו להחליף יחידה להחלפה עצמית, תוכלו להשתמש במקורות הנוספים שלהלו:

- Online Books  $\bullet$ י המדריך להחלפת חומרה (Hardware Replacement Guide)  $\bullet$ ÆÍȯ"Ó‰ ¯Â˙È‡Ï **All Programs -> Online Books** ÏÚ ÂˆÁÏ Æ·˘ÁÓ·
- המדריך להחלפת חומרה זמין גם באתר האינטרנט לתמיכה של Lenovo, בכתובת ·˘ÁÓ‰ 'ÂÒ Ú"ÈÓ ˙‡ ÂÈȈ ¨Ìȇ˙Ó‰ Íȯ"Ó‰ ¯Â˙È‡Ï Æhttp://www.lenovo.com/think/support שלכם וחפשו תחת Publications

# **נספח ב. כתב אחריות מוגבלת של Lenovo**

**LSOLW-00 05/2005**

## חל*ה* 1 - תנאים כלליים

 $\tau$ כתב אחריות מוגבלת זה כולל את חלק  $1$  - ׳תנאים כלליים׳, את חלק  $2$  - ׳תנאים ייחודיים לכל מדינה׳ ואת חלק 3 - ׳מידע בנוגע לאחריות׳. התנאים בחלק 2 מחליפים או משנים את התנאים בחלק  $"$ Lenovo" האחריות שמספקת Lenovo Group Limited או אחת מחברות הבת שלה (להלן  $.1$ באמצעות כתב אחריות מוגבלת זה, חלה אך ורק על מחשבים שנרכשו לשימוש אישי ולא על מחשבים ינרכשו לצורד מכירה מחדש המונח ״מחשב״ פירושו מחשב מתוצרת Lenovo. המאפיינים ההסבות השדרוגים. הרכיבים או האביזרים של. או שילוב של כל אלה, המונח ״מחשב״ אינו כולל תוכנות כלשהן, בין אם הן תוכנות שנטענו מראש במחשב, תוכנות שהותקנו לאחר מכן או כל תוכנה אחרת. אין בתנאים המופיעים בכתב אחריות מוגבלת זה כדי לפגוע בזכויות המוקנות לצרכנים על פי חוק, ואשר אינו ניתנות לביטול או להגבלה באמצעות חוזה.

#### נושאים שהאחריות חלה עליהם

Lenovo אחראית לכך שכל מחשב יהיה 1) נקי מפגמים בחומרים ובעבודה, ו-2) תואמים למפרטים הרשמיים שפרסמה Lenovo ("המפרטים"), אשר ניתן לקבלם על-פי דרישה. תקופת האחריות למחשב מתחילה בתאריך ההתקנה המקורי והיא מצוינת בחלק 3 - ׳מידע בנוגע לאחריות׳. התאריך שצוין בחשבונית או בקבלה שנמסרה לכם בעת הרכישה הוא תאריך ההתקנה, אלא אם Lenovo או המשווק הודיעו לכם אחרת. אם לא צויו אחרת על ידי Lenovo. אחריות זו חלה אז ורק בארץ או באזור שבהם נרכש המחשב.

אחריות זו היא האחריות היחידה שלכם ומחליפה כל אחריות או תנאים אחרים, במפורש או מכללא, ובכלל זה, ומבלי לפגוע בכלליות האמור, אחריות או תנאים מכללא הנוגעים לסחירות ולהתאמה למטרה מסוימת. מדינות או תחומי שיפוט מסוימים אינם מתירים הוצאה מן הכלל של אחריות מפורשת או אחריות מכללא ולכן ייתכן שההוצאה מן הכלל דלעיל אינה חלה עליכם. במקרה כזה, אחריות כזו תהיה מוגבלת למשך תקופת האחריות. לא תחול אחריות כלשהי לאחר תום תקופה זו. מדינות או תחומי שיפוט מסוימים אינם מתירים הגבלות על משך הזמן שבו חלה אחריות מכללא, ולכן ייתכן שההגבלה דלעיל לא תחול עליכם.

#### נושאים שהאחריות אינה חלה עליהם

:מחריות זו אינה מכסה את הנושאים שלהלו

- רוכנות כלשהו, ביו אם טעונות מראש במחשב או מסופקות עם המחשב וביו אם  $\blacksquare$ הותקנו במועד מאוחר יותר;
- ˙·È·Ò ‡ ˙ÈÊÈÙ ‰·È·Ò ¨ÌÈÈÂÈ˘ Úˆȷ ¨‰Â‡˙ ¨ ˙‡ ‡Ï ˘ÂÓÈ˘Ó ‰‡ˆÂ˙Î ‰Ï˜˙ הפעלה לא מתאימות או אם ביצעתם תחזוקה לא נאותה;
	- תקלה שנגרמה בשל מוצר לו Lenovo אינה אחראית: וכו
- עשויה לרכוש Lenovo במוצרים שאינם מתוצרת Lenovo. לרבות מוצרים שאינם מתוצרת Enovo לפי בקשתכם. Lenovo ולספק עם מחשב של

האחריות בטלה במקרה של הסרה או שינוי של תוויות הזיהוי שעל המחשב או על חלקיו.

Kenovo בינה מתחייבת לפעולה רציפה או נקייה משגיאות של המחשב.

כל תמיכה טכנית או תמיכה אחרת שתסופק למחשב במסגרת האחריות. כמו מענה לשאלות מסוג כיצד לבצע" ולשאלות בקשר להגדרה ולהתקנה של המחשב, תסופק **ללא אחריות** מסוג כלשהו.

## איד לקבל שירות אחריות

יתכן ששירות האחריות יסופק באמצעות Lenovo. באמצעות IBM, באמצעות ספק שירות מורשה או באמצעות המשווק שלכם, אם הוא קיבל אישור להעניק שירות אחריות. כל אחד מאלה נקרא "ספק שירות™.

אם במהלך תקופת האחריות המחשב אינו פועל כמובטח, פנו אל ספק שירות. אם לא תרשמו את המחשב ב-Lenovo. ייתכן שתתבקשו להציג הוכחת רכישה כראיה לזכאותכם לשירות אחריות.

## ˙ÂÈÚ· Ô˜˙Ï È"Î **Lenovo** ‰˘Ú˙ ‰Ó

בעת פנייה לקבלת שירות, עליכם לפעול לפי נוהלי אבחון הבעיות ופתרון הבעיות שאותם אנו מציינים. אבחון ראשוני של הבעיה ייעשה על ידי טכנאי דרך הטלפון, או באופן אלקטרוני באמצעות גישה אל אתר אינטרנט של תמיכה.

 $\mu$ סוג שירות האחריות החל על המחשב שלכם מצוין בחלק 3 - ׳מידע בנוגע לאחריות׳.

אתם אחראים להורדה ולהתקנה של עדכוני תוכנה ייעודיים מאתר אינטרנט של תמיכה או ממדיה אלקטרונית אחרת, ולביצוע ההוראות שנותן ספק השירות. עדכוני תוכנה עשויים לכלול קוד קלט/פלט בסיסי של מערכת (נקרא "BIOS"), תוכניות שירות, מנהלי התקנים ועדכוני תוכנה אחרים.

הם ניתו לפתור את הבעיה באמצעות ׳יחידה להחלפה עצמית׳ ("CRU") (לדוגמה, מקלדת, עכבר, רמקול, זיכרון, כונן דיסק קשיח), Lenovo תספק לכם את היחידה להחלפה עצמית כדי שתתקינו אותה בעצמכם.

אם במהלד תקופת האחריות המחשב אינו פועל כמובטח ולא ניתו לפתור את הבעיה דרד הטלפוו ˙ÂÚˆÓ‡· ‡ ÌÎ"È ÏÚ ‰ÎÂ˙ ÈÂÎ"Ú Ï˘ ‡ ߉ÂÎÓ "Â˜ß Ï˘ ‰˜˙‰ ˙ÂÚˆÓ‡· ¨È¯˘χ ÔÙ‡· ‡  $(1)$  יחידה להחלפה עצמית  $\rm (CRU)$ , ספק השירות יבצע אחת משתי הפעולות שלהלן, לפי שיקול דעתו:  $\rm (RU)$ יתקן את המחשב כדי שיפעל כמובטח, או 2) יחליף אותו במחשב שהוא לפחות שווה-ערך בתפקודו. אם ספק השירות אינו יכול לבצע אף אחת מהפעולות הללו, תוכלו להחזיר את המחשב למקום שבו רכשתם אותו וכספכם יוחזר לכם.

חלק משירות האחריות, ספק השירות עדוי גם להתקין שינויים הנדסיים נבחרים החלים על המחשב .

## החלפת מחשב או חלק

־ יחליף הופך להיות רכוש Lenovo והפריט המחליף הופך להיות רכושכם. אתם מתחייבים שכל הפריטים המוסרים הם פריטים מקוריים שלא עברו שינוי. הפריט המחליף אינו חייב להיות חדש, אולם הוא יהיה במצב עבודה תקין ושווה ערך לפחות מבחינה תפקודית לפריט המוחלף. הפריט המחליף יהנה מהמשך תנאי שירות האחריות של הפריט המוחלף.

## מחויבויות נוספות שלכם

לפני החלפת מחשב או חלק על ידי ספק השירות, אתם מסכימים להסיר את כל המאפיינים, החלקים, האופציות, השינויים והאביזרים הנלווים שהאחריות אינה חלה עליהם.

∶כמו כו אתם מסכימים

- 1. לוודא שלא חלות על המחשב חובות והגבלות חוקיות המונעות את החלפתו;
- $\,$ לקבל אישור מבעל המחשב לכד שספק השירות יעניק שירות למחשב שאינו  $\,$ בבעלותכם; וכן
	- ∫˙Â¯È˘‰ Ô˙Ó ÈÙÏ ¨ÌÈÈËÂÂϯ‰ Ìȯ˜Ó· .3
- ª˙Â¯È˘ ˙Ï·˜Ï ‰ÈÈÙÏ Ú'· ˙Â¯È˘‰ ˜ÙÒ ˜ÙÈÒ˘ ÌÈÏ‰Ï Ì‡˙‰· ÏÂÚÙÏ Æא
- ב. לגבות או לאבטח את כל התוכניות<sub>י</sub> הנתונים והכספים שהמחשב מכיל:
- ג. לספק לספק השירות מידה מספקת של גישה חופשית ובטוחה למתקנים שלכם. כדי לאפשר ƉÈ˙ÂÈ·ÈÈÁ˙‰ ˙‡ ‡ÏÓÏ Lenovo≠Ï
- לוודא שכל המידע על אנשים מזוהים או על אנשים ניתנים לזיהוי (מידע אישי) נמחק  $\,$  4 מהמחשב (במידת האפשר מבחינה טכנית), (ב) לאפשר לספק השירות או למשווק לבצע בשמכם עיבוד של מידע אישי שנשאר במחשב, כפי שספק השירות רואה לנכון, על מנת למלא את מחויבויותיו במסגרת כתב אחריות מוגבלת זה (עיבוד זה עשוי להביא לשליחת המחשב לאתרי שירות אחרים ברחבי העולם לצורך ביצועו) ו-(ג) לוודא שעיבוד כזה יעמוד בדרישותיו של כל חוק החל על מידע אישי מסוג זה.

#### הגבלת החבות

Lenovo תהיה אחראית לאובדן של המחשב, או לנזק שיגרם למחשב, רק כאשר 1) הוא נמצא בחזקתו של ספק השירות או 2) בעת משלוח, במקרים שבהם Lenovo אחראית לעלויות המשלוח.

Lenovo המשווק שלכם אינם אחראים למידע סודי, קנייני או אישי שנמצא במחשב שהחזרתם מכל םיבה שהיא. עליכם להסיר כל מידע מסוג זה מהמחשב לפני שתחזירו אותו.

יתכנו מצבים שבהם. עקב מחדל מצד Lenovo או חבות אחרת שלה. תהיו זכאים לפיצויים מחברת ïבכל מקרה כזה, ללא תלות בסיבה לזכאותכם לתבוע פיצויים מ-Lenovo (ובכלל זאת, הפרה יסודית, רשלנות, מצג שווא או עילה חוזית או נזיקית אחרת), ולמעט בגין אחריות שאינה ניתנת לביטול או להגבלה על פי חוק, חבותה של Lenovo לא תעלה על:

- 1. פיצויים בגין נזקי גוף (כולל מוות) ונזק לרכוש מוחשי ולרכוש מוחשי אישי אשר לגביהם יש ל−Lenovo חבות על פי חוק; וכן
- . תשלום בגין נזק ישיר אחר שנגרם בפועל, עד לגובה של סכום החיוב בגין המחשב נשוא התביעה.

הגבלה זו חלה גם על ספקיה של Lenovo, על המשווקים ועל ספק השירות. זוהי האחריות המשותפת המרבית של Lenovo, הספקים שלה, המשווקים וספק השירות .

בשום נסיבות שהן לא תחול חבות על Lenovo. ספקיה או משווקיה בגין המפורט להלן, אף אם הובאה לידיעתם האפשרות לקיומו: 1) כל תביעת נזיקין שיגיש נגדכם צד שלישי (למעט אלה שבסעיף È˙‡ˆÂ˙ ÈÏÎÏÎ ˜Ê ‡ ÛÈ˜Ú Â‡ ‰ÂÂÏ ¨"ÁÂÈÓ ˜Ê (**3** ªÌÈÂ˙Ï ˜Ê ‡ ÌÈÂ˙ Ô"·Â‡ (**2** ª(ÏÈÚÏ **1** Ô˘ ËÂÙÈ˘ ÈÓÂÁ˙ ‡ ˙ÂÈ"Ó ÆÌÈÈÂÙˆ ˙ÂÂÎÒÁ ‡ ÔÈËÈÂÓ ¨˙ÂȘÒÚ ˙ÂÒΉ ¨ÌÈÁ¯ Ô"·Â‡ (**4** ‡ ªÂ‰˘ÏÎ מסוימים אינם מתירים הגבלה או הוצאה מן הכלל של נזק נלווה או תוצאתי, ולכן ייתכן שהגבלה או ההוצאה מן הכלל דלעיל אינה חלה עליכם.

#### החוק החל

הן אתם והן Lenovo מסכימים להחלת חוקי המדינה שבה רכשתם את המחשב לצורך קביעה, פירוש יאכיפה של כל הזכויות, החובות וההתחייבויות שלכם ושל Lenovo הנובעות מכתב אחריות מוגבלת iה או הקשורות אליו בכל דרך שהיא, וכללי ברירת הדין לא יחולו.

אחריות זו מעניקה לכם זכויות חוקיות ספציפיות וייתכו שיש לכם זכויות נוספות המשתנות מחדנות למדנות או מתחום שנפונו אחד לאחר

#### סמכות השיפוט

כל הזכויות. החובות וההתחייבויות שלכם ושל IBM כפופים לבתי המשפט של המדינה שבה רכשתם את המחשב.

# <u>חלק 2 – תנאים ייחודיים לכל מדינה</u>

## אמריקה

#### ארגנטינה

ד המכות השיפוט: המשפט שלהלן נוסף לאחר המשפט הראשון: כל תביעה הנובעת מכתב אחריות מוגבלת זה תידוו באופו בלעדי בבית המשפט המסחרי הרגיל ÆÒ¯Èȇ Ò‡· ¯ÈÚ‰ Ï˘ (Ordinary Commercial Court)

#### בוליביה

<del>סמכות השיפוט: המשפט שלהלו נוסף לאחר המשפט הראשוו∶</del> כל תביעה הנובעת מכתב אחריות מוגבלת זה תידון באופן בלעדי בבתי המשפט של העיר לה פז

### ברזיל

<del>סמכות השיפוט: המשפט שלהלן נוסף לאחר המשפט הראשון:</del> כל תביעה הנובעת מכתב אחריות מוגבלת זה תידוו באופו בלעדי בבית המשפט של  $RJ$  ריו דה זינרו,

## צ׳ילה

למכות השיפוט: המשפט שלהלן נוסף לאחר המשפט הראשון: כל תביעה הנובעת מכתב אחריות מוגבלת זה תידון באופן בלעדי בבתי המשפט האזרחיים של שנטיאגו.

## הולומביה

ד המכות השיפוט: המשפט שלהלן נוסף לאחר המשפט הראשון: כל תביעה הנובעת מכתב אחריות מוגבלת זה תידון באופן בלעדי בפני השופטים של הרפובליקה של ƉȷÓÂϘ

#### אקוודור

<del>סמכות השיפוט: המשפט שלהלן נוסף לאחר המשפט הראשון∶</del> כל תביעה הנובעת מכתב אחריות מוגבלת זה תידון באופן בלעדי בפני השופטים של קיטו.

## מקסיקו

ד המכות השיפוט: המשפט שלהלן נוסף לאחר המשפט הראשון כל תביעה הנובעת מכתב אחריות מוגבלת זה תידון באופן בלעדי בבתי המשפט הפדרליים של מקסיקו סיטי. המחוז הפדרלי.

#### פרגוואי

<del>סמכות השיפוט: המשפט שלהלן נוסף לאחר המשפט הראשון∶</del>

כל תביעה הנובעת מכתב אחריות מוגבלת זה תידוו באופו בלעדי בבתי המשפט של העיר אסונסיוו.

### ¯Ù

ד המשפט שלהלן נוסף לאחר המשפט הראשון:

כל תביעה הנובעת מכתב אחריות מוגבלת זה תידון באופן בלעדי בפני השופטים ובתי הדין של המחוז השיפוטי של לימה, סרקדו.

<mark>הגבלת החבות:</mark> *יש להוסיף את התוספת שלהלן לסוף סעיף זה:* בהתאם לסעיף 1328 של הקודקס האזרחי של פרו, ההגבלות והיוצאים מן הכלל המפורטים בסעיף זה לא יחולו על נזקים שנגרמו בשל התנהגות לא הוגנת מכוונת מצידה של Lenovo ("dolo") או רשלנות חמורה מצידה Æ("culpa inexcusable")

## אורוגואי

ד המשפט שלהלן נוסף לאחר המשפט הראשון: כל תביעה הנובעת מכתב אחריות מוגבלת זה תידון באופן בלעדי על ידי סמכות השיפוט של בית המשפט של העיר מונטווידאו.

## ונצואלה

ד המשפט שלהלן נוסף לאחר המשפט הראשון: כל תביעה הנובעת מכתב אחריות מוגבלת זה תידון באופן בלעדי על ידי בתי המשפט של האזור המטרופוליטני של העיר קראקאס.

## צפון אמריקה

איד לקבל שירות אחריות: יש להוסיף את התוספת שלהלו לסעיף זה:  $\,$ כדי לקבל שירות אחריות מ−IBM בקנדה או בארצות הברית, יש להתקשר למספר הטלפון Æ1≠800≠IBM≠SERV (426≠7378)

## קנדה

הגבלת החבות: המשפט שלהלן מחליף את סעיף 1 בסעיף זה:  $\,$ . פיצויים בגין נזקי גוף (כולל מוות) ונזק לרכוש מוחשי ולרכוש מוחשי אישי שנגרמו עקב רשלנותה של Lenovo; וכן

<mark>החוק החל:</mark> המשפט שלהלן מחליף את ״חוקי המדינה שבה רכשתם את המחשב״ במשפט הראשון: חוקי מחוז אונטריו.

## ארצות הברית

החוק החל: המשפט שלהלן מחליף את ״חוקי המדינה שבה רכשתם את המחשב״ במשפט הראשון: חוקי מדינת ניו-יורק.

## ×סיה הפסיפית

## אוסטרליה

נושאים שהאחריות חלה עליהם: יש להוסיף את הפיסקה שלהלן לסעיף זה:

האחריות המפורטת בסעיף זה ניתנת בנוסף לזכויות כלשהן שמוענקות לכם מתוקף "חוק נוהגי המסחר 1974" (Trade Practices Act 1974) או חקיקה דומה אחרת ומוגבלת אך ורק בהתאם למותר בח*סיסה* הרלוונטית.

ה**גבלת החבות:** יש להוסיף את התוספת שלהלו לסעיף זה:

 ¨˙¯Á‡ ‰Ó" ‰˜È˜Á ‡ 1974 ¯ÁÒÓ‰ È'‰Â ˜ÂÁÓ ÌÈڷ‰ ˙ÂȯÁ‡ ‡ ȇ˙ ¯Ù˙ Lenovo≠˘ ‰¯˜Ó· חבותה של Lenovo מוגבלת לתיקון או להחלפה של הטובין או לאספקה של טובין שווה ערך. במקרה שהתנאי או האחריות מתייחסים לזכות למכור, לחזקה ללא הפרעה או לבעלות, או שהטובין הם מסוג שבדרד כלל נרכש בעבור שימוש או צריכה אישיים או ביתיים. אזי לא תחול אף אחת מההגבלות שבסעיף זה.

> **החוק החל:** המשפט שלהלן מחליף את ״חוקי המדינה שבה רכשתם את המחשב״ ∷משפט הראשון  $\alpha$ חוקי המדינה או הטריטוריה.

## המבודיה ולאוס

**החוק החל:** המשפט שלהלן מחליף את ״חוקי המדינה שבה רכשתם את המחשב״ ∶במשפט הראשון חוקי מדינת ניו יורק, ארצות הברית.

## המבודיה. אינדונזיה ולאוס

**בוררות:** הקטע שלהלן נוסף תחת כותרת זו∶

מחלוקות הנובעות מכתב אחריות מוגבלת זה או הקשורות אליו, יושבו סופית באמצעות בוררות שתתקיים בסינגפור, בהתאם לכללי הבוררות של מרכז הבוררות הבינלאומי של סינגפור ("כללי  $\cdot$ התקפים באותה עת. פסיקת הבוררות תהיה סופית ומחייבת את הצדדים ללא אפשרות "SIAC ערעור. פסיקת הבוררות תהיה בכתב ותפרט את ממצאי העובדות ואת מסקנות החוק.

מספר הבוררים יהיה שלושה, כאשר כל צד למחלוקת זכאי למנות בורר אחד. שני הבוררים שמינו הצדדים ימנו בורר שלישי אשר ישמש כיושב ראש ההליד. בהעדר יושב הראש, ימלא את מקומו נשיא ה בהעדר בוררים אחרים, ימלא את מקומם הצד הממנה המתאים. ההליכים יימשכו מהשלב שבו  $\rm SiAC$ הם הופסקו טרם ההעדרות.

אם אחד הצדדים מסרב או מכל סיבה אחרת אינו ממנה בורר תוך 30 יום מהתאריך שבו הצד האחר מינה בורר, הבורר שמונה ראשוו יהיה הבורר היחיד, ובלבד שמונה באופו חוקי ותקיו.

כל ההליכים. כולל כל המסמכים שיוצגו בהליכים אלה. יתנהלו בשפה האנגלית. גרסת השפה האנגלית של כתב אחריות מוגבלת זה גוברת על כל גרסת שפה אחרת.

#### הונג קונג אזור מנהלי מיוחד של סין ומקאו אזור מנהלי מיוחד של סין

החוק החל: המשפט שלהלו מחליף את ״חוקי המדינה שבה רכשתם את המחשב״ במשפט הראשוו∙ חוקי הונג קונג, אזור מנהלי מיוחד של סין.

## הודו

הגבלת החבות: המשפטים שלהלן מחליפים את סעיפים קטנים 1 ו−2 בסעיף זה:

- 1. החבות בגין נזקי גוף (כולל מוות) או נזק לרכוש מוחשי או לרכוש מוחשי אישי מוגבלת לנזקים שנגרמו עקב רשלנותה של Lenovo: וכו
- . בהתייחס לכל נזק אחר שנגרם בפועל הנובע מכל מצב הכרוך באי ביצוע מצידה של Lenovo בנוגע לנשוא כתב אחריות מוגבלת זה, חבותה של Lenovo מוגבלת לתשלום ששילמתם עבור המחשב המסוים נשוא התביעה.

#### **בוררות:** הקטע שלהלו נוסף תחת כותרת זו∶

מחלוקות הנובעות מכתב אחריות מוגבלת זה או הקשורות אליו, ייושבו סופית באמצעות בוררות שתתקיים בבנגלור, הודו, בהתאם לחוקי הודו התקפים באותה עת. פסיקת הבוררות תהיה סופית ומחייבת את הצדדים ללא אפשרות ערעור. פסיקת הבוררות תהיה בכתב ותפרט את ממצאי העובדות ואת מסקנות החוק.

מספר הבוררים יהיה שלושה. כאשר כל צד למחלוקת זכאי למנות בורר אחד. שני הבוררים שמינו הצדדים ימנו בורר שלישי אשר ישמש כיושב ראש ההליד. בהעדר יושב הראש. ימלא את מקומו נשיא לשכת עורכי הדין (Bar Council) של הודו. בהעדר בוררים אחרים, ימלא את מקומם הצד הממנה המתאים ההליכים יימשכו מהשלב שבו הם הופסקו טרם ההעדרות

אם אחד הצדדים מסרב או מכל סיבה אחרת אינו ממנה בורר תוד 30 יום מהתאריד שבו הצד האחר מינה בורר, הבורר שמונה ראשון יהיה הבורר היחיד, ובלבד שמונה באופן חוקי ותקין.

כל ההליכים. כולל כל המסמכים שיוצגו בהליכים אלה. יתנהלו בשפה האנגלית. גרסת השפה האנגלית של כתב אחריות מוגבלת זה גוברת על כל גרסת שפה אחרת

#### ≀פו

החוק החל: התוספת שלהלן נוספת לסעיף זה:

ספקות הנוגעים לכתב אחריות מוגבלת זה ייפתרו תחילה בינינו בתום לב ובהתאם לעיקרון האמון ההדדי.

## מלזיה

**הגבלת החבות:** יש למחוק את המילה *״מיוחד״* בסעיף קטן 3 בפיסקה החמישית.

## ניו זילנד

נושאים שהאחריות חלה עליהם: יש להוסיף את הפיסקה שלהלן לסעיף זה: האחריות המפורטת בסעיף זה ניתנת בנוסף לכל זכות המוענקת מתוקף חוק הגנת הצרכן 1993 ÔÓ ‰‡ˆÂ‰Ï ‡ ‰Ï·'‰Ï ˙˙È ‰È‡˘ ˙¯Á‡ ‰˜È˜Á ‡ (Consumer Guarantees Act 1993) הכלל. "חוק הגנת הצרכן 1993" לא יחול על טובין שאותם Lenovo מספקת, אם רכשתם טובין אלה למטרות עסק כהגדרתו בחוק זה.

הגבלת החבות: יש להוסיף את התוספת שלהלן לסעיף זה:

במקרה שהמחשבים אינם נרכשים למטרות עסק כהגדרתו בחוק הגנת הצרכן 1993, המגבלות בסעיף זה כפופות למגבלות בחוק האמור.

#### (PRC) הרפובליקה העממית של סין

**החוק החל:** המשפט שלהלן מחליף את ״חוקי המדינה שבה רכשתם את המחשב״ ⊥במשפט הראשוו: חוקי מדינת ניו יורק, ארצות הברית (למעט מקרים שבהם החוק המקומי קובע אחרת).

#### פיליפינים

הגבלת החבות: סעיף קטן 3 בפיסקה החמישית מוחלף במשפט שלהלן: נזק מיוחד (כולל פיצויים קבועים או פיצויים לדוגמה), נזק מוסרי, נלווה או עקיף או נזק בלכלי תוצאתי כלשהו; או

#### **בוררות:** הקטע שלהלו נוסף תחת כותרת זו∶

מחלוקות הנובעות מכתב אחריות מוגבלת זה או הקשורות אליו, ייושבו סופית באמצעות בוררות שתתקיים באזור המטרופוליטני של מנילה, הבפיליפינים, בהתאם לחוקי הפיליפינים התקפים באותה עת. פסיקת הבוררות תהיה סופית ומחייבת את הצדדים ללא אפשרות ערעור. פסיקת הבוררות תהיה בכתב ותפרט את ממצאי העובדות ואת מסקנות החוק.

מספר הבוררים יהיה שלושה, כאשר כל צד למחלוקת זכאי למנות בורר אחד. שני הבוררים שמינו הצדדים ימנו בורר שלישי אשר ישמש כיושב ראש ההליך. בהעדר יושב הראש, ימלא (Philippine Dispute Resolution Center, את מקומו נשיא המרכז ליישוב סכסוכים בפיליפינים העדר בוררים אחרים, ימלא את מקומם הצד הממנה המתאים. ההליכים יימשכו מהשלב שבו "Inc.) הם הופסקו טרם ההעדרות.

הם אחד הצדדים מסרב או מכל סיבה אחרת אינו ממנה בורר תוך 30 יום מהתאריך שבו הצד האחר מינה בורר, הבורר שמונה ראשון יהיה הבורר היחיד, ובלבד שמונה באופן חוקי ותקין.

כל ההליכים. כולל כל המסמכים שיוצגו בהליכים אלה. יתנהלו בשפה האנגלית. גרסת השפה האנגלית של כתב אחריות מוגבלת זה גוברת על כל גרסת שפה אחרת.

## סינגפור

הגבלת החבות: יש למחוק את המילים ״מ**יוחד**״ ו-״*כלכלי״ בסעיף קטן 3 בפיסקה החמישית*.

KY המזרח התיכון, אפריקה (EMEA)

#### ∴EMEA *התנאים שלהלו חלים על כל מדינות*

התנאים בכתב אחריות מוגבלת זה חלים על מחשבים שנרכשו מ-Lenovo או ממשווק של Lenovo.

#### איך לקבל שירות אחריות:

יש להוסיף את הפיסקה שלהלן **במערב אירופה** (אנדורה, אוסטריה, בלגיה, קפריסין, הרפובליקה הצ׳כית, דנמרק, אסטוניה, פינלנד, צרפת, גרמניה, יוון, הונגריה, איסלנד, אירלנד, איטליה, לטביה, ליכטנשטיין, ליטא, לוקסמבורג, מלטה, מונקו, הולנד, נורווגיה, פולין, פורטוגל, סן מרינו, סלובקיה, סלובניה. ספרד. שוודיה. שוויץ. בריטניה. מדינת הוותיקו וכל מדינה שתצטרף בעתיד לאיחוד האירופי. <sup>∫</sup>(˙Âٯˈ‰‰ Íȯ‡˙Ó ÏÁ‰

האחריות על מחשבים שנרכשו במערב אירופה תהיה תקפה וישימה בכל מדינות מערב אירופה בתנאי שהוכרז על המחשבים והם זמינים במדינות אלה.

אם רכשתם מחשב באחת ממדינות מערב אירופה, כמוגדר לעיל, תוכלו לקבל שירות אחריות מספק Lenovo 
עירות עבור מחשב זה בכל אחת מהמדינות הללו, בתנאי שהמחשב הוכרז כזמין על ידי Lenovo באותה מדינה שבה תרצו ל*סב*ל שירות.

אם רכשתם מחשב אישי באלבניה, בארמניה, בבלרוס, בבוסניה-הרצגובינה, בבולגריה, בקרואטיה, ברפובליקה הצ׳כית, בגרוזיה, בהונגריה, בקזחסטן, בקירגיזיסטן, ברפובליקה הפדרלית של יוגוסלביה, ברפובליקה היוגוסלבית לשעבר של מקדוניה (FYROM), במולדובה, בפולין, ברומניה, ברוסיה, ברפובליקה הסלובקית, בסלובניה או באוקראינה, תוכלו לקבל שירות אחריות מספק שירות עבור מחשב זה בכל אחת מהמדינות הללו, בתנאי שהמחשב הוכרז כזמין על ידי Lenovo אותה מדינה שבה תרצו לקבל שירות.

אם רכשתם מחשב באחת ממדינות המזרח התיכון או אפריקה, תוכלו לקבל שירות אחריות עבור מחשב זה מספק השירות במדינת הרכישה, בתנאי שהמחשב הוכרז כזמין על ידי Lenovo אותה מדינה שבה תרצו לקבל שירות.שירות אחריות באפריקה זמין בטווח של 50 קילומטרים מספק שירות. אתם תשאו בדמי המשלוח של מחשבים הנמצאים מחוץ לטווח 50 הקילומטרים מספק שירות.

## החוק החל:

#### המשפט שלהלן מחליף את המשפט ״חוקי המדינה בה רכשתם את המחשב״

הוקי אוסטריה" במדינות הבאות: אלבניה, ארמניה, אזרבייגין, בלרוס, בוסניה-הרצוגובינה" (1 בולגריה, קרואטיה, גרוזיה, הונגריה, קזחסטן, קירגיזסטן, הרפובליקה היוגוסלבית לשעבר של מקדוניה, מולדובה, פולין, רומניה, רוסיה, סלובקיה, סלובניה, טג׳יקיסטן, טורקמניסטן, אוקראינה, אוזבקיסטן והרפובליקה הפדרלית של יוגוסלביה; 2) ״חוקי צרפת״ במדינות הבאות: אלג׳יריה, בנין, בורקינה פאסו, קמרון, קייפ ורדה, הרפובליקה של מרכז אפריקה, צ׳אד, איי קומורו, הרפובליקה של ‰ÈÊÈÏÂÙ ¨˙È˙Ù¯ˆ‰ ‰‡ÈÈ' ¨˙È¢Ӊ ‰‡ÈÈ' ¨Â'˜ Ï˘ ˙È˯˜ÂÓ"‰ ‰˜ÈÏ·ÂÙ¯‰ ¨ÈË·ÈßÊ" ¨Â'˜ הצרפתית, גבון, גמביה, גיניאה, גיניאה–ביסאו, חוף השנהב, לבנון, מדגסקר, מאלי, מאוריטניה, מאורציוס, מאיוטה, מרוקו, קלדוניה החדשה, ניזיר, ראוניון, סנגל, איי סיישל, טוגו, תוניסיה, ואנואטו, "וליס ופוטונה; 3) "חוקי פינלנד" במדינות הבאות: אסטוניה, לטביה וליטא; 4) "חוקי אנגליה במדינות הבאות: אנגולה, בחריין, בוטסוואנה, בורונדי, מצרים, אריתריאה, אתיופיה, גאנה, ירדן, הניה. כווית. ליבריה. מאלאווי. מלטה. מוזמביה. ניגריה. עומאו. פהיסטו. הטר. רואנדה. סאו תומה. ערב הסעודית, סיירה לאונה, סומליה, טוזניה, אוגנדה, איחוד האמירויות הערביות, בריטניה, הגדה המערבית/עזה, תימן, זמביה וזימבאבווה; ו- 5) "חוקי דרום אפריקה" במדינות הבאות: דרום אפריקה, נמיביה. לסוטו וסוואזילנד.

#### **סמכות השיפוט: י**ש להוסיף את החריגים שלהלו לסעיף זה:

**ֿבאוסטריה,** סמכות השיפוט בגין כל המחלוקות הנובעות מכתב אחריות מוגבלת זה והקשורות (1  $(2 \overline{z})$ אליו, ובכלל זאת שאלת קיומו, תהיה נתונה לבית הדין המוסמך בווינה, אוסטריה (מרכז העיר); 2 באנגולה, בבחריין, בבוטסוואנה, בבורונדי, במצרים, באריתריאה, באתיופיה, בגאנה, בירדן, בקניה, בכווית, בליבריה, במאלאווי, במלטה, במוזמביק, בניגריה, בעומן, בפקיסטן, בקטאר, ברואנדה, ˙ÂȯÈÓ‡‰ "ÂÁȇ· ¨‰"'‡· ¨‰ÈÊË· ¨‰ÈÏÓÂÒ· ¨‰Â‡Ï ‰¯ÈÈÒ· ¨˙È"ÂÚÒ‰ ·¯Ú· ¨‰ÓÂ˙ ‡ҷ הערביות, בגדה המערבית/עזה, בתימן, בזמביה ובזימבאבווה, כל המחלוקות הנובעות מכתב אחריות זה או הקשורות לביצועו ובכלל זאת הליכי סדר דין מקוצר, יוגשו לשיפוט הבלעדי של בתי הדין  $i$ של אנגליה; 3) בבלגיה ובלוקסמבורג, לגבי כל המחלוקות הנובעות מכתב אחריות מוגבלת זה או הקשורות לפירושו או לביצועו, מוסמכים רק החוק ובתי המשפט של עיר הבירה של המדינה שבה רשום משרדכם ו∕או שבה ממוקם המשרד המסחרי שלכם; 4) בצרפת, באלג׳יריה, בבנין, בבורקינה− פאסו, בקמרון, בקייפ ורדה, ברפובליקה של מרכז אפריקה, בצ׳אד, באיי קומורו, ברפובליקה של קונגו. בדז׳יבוטי, ברפובליקה הדמוקרטית של קונגו. בגיניאה המשוונית. בגיניאה הצרפתית. בפולינזיה הצרפתית, בגבון, בגמביה, בגיניאה, בגיניאה-ביסאו, בחוף השנהב, בלבנון, במדגסקר, במאלי, במאוריטניה, במאורציוס, במאיוטה, במרוקו, בניו קלדוניה, בניזיר, בראוניון, בסנגל, באיי סיישל, בטוגו, בתוניסיה, בונואטו בווליס ובפוטונה, כל המחלוקות הנובעות מכתב אחריות מוגבלת זה או הקשורות להפרתו או לביצועו, כולל הליכי סדר דין מקוצר, ייושבו באופן בלעדי בבית הדין המסחרי של פריס; 5) **ברוסיה**, כל המחלוקות הנובעות מכתב אחריות מוגבלת זה או הקשורות לפירושו, להפרתו, להפסקתו, או לביטול ביצועו, ייושבו בבית הדין לבוררות של מוסקבה; 6) בדרום **אפריקה, בנמיביה, בלסוטו ובסוואזילנד,** שני הצדדים מסכימים להגיש את כל המחלוקות הקשורות לכתב אחריות מוגבלת זה לסמכות השיפוט של בית המשפט העליון ביוהנסבורג; 7) **בטורקיה**, כל המחלוקות הנובעות מכתב אחריות מוגבלת זה או הקשורות אליו יישובו בבתי הדין המרכזיים של  $(8 \text{ if } 8)$  איסטנבול $(8 \text{ if } 8)$  בכל אחת מהמדינות המפורטות להלו, כל תביעה משפטית הנובעת מכתב אחריות מוגבלת זה תובא בפני, ותיושב באופן בלעדי על ידי, בתי הדין המוסמכים של א) אתונה עבור יוון, ב) תל-אביב-יפו עבור ישראל, ג) מילנו עבור איטליה, ד) ליסבון עבור פורטוגל, ו-ה) מדריד עבור ספרד; ו-9) בבריטניה, שני

הצדדים מסכימים להגיש את כל המחלוקות הקשורות לכתב אחריות מוגבלת זה לשיפוטם של בתי הדיו באנגליה.

#### **בוררות:** הקטע שלהלן נוסף תחת כותרת זו∶

באלבניה, בארמניה, באזרבייג׳ן, בבלרוס, בבוסניה-הרצוגובינה, בבולגריה, בקרואטיה, בגרוזיה, בהונגריה, בקזחסטן, בקירגיזסטן, ברפובליקה היוגוסלבית לשעבר של מקדוניה, במולדובה, בפולין, ברומניה, ברוסיה, בסלובקיה, בסלובניה, בטג׳יקיסטן, בטורקמניסטן, באוקראינה, באוזבקיסטן וברפובליקה הפדרלית של יוגוסלביה, כל המחלוקות הנובעות מכתב אחריות מוגבלת זה או הקשורות להפרתו. להפסקתו או לביטולו. יישובו סופית תחת כללי הבוררות וההסדרים של מרכז הבוררות הבינלאומי של לשכת הכלכלה הפדרלית בוינה (כללי וינה) על ידי שלושה בוררים שימונו בהתאם לכללים אלה. הבוררות תתקיים בווינה, אוסטריה, והשפה הרשמית של ההליכים תהיה אנגלית. החלטת הבוררים תהיה סופית ומחייבת את שני הצדדים. לפיכך, לפי פיסקה 598 (2) של החוק האוסטרי לסדרי הדין האזרחי, הצדדים מוותרים במפורש על תחולת פיסקה 595 (1) סעיף 7 של החוק. עם זאת, Lenovo עשויה לפתוח בהליכים בבית המשפט המוסמך בארץ ההתקנה.

באסטוניה, בלטביה ובליטא, כל המחלוקות הנובעות מכתב אחריות מוגבלת זה יישובו באופן סופי בבוררות שתתקיים בהלסינקי, פינלנד, בהתאם לחוקי הבוררות של פינלנד התקפים באותה העת. כל אחד מהצדדים ימנה בורר אחד. לאחר מכן, ימנו שני הבוררים ביחד את יושב הראש. במקרה שהבוררים אינם מצליחים להחליט על יושב ראש. לשכת הסחר המרכזית בהלסינקי תמנה את יושב הראש.

# (**EU**) ÈÙ¯ȇ‰ "ÂÁȇ‰

## התנאים שלהלן חלים על כל מדינות האיחוד האירופי:

האחריות על מחשבים שנרכשו במדינות האיחוד האירופי תהיה תקפה וישימה בכל מדינות האיחוד האירופי בתנאי שהוכרז על המחשבים והם נמכרים במדינות אלה. ה להבל שירות אחריות: יש להוסיף את התוספת שלהלו לסעיף זה: כדי לקבל שירות אחריות משירות IBM במדינות האיחוד האירופי, עיינו ברשימת מספרי הטלפון בחלק 3 - מידע בנוגע לאחריות. ∴תוכלו לפנות אל שירות IBM בכתובת הזאת

> .IBM Warranty & Service Quality Dept PO Box 30 Spango Valley Greenock Scotland PA16 0AH

## צרכנים

לצרכנים יש זכויות חוקיות בהתאם לחוקי המדינות הישימים המסדירים מכירה של טובין לצרכנים. יכויות אלה אינו מושפעות מהאחריות הניתנת לפי כתב אחריות מוגבלת זה.

# אוסטריה, דנמרק, פינלנד, יוון, איטליה, הולנד, נורבגיה, פורטוגל, ספרד, שוודיה ושוויץ

הגבלת החבות: *האמור להלן מחליף את התנאים בסעיף זה בכללותם:* למעט במקרה שחוק קוגנטי קובע אחרת:

1. חבותה של Lenovo לכל נזק או אובדן העלולים להיגרם כתוצאה ממילוי התחייבויותיה כאמור בכתב אחריות מוגבלת זה או בקשר לכתב אחריות מוגבלת זה או מכל סיבה אחרת הקשורה לכתב אחריות מוגבלת זה, מוגבלת לפיצוי רק על

אותם נזקים והפסדים שהוכחו ונגרמו בפועל כתוצאה מיידית וישירה של אי−מילוי התחייבויות אלה (אם המחדל הוא של Lenovo) או כתוצאה מגורם כזה, ובסכום המרבי השווה לזה ששולם בגין רכישת המחשב.

ההגבלה שלעיל לא תחול על פיצוי בגיו נזקי גוף (כולל מוות) ונזק לרכוש מוחשי ולרכוש מוחשי אישי אשר לגביהם יש ל-Lenovo חבות על פי חוק.

> $2$ . בשום נסיבות שהן לא תהיה ל-Lenovo. לספקיה, למשווקיה או לספקי השירות שלה חבות בגין כל אחד מהמצבים שלהלן, אף אם אפשרות כזאת  $\tau$ הובאה לידיעתם: 1) אובדן או נזק לנתונים; 2) נזק נלווה או עקיף או נזק  $i$ בלכלי תוצאתי כלשהו; 3) אובדן רווחים, גם אם הוא נובע כתוצאה מיידית של האירוע שגרם לנזקים: או

ÆÌÈÈÂÙˆ ˙ÂÂÎÒÁ ‡ ÔÈËÈÂÓ ¨‰ÒΉ ¨ÌȘÒÚ Ô"·Â‡ (**4**

## צרפת ובלגיה

הגבלת החבות: *האמור להלן מחליף את התנאים בסעיף זה בכללותם:* למעט במקרה שחוק קוגנטי קובע אחרת:

 $\,$ ר חבותה של Lenovo לכל נזק או אובדו העלולים להיגרם כתוצאה ממילוי  $\,$   $\,$ התחייבויותיה במסגרת כתב אחריות מוגבלת זה או בקשר לכתב אחריות מוגבלת זה, מוגבלת לפיצוי רק על אותם נזקים והפסדים שהוכחו ושנובעים בפועל כתוצאה מיידית וישירה של אי-מילוי התחייבויות אלה (אם המחדל הוא של Lenovo), וזאת בסכום המרבי השווה למחיר ששולם בעבור המחשב שגרם את הנזק.

ההגבלה שלעיל לא תחול על פיצוי בגין נזקי גוף (כולל מוות) ונזק לרכוש מוחשי ולרכוש מוחשי אישי אשר לגביהם יש לLenovo חבות על פי חוק.

> 2. בשום נסיבות שהן לא תהיה ל-Lenovo, לספקיה, למשווקיה או לספקי השירות שלה חבות בגין כל אחד מהמצבים שלהלן, אף אם אפשרות כזאת  $\hat{\mathbf{a}}$  הובאה לידיעתם: 1) אובדן או נזק לנתונים; 2) נזק נלווה או עקיף או נזק  $i$ בלכלי תוצאתי כלשהו; 3) אובדן רווחים, גם אם הוא נובע כתוצאה מיידית של האירוע שגרם לנזקים; או 4) אובדן עסקים, הכנסה, מוניטין או חסכונות צפויים.

## ־התנאים שלהלו חלים במדינות הבאות:

## אוסטריה

התנאים המפורטים בכתב אחריות מוגבלת זה מחליפים כל אחריות שהיא החלה ומעוגנת בחוק. **נושאים שהאחריות חלה עליהם:** *המשפט שלהלן מחליף את המשפט הראשון בפיסקה הראשונה* ∄בסעיף זה

ֿהאחריות למחשב של Lenovo כוללת את התפקוד של המחשב הדרוש לשימוש רגיל ואת עמידת המחשב במפרטיו.

## המשפטים שלהלו נוספים לסעיף זה∷

התקופה המוגבלת עבור צרכנים המגישים תביעה על הפרת תנאי האחריות היא התקופה הקבועה בחוק לכל הפחות. במקרה שספק השירות אינו מסוגל לתקן מחשב של Lenovo. תוכלו לבקש החזר כספי חלקי, ככל שהדבר מוצדק, בגובה ירידת הערך של חלק המחשב שלא תוקן, או לחלופין, לבקש לבטל את ההסכם המתייחס למחשב ולקבל החזר כספי.

הפיסקה השנייה אינה חלה.

 $\epsilon$ ה תעשה Lenovo כדי לתקו בעיות: יש להוסיף את התוספת שלהלו לסעיף זה במשך תקופת האחריות, תחזיר לך Lenovo את עלויות המשלוח של המחשב הלא תקין אל URM יש

הגבלת החבות: יש להוסיף את הפיסקה שלהלן לסעיף זה: ההגבלות והיוצאים מן הכלל שצוינו בכתב האחריות המוגבלת אינם חלים על נזקים שנגרמו על ידי עקב הונאה או רשלנות חמורה ובשל אחריות מפורשת. Tenovo

 $2$  המשפט שלהלן נוסף לסופו של סעיף  $2$ 

חבותה של Lenovo במסגרת סעיף זה מוגבלת להפרת תנאי מהותי של ההסכם במקרים של רשלנות רגילה.

## מצרים

הגבלת החבות: *האמור להלן מחליף את סעיף קטן 2 בסעיף זה*: לגבי כל נזק ישיר אחר שנגרם בפועל, חבותה של Lenovo מוגבלת לסכום הכולל ששולם עבור המחשב נשוא התביעה.

ספקים, משווקים וספקי שירות (ללא שינוי).

## צרפת

ה**גבלת החבות:** המשפט שלהלו מחליף את המשפט השני בפיסקה הראשונה בסעיף זה: במקרים כאלה. ללא תלות בעילה שבגינה אתם זכאים לתבוע פיצויים מ−Lenovo. חבותה של £Henovo לא תעלה על: (סעיפים קטנים 1 ו−2 ללא שינוי).

## גרמניה

**נושאים שהאחריות חלה עליהם:** *המשפט שלהלן מחליף את המשפט הראשון בפיסקה הראשונה* ∄בסעיף זה

ֿהאחריות למחשב של Lenovo כוללת את התפקוד של המחשב הדרוש לשימוש רגיל ואת עמידת המחשב במפרטיו.

המשפטים שלהלו נוספים לסעיף זה∷

תקופת האחריות המינימלית למחשבים היא שנים עשר חודשים. במקרה שספק השירות אינו מסוגל לתקו מחשב של Lenovo. תוכלו לבקש החזר כספי חלקי, ככל שהדבר מוצדק, בגובה ירידת הערד של חלק המחשב שלא תוקן, או לחלופין, לבקש לבטל את ההסכם המתייחס למחשב ולקבל החזר כספי.

הפיסקה השנייה אינה חלה.

 $\varepsilon$ ה תעשה Lenovo כדי לתקן בעיות: יש להוסיף את התוספת שלהלן לסעיף זה EROVO נתחול (עלות העברת המחשב שבו אירעה התקלה אל שירות IBM תחול על Lenovo

הגבלת החבות: יש להוסיף את הפיסקה שלהלן לסעיף זה: ההגבלות והיוצאים מן הכלל שצוינו בכתב האחריות המוגבלת אינם חלים על נזקים שנגרמו על ידי עקב הונאה או רשלנות חמורה ובשל אחריות מפורשת.

המשפט שלהלן נוסף לסופו של סעיף 2∶

חבותה של Lenovo במסגרת סעיף זה מוגבלת להפרת תנאי מהותי של ההסכם במקרים של רשלוות רגילה

## הונגריה

הגבלת החבות: יש להוסיף את התוספת שלהלן לסוף סעיף זה: ההגבלות והיוצאים מו הכלל המפורטים בזאת לא יחולו במקרה של אחריות בגיו הפרת חוזה הפוגעת בחיים, ברווחה הגופנית או בבריאות שנגרמה בכוונה, ברשלנות חמורה או במעשה פלילי.

הצדדים מקבלים את הגבלת החבות כסעיף תקף ומצהירים כי סעיף 2).431) של החוק האזרחי ההונגרי חל, הואיל ומחיר הרכישה ויתר ההטבות העולות מכתב האחריות המוגבלת הנוכחי מאזנים את ההגבלה האמורה.

## אירלנד

 $\dot{\gamma}$ נושאים שהאחריות חלה עליהם: יש להוסיף את התוספת שלהלן לסעיף זה למעט האמור במפורש בתנאים ותניות אלה. כל ההתניות מכוח החוק. כולל כל אחריות מכללא, אולם Sale of Goods) 1893 מבלי לגרוע מכלליות האמור לעיל. כל אחריות הנובעת מחוק מכירת טובין  $1980$  ומחוק מכירת טובין ואספקת שירות (Act 1893

Æ˙‡Ê· ˙ÏËÂ·Ó (Sale of Goods and Supply of Services Act 1980)

## **הגבלת החבות:** המשפטים שלהלו מחליפים את התנאים בסעיף זה בכללותם:

לצורכי סעיף זה, ״מחדל״ פירושו כל פעולה, הצהרה, אי-ביצוע פעולה או רשלנות מצד Lenovo בקשר עם, או ביחס אל, נשוא כתב האחריות המוגבלת שבגינו מוטלת על Lenovo חבות חוקית כלפיכם, בין אם בגין עילה חוזית או בגין עילה נזיקית. מספר מחדלים שביחד גורמים, או תורמים, לאותו אובדן Æ‰Ê 'ÂÒÓ Ô¯Á‡‰ Ï"ÁÓ‰ Ï˘ Â˙¢Á¯˙‰ ÌÂÈ· گȇ˘ "Á‡ Ï"ÁÓΠ·˘ÁÈÈ ¨È˘ÓÓ ÔÙ‡· ˜Ê ‡

יתכנו מצבים שבהם, עקב מחדל, תהיו זכאים לתבוע פיצויים מ-Lenovo.

חלק זה מגדיר את היקף חבותה של Lenovo ואת תרופתכם היחידה.

- 1. † Lenovo תקבל על עצמה חבות בלתי מוגבלת למוות או לנזקי גוף שנגרמו ברשלנותה.
	- $\,$ בכפוף לסעיף נושאים שאין ל-Lenovo חבות בגינם להלן, Lenovo תקבל על עצמה .2 חבות בלתי מוגבלת לנזקים לרכושכם המוחשי הנובעים מרשלנותה.
		- לנזקים Lenovo כֿ $1$ . למעט האמור בסעיפים קטנים  $1$  ו-2 לעיל, החבות הכוללת של שנגרמו בפועל בגין כל מחדל שהוא לא תעלה בשום מקרה על 125% מהסכום ששילמתם עבור המחשב הקשור ישירות למחדל.

## $I$ enovo-i וושאים שאיו ל

ה' החבות המצוינת בסעיף קטן 1 לעיל, בשום נסיבות שהן לא תחול חבות על Lenovo. ספקיה משווקיה או ספקי השירות שלה בגין המפורט להלן, אף אם הובאה לידיעתם האפשרות לקיומו:

- $\cdot$ אובדו או נזק לנתונים.
- 1. אובדן מיוחד, עקיף או תוצאתי; או
- .5. אובדן רווחים, עסקים, הכנסה, מוניטין או חסכונות צפויים.

## סלובקיה

הגבלת החבות: יש להוסיף את התוספת שלהלן לסוף הפיסקה האחרונה: ההגבלות חלות במידה שאינן אסורות עפ"י 373-386 §§ של חוק הסחר הסלובקי.

## דרום אפריקה, נמיביה, בוטצוואנה, לסוטו וסוואזילנד

הגבלת החבות: יש להוסיף את התוספת שלהלן לסעיף זה:

חבותה הכוללת של Lenovo בגין נזק שנגרם בפועל הנובע מכל מצב הכרוך באי-ביצוע מצידה של ‡Â‰˘ ÈÙȈÙÒ‰ ·˘ÁÓ‰ ¯Â·Ú Ì˙ÓÏÈ˘˘ ÌÂÎÒÏ ˙Ï·'ÂÓ ‰È‰˙ ¨‰Ê ˙ÂȯÁ‡ ·˙Î ‡Â˘Ï ڂ· Lenovo Enovo נשוא תביעתכם כלפי

## בריטניה

הגבלת החבות: *האמור להלן מחליף את התנאים בסעיף זה בכללותם:* 

לצורכי סעיף זה, ״מחדל״ פירושו כל פעולה, הצהרה, אי-ביצוע פעולה או רשלנות מצד Lenovo בקשר עם, או ביחס אל, נשוא כתב האחריות המוגבלת שבגינו מוטלת על Lenovo חבות חוקית כלפיכם, בין אם בגין עילה חוזית או בגין עילה נזיקית. מספר מחדלים שביחד גורמים, או תורמים, לאותו אובדן או נזק באופן ממשי, ייחשבו כמחדל אחד.

יתכנו מצבים שבהם. עקב מחדל. תהיו זכאים לתבוע פיצויים מ-IBM.

תלק זה מגדיר את היקף חבותה של IBM ואת תרופתכם היחידה.

- ∫. ÚLenovo תקבל על עצמה חבות בלתי מוגבלת בגין:
	- א. מוות או נזקי גוף שנגרמו בשל רשלנותה; וכן
- (Sale of Goods Act 1979) 1979 <sup>19</sup> לחוק מכירת טובין 1979) ה. הפרת התחייבויותיה עפ״י סעיף 2 Supply of Goods and Services Act) 1982 או עפ״י סעיף 2 לחוק אספקת טובין ושירותים צו עפ״י שינוי או חקיקה מחדש של סעיפים אלה. <sup>1982</sup>
	- $\,$ בכפוף לסעיף נושאים שאין ל-Lenovo חבות בגינם להלו, Lenovo תקבל על עצמה  $\,$ חבות בלתי מוגבלת לנזקים לרכושכם המוחשי הנובעים מרשלנותה.
		- $\,$ לנזקים  $\,$  Leonovo לנזקים  $\,$ ו $\,$   $\,$ ל $\,$ לנזקים  $\,$   $\,$ בפועל עבור כל מחדל שהוא, לא תעלה בשום מקרה על 125% ממחיר הרכישה הכולל או מהחיובים ששולמו בגיו המחשב הקשור ישירות אל המחדל.

הגבלה זו חלה גם על ספקיה של Lenovo, על המשווקים ועל ספק השירות. זוהי האחריות המשותפת המרבית של Lenovo. ספקיה, משווקיה וספקי השירות.

#### נושאים שאין ל-Lenovo חבות בגינם

ה' החבות המצוינת בסעיף קטן 1 לעיל, בשום נסיבות שהן לא תחול חבות על Lenovo, ספקיה משווקיה או ספקי השירות שלה בגיו המפורט להלו. או*י* אם הובאה לידיעתם האפשרות לקיומו:

- 1. אובדו או נזק לנתונים;
- 1. אובדן מיוחד, עקיף או תוצאתי; או
- $\,$ אובדו רווחים. עסקים. הכנסה. מוניטיו או חסכונות צפויים:  $3$

## <u>ֿחלק 3 - מידע בנוגע לאחריות</u>

חלק זה מספק מידע בנוגע לאחריות החלה על המחשב שלכם, לרבות תקופת האחריות וסוג שירות האחריות שמספקת Lenovo.

## **תקופת האחריות**

תקופת האחריות עשויה להשתנות ממדינה למדינה או מאזור לאזור והיא מצוינת בטבלה שלהלן. הערה: "אזור" פירושו "הונג קונג - אזור מנהלי מיוחד של סין" או "מקאו - אזור מנהלי מיוחד של סין"

תקופת אחריות של שנה אחת על חלקים ושנה אחת על עבודה פירושה ש−Lenovo מספקת שירות אחריות ללא תשלום למשד השנה הראשונה של תקופת האחריות.

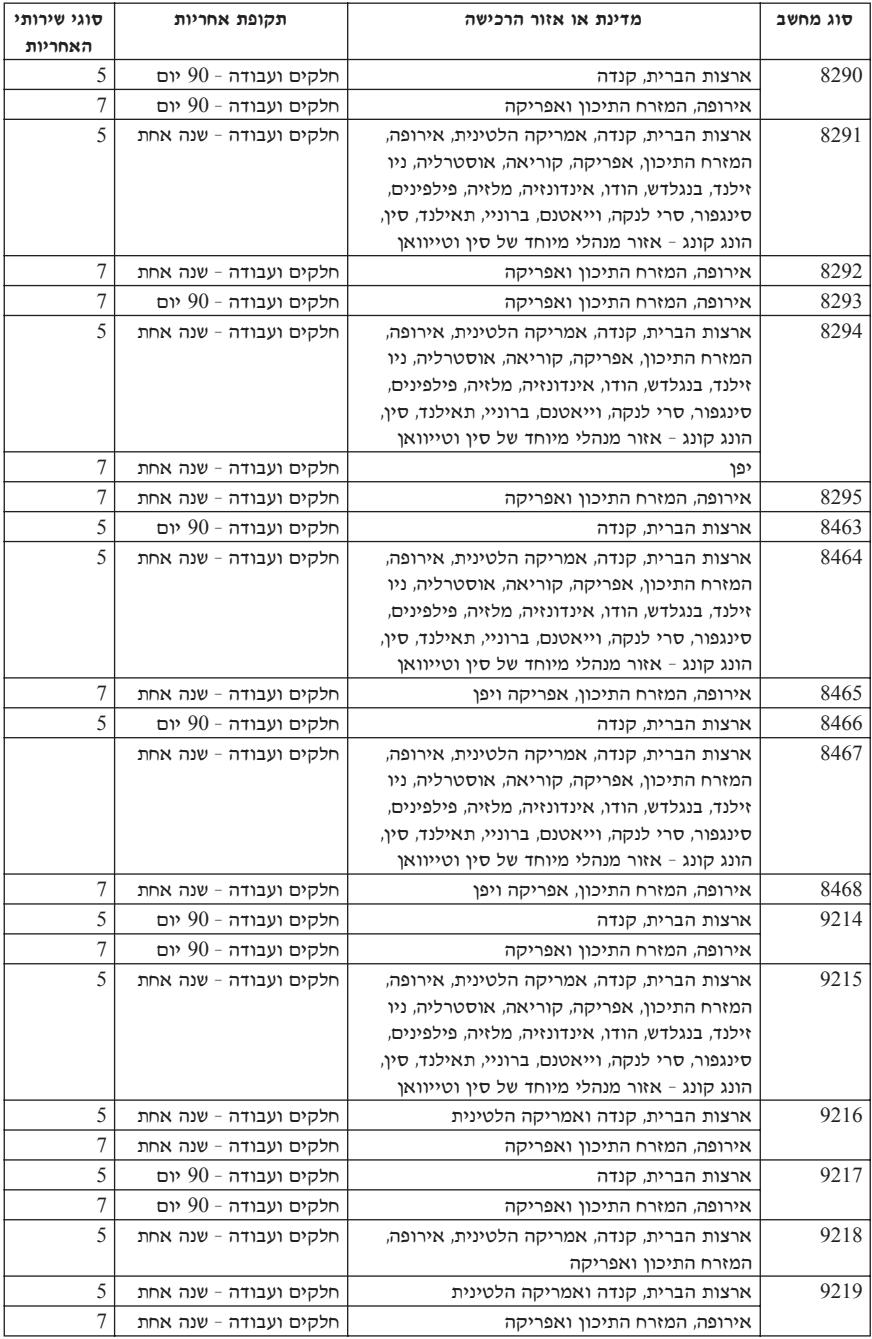

### סוגים של שירות אחריות

במקרה הצורך, פק השירות יספק שירות תיקון או החלפה בהתאם לסוג שירות האחריות שצוין עבור המחשב שלכם בטבלה שלעיל, וכמתואר להלן. זמן מתן השירות יהיה תלוי במועד הפנייה וכפוף לזמינות החלקים. רמות שירות הו יעדים של זמני תגובה והו אינו מובטחות. ייתכו שרמת שירות האחריות המצוינת לא תהיה זמינה בכל האתרים ברחבי העולם וייתכו שתשלומים נוספים יחולו מחוץ לאזורי השירות הרגילים של ספק השירות. פנו לנציג ספק השירות המקומי או למשווק שלכם כדי לקבל מידע ספציפי למדינה או למיקום מסוימים.

### 1. שירות יחידות להחלפה עצמית ("CRU")

תספק לכם יחידות CRU להתקנה עצמית. CRU מסוג Tier 1 קלים להתקנה, בעוד ש∹CRU מסוג Tier 2 דורשים כישורים טכניים מסוימים וכלי עבודה. מידע והוראות החלפה עבור יחידות להחלפה עצמית מסופקים עם המחשב, והם זמינים לפי בקשתכם מ-Lenovo בכל עת. תוכלו להתקין יחידה להחלפה עצמית בעצמכם או לבקש מספק השירות להתקין אותה, ללא חיוב נוסף. בהתאם לסוג שירות האחריות שצוייו עבור המחשב שלכם. Lenovo מציינת בחומרים המצורפים ליחידה להחלפה עצמית אם יש להחזיר אליה יחידה פגומה. כאשר נדרשת החזרה. [) הוראות החזרה ואריזה נשלחות יחד עם היחידה להחלפה עצמית, ו-2) ייתכן שתחויבו בעלות היחידה להחלפה עצמית החלופית אם Lenovo לא תקבל את היחידה הפגומה בתוד 30 יום מקבלת החלק החלופי.

## 2. שירות באתר הלקוח

ספק השירות יתקו או יחליף את המחשב הלא תקין בחצריכם ויוודא את פעולתו. עליכם לספק שטח עבודה מתאים שיאפשר פירוק והרכבה מחדש של המחשב של Lenovo. השטח חייב להיות נקי, מואר היטב ומתאים למטרה זו. בחלק מהמחשבים, ביצוע תיקונים מסוימים עשוי לדרוש את שליחת המחשב למרכז שירות ייעודי.

#### $*$ שירות שליחות או מרכז שירות.

עליכם לנתק את המחשב הלא תקין, לצורך איסוף שיוסדר על ידי ספק השירות. יסופקו לכם חומרי אריזה לצורד החזרת המחשב שלכם למרכז שירות ייעודי. שליח יאסוף את המחשב ויעביר ˙¯ÊÁ‰ ˙‡ ¯È"ÒÈ ˙Â¯È˘‰ ÊÎ¯Ó ¨ÛÏÁÂÈ Â‡ Ô˜Â˙È ·˘ÁÓ‰˘ ¯Á‡Ï ÆÈ"ÂÚÈȉ ˙Â¯È˘‰ ÊίÓÏ Â˙‡ המחשב לחצריכם. אתם תהיו אחראים להתקנת המחשב ולאימות תקינותו.

#### 4. שירות במסירה או במשלוח דואר על ידי הלקוח

עליכם למסור או לשלוח בדואר, לפי הוראות ספק השירות (בתשלום מראש שישולם על ידכם, אלא אם יצוייו אחרת), את המחשב הלא תקיו כשהוא ארוז כהלכה. אל אתר ייעודי. לאחר תיקון או החלפת המחשב, תוכלו לאסוף אותו. אם המחשב נשלח בדואר, Lenovo תחזיר לכם את המחשב על חשבונה, אלא אם ספק השירות יציין אחרת. אתם תהיו אחראים להתקנת המחשב לאחר קבלתו ולאימות תקינותו.

#### 5. יחידות להחלפה עצמית ושירות באתר הלקוח

ה של שירות אחריות הוא שילוב של סוג 1 ושל סוג 2 (ראו לעיל).

## ˙Â¯È˘ ÊÎ¯Ó Â‡ ˙ÂÁÈÏ˘ ˙Â¯È˘Â ˙ÈÓˆÚ ‰ÙÏÁ‰Ï ˙"ÈÁÈ .6

ה של שירות אחריות הוא שילוב של סוג 1 ושל סוג 3 (ראו לעיל).

## 7. יחידות להחלפה עצמית ושירות במסירה או במשלוח דואר על ידי הלקוח

ה של שירות אחריות הוא שילוב של סוג 1 ושל סוג 4 (ראו לעיל).

# ˙ÂȯÁ‡‰ ˙Â¯È˘ Â‰Ó ˙Â¯È˘‰ ˜ÙÒ Ú·˜È ¨**7** ‡ **6** ¨**5** 'ÂÒÓ ˙ÂȯÁ‡ ˙Â¯È˘ ˯ÂÙÓ ¯˘‡Î המתאים לתיקון.

≡ סוג שירות זה נקרא ThinkPad EasyServ או EasyServ במדינות מסוימות.

כדי לקבל שירות אחריות, יש לפנות אל ספק שירות.בקנדה או בארצות הברית, יש להתקשר למספר הטלפון (426-7378) 1-800-IBM-SERV. במדינות אחרות, עיינו ברשימת מספרי הטלפון שלהלן.

## רשימת טלפונים ברחבי העולם

מספרי הטלפון כפופים לשינויים ללא הודעה מראש. לקבלת מספרי הטלפון העדכניים ביותר, בקרו בכתובת www.lenovo.com/think/support ולחצו על רשימת טלפונים ברחבי העולם.

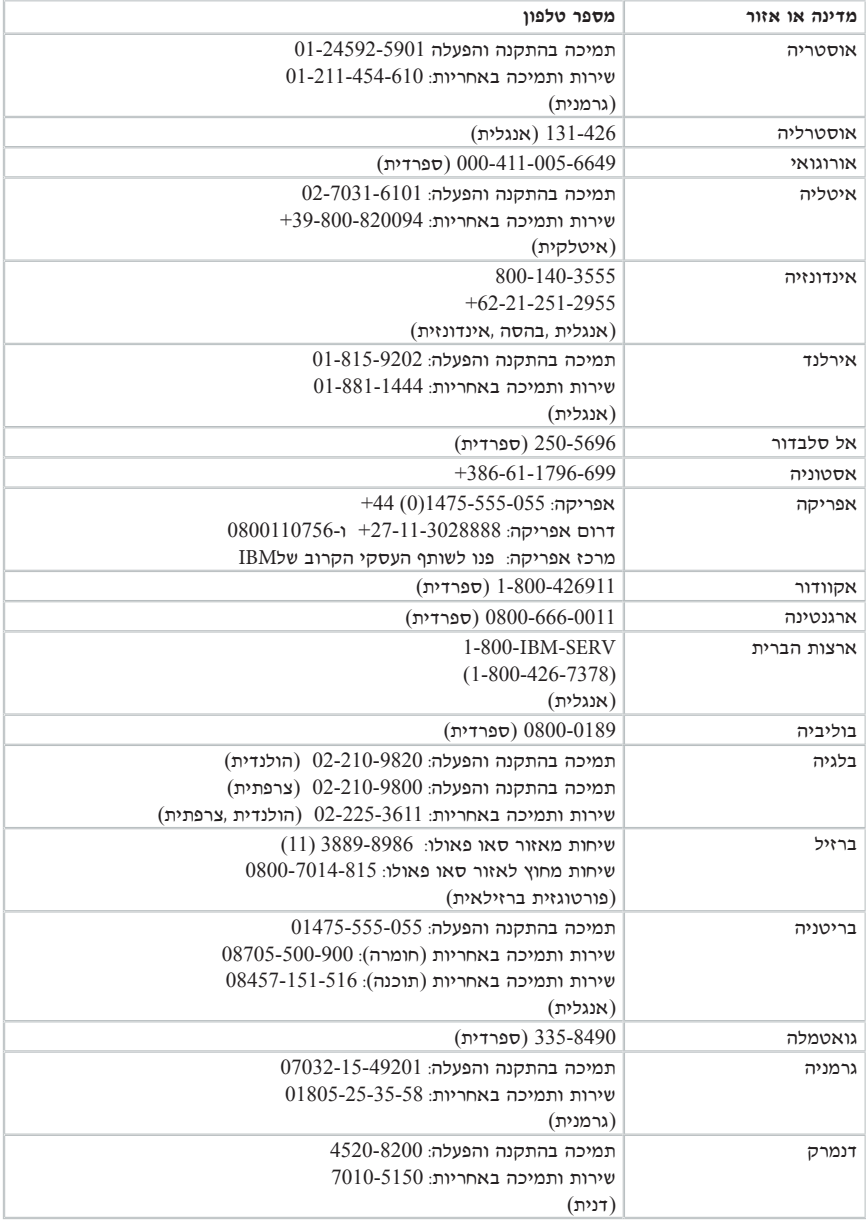

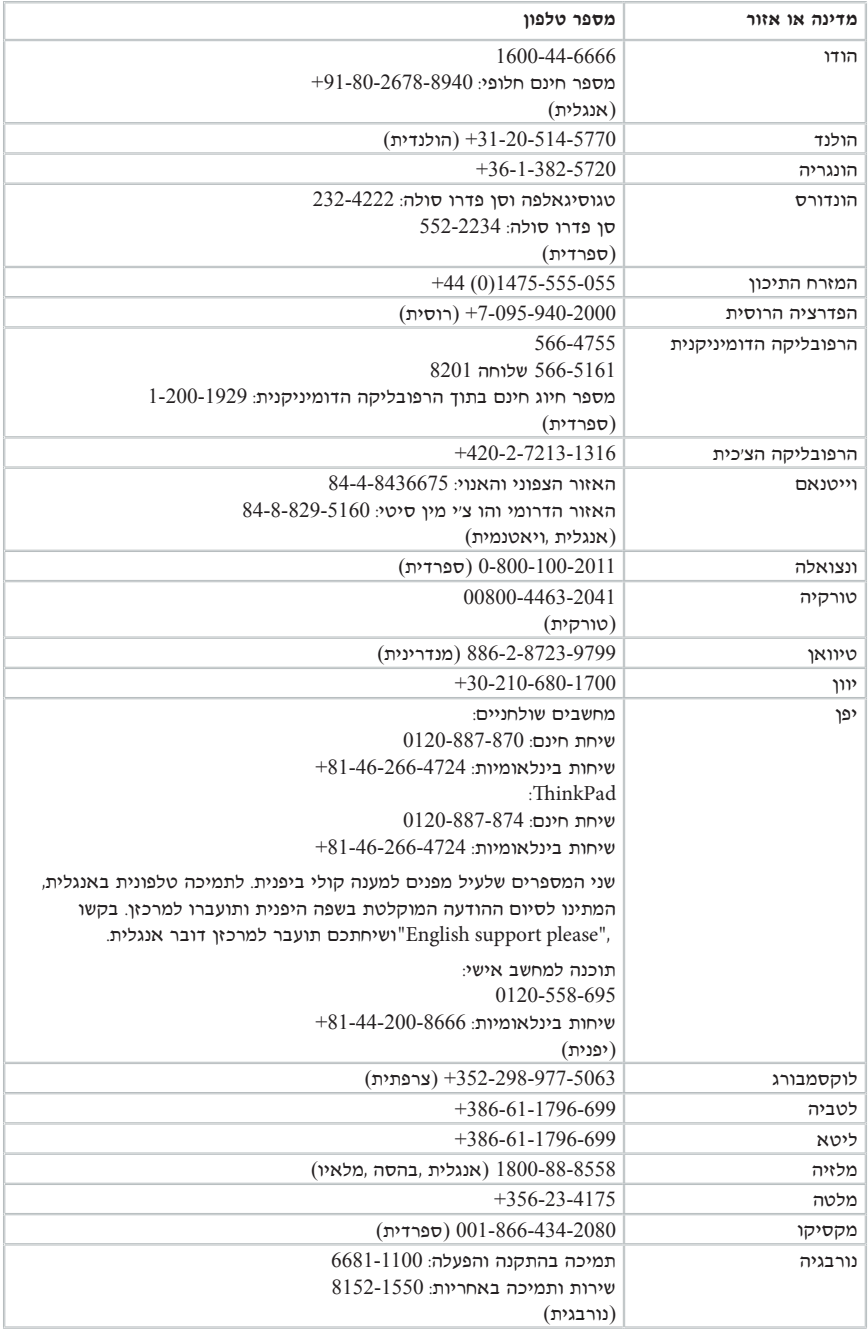

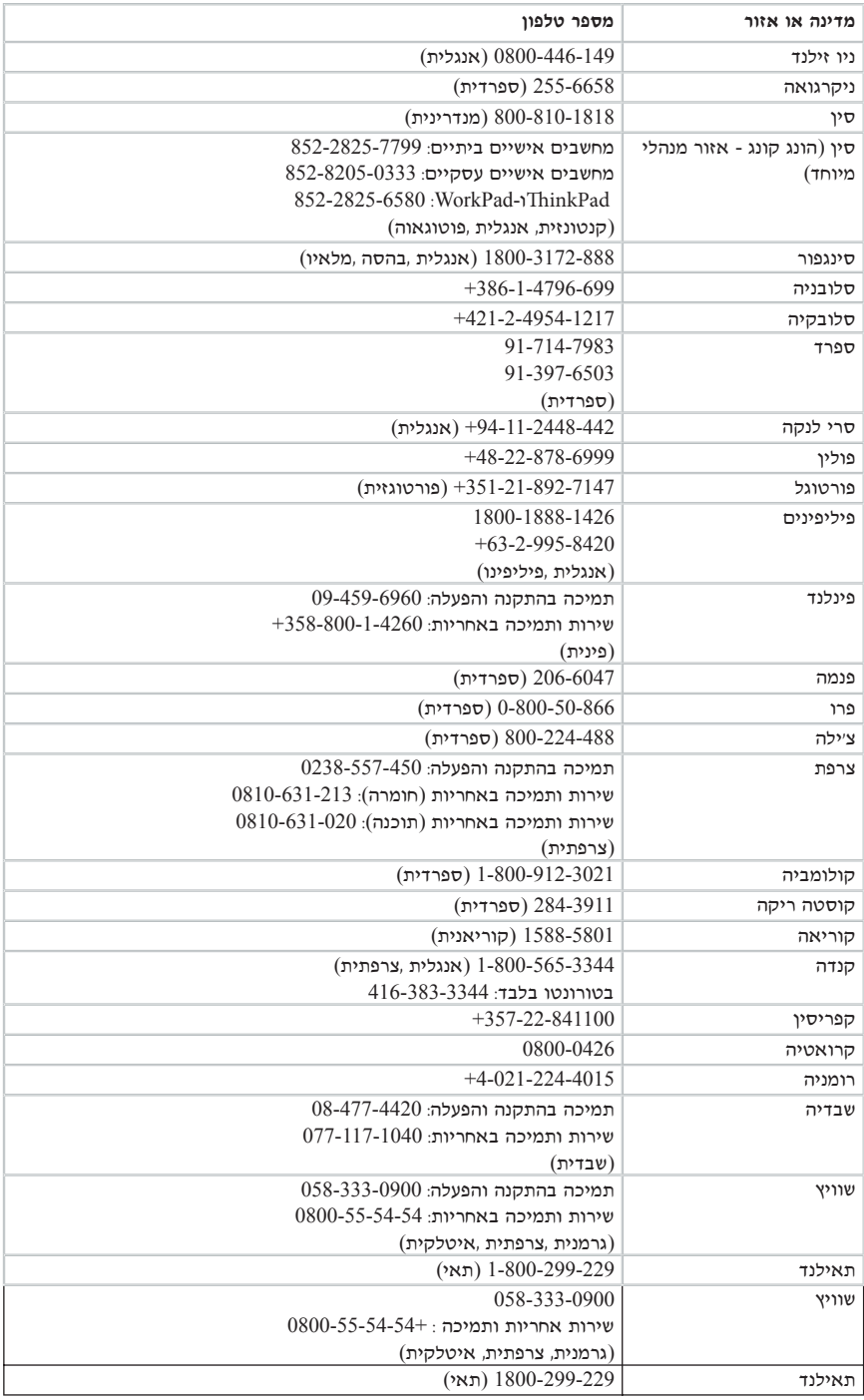

# תוספת לאחריות למקסיקו

הוספת זו נחשבת כחלק מכתב האחריות המוגבלת של Lenovo והיא תקפה אך ורק ובאופן בלעדי למחשבים שמופצים ונסחרים בטריטוריה של איחוד המדינות של מקסיקו. במקרה של סתירה, יחולו התנאים של תוספת זו

על כל התוכנות שנטענו מראש בציוד תהיה אחריות של שלושים (30) יום בלבד על פגמים בהתקנה מתאריך הרכישה. Lenovo אינה אחראית למידע שבתוכנות אלו ו/או בכל תוכנה נוספת שתותקו על ידכם או שתותקן לאחר רכישת המחשב.

בעבור שירותים שאינם נכללים באחריות ייגבה תשלום מהמשתמש הסופי. לפני מתו אישור.

במקרה שנדרש תיקון במסגרת האחריות, פנו למרכז התמיכה בלקוחות בטלפון  $\,$ נאנו אם לא ב $-866-434-2080$ . ושם יפנו אתכם למרכז השירות המורשה הקרוב ביותר. אם לא קיים מרכז שירות מורשה בעירכם. באזורכם או במרחק של 70 קילומטר מעירכם או מאזורכם. האחריות כוללת דמי הובלה סבירים הקשורים בהובלת המחשב למרכז השירות המורשה הקרוב ביותר. פנו למרכז השירות המורשה הקרוב ביותר כדי לקבל את האישורים הנחוצים או כדי לקבל מידע בקשר למשלוח של המחשב ולכתובת אליה יש לשלוח אותו.

> לקבלת רשימה של מרכזי שירות מורשים, בקרו בכתובת: http://www.lenovo.com/mx/es/servicios

> > מיוצר על ידי:

 **IBM de México, Manufactura y Tecnología, S. A. de C. V. Camino a El Castillo 2200 El Salto, Jalisco C.P. 45680, Tel. 01-800-3676900**

משווק על ידי:

 **Lenovo de México, Comercialización y Servicios, S. A. de C. V. Alfonso Nápoles Gándara No 3111 Parque Corporativo de Peña Blanca Delegación Álvaro Obregón México, D.F., México C.P. 01210, Tel. 01-800-00-325-00**

# **נספח ד. הודעות**

יתכן ש-Lenovo לא תציע את המוצרים, את השירותים או את המאפיינים הנדונים במסמך זה בכל המדינות. לקבלת מידע על המוצרים והשירותים הזמינים כעת באזורכם, פנו לנציג Lenovo המקומי. כל הפניה אל מוצר, תוכנית או שירות של Lenovo, אינה מרמזת או מהווה הצהרה שיש לעשות שימוש במוצר, תוכנית, או שירות של Lenovo אלו בלבד. במקומם, ניתן להשתמש בכל מוצר, תוכנה KEROVO או שירות בעלי תפקודיות שוות ערך, שאינם מפרים את זכויות הקניין הרוחני של עם זאת, על המשתמש מוטלת האחריות לבדוק ולאמת את הפעולה של כל מוצר, תוכנה או שירות ÆLenovo Ï˘ Ìȇ˘

יתכן שבידי Lenovo פטנטים או בקשות ממתינות לפטנטים המכסים נושאים המתוארים במסמך זה. קבלת מסמך זה אינה מקנה רישיון לפטנטים אלו. ניתן לשלוח בכתב שאלות הנוגעות לרישיון, לכתובת:

> Lenovo (United States), Inc. 500 Park Offices Drive, Hwy. 54 Research Triangle Park, NC 27709 U.S.A Attention: Lenovo Director of Licensing

 ¨È‰˘ÏÎ ˙ÂȯÁ‡ ‡ÏÏ ¢‡Â‰˘ ˙ÂÓ΢ ‰Ê ÌÂÒ¯Ù ˙˜ÙÒÓ ÆLENOVO GROUP LTD מפורשת או מכללא. ובכלל זה. ומבלי לפגוע בכלליות האמור לעיל. אחריות מכללא בנוגע לאי-הפרה, לסחירות או להתאמה למטרה מסוימת. תחומי שיפוט מסוימים אינם מתירים ויתור על אחריות מפורשת או אחריות מכללא בעסקאות מסוימות ולכן, ייתכן שהצהרה זו לא תחול עליכם.

מידע זה יכול לכלול אי דיוקים טכניים וטעויות טיפוגרפיות. המידע שלהלו מתעדכו מפעם לפעם. השינויים ישולבו במהדורות החדשות של פרסום זה. Lenovo עשויה להכניס שיפורים ו/או שינויים במוצרים ו∕או בתוכנות המתוארים בפרסום זה בכל זמן וללא הודעה מוקדמת.

המוצרים המתוארים במסמד זה אינם מיועדים לשימוש במערכות השתלת איברים או באמצעי הצלת חיים אחרים, שבהם תקלה עלולה לגרום לפציעה או למוות. המידע הכלול במסמך זה אינו משפיע על, ˘Ó˘Ï È¢ڢ ¯·" ‰Ê ÍÓÒÓ· Ôȇ ÆLenovo Ï˘ ˙ÂȯÁ‡‰ È·˙Π‡ ÌȯˆÂÓ‰ È˯ÙÓ ˙‡ ¨‰˘Ó ‡ ברישיון מפורש או מכללא או כפיצוי תחת זכויות הקניין הרוחני של Lenovo או של צד שלישי. כל המידע הכלול במסמך זה התקבל בהפעלה בסביבה מסוימת, והוא מוצג להמחשה בלבד. התוצאות המתקבלות בסביבות הפעלה אחרות עשויות להיות שונות.

Lenovo עשויה להשתמש במידע שתספקו לה או להפיץ אותו בכל אופו שתמצא לנכוו. מבלי שהדבר יצור מחויבות כלשהי כלפיכם.

כל אזכור בפרסום זה של אתרי אינטרנט שאינם שייכים ל-Lenovo, מסופק לצרכי נוחות בלבד, ואינו מהווה, בכל אופן שהוא, מתן אישור לאתרים אלה. המידע באתרי אינטרנט אלה אינו מהווה חלק ממשאבי המידע עבור מוצר Lenovo זה. והשימוש באתרים אלה הוא על אחריותכם בלבד.

כל נתוני הביצוע המוזכרים כאן נמדדו בסביבות עבודה מבוקרות. לפיכך, התוצאות המתקבלות בסביבות הפעלה אחרות עשויות להיות שונות. מדידות מסוימות התבצעו במערכות פיתוח, ואין אחריות שמדידות אלה יהיו זהות במערכות הזמינות מסחרית. יתר על כן, מדידות מסוימות הן אומדן משוער. התוצאות הממשיות עשויות להיות שונות. על המשתמשים במסמך זה לאמת את הנתונים הישימים עבור סביבות העבודה המסוימות שלהם.

# **הערה בנוגע לפלט טלוויזיה**

ההערה להלן חלה על דגמים הכוללים תכונת פלט טלוויזיה מותקנת מראש.

במוצר זה נעשה שימוש בטכנולוגיה להגנה על זכויות יוצרים, המוגנת באמצעות תביעות שיטה Macrovision Corporation שחוית של Macrovision Corporation ובעלי זכויות אחרים. השימוש בטכנולוגיה זו להגנה על זכויות יוצרים מחייב קבלת אישור של ̇ ‡Ï‡ ¨˙¯Á‡ ˙ÂÏ·'ÂÓ ˙¯˜‰Ï ˙È˙È· ‰¯˜‰Ï "ÚÂÈÓ ‡Â‰Â Macrovision Corporation ופירוק Macrovision Corporation (תנה אישור אחר. הנדסה לאחור Reverse engineering) ופירוק התוכנה למרכיבים (disassembly) אסורים.

## **סימנים מסחריים**

∫˙¯Á‡ ˙ÂȄӷ ‡ØÂ ˙ȯ·‰ ˙ˆ¯‡· Lenovo Ï˘ ÌÈȯÁÒÓ ÌÈÓÈÒ Ì‰ ÔÏ‰Ï˘ ÌÈÁÂÓ‰

 Lenovo **ThinkCentre** ThinkPad

International Business Machines המונחים שלהלן הם סימנים מסחריים של ∫˙¯Á‡ ˙ÂȄӷ ‡ØÂ ˙ȯ·‰ ˙ˆ¯‡· Corporation

> 1-2-3 Approach Freelance Graphics IBM Lotus Lotus FastSite Lotus Notes Lotus Organizer Passport Advantage **SmartSuite** Word Pro

Microsoft *הם סימנים מסחריים* של Windows NT .Windows Microsoft
£Grporation בארצות הברית ו∕או במדינות אחרות

שמות אחרים של חברות. מוצרים או שירותים עשויים להיות סימנים מסחריים או סימני שירות של בעליהם.

### **הודעות על פליטה אלקטרונית**

המידע שלהלו מתייחס לדגמים 2901. 8292. 8293. 8294. 8295. 8464 ,8465 ,8466. 8466 Æ9219 ,9218 ,9217 ,9216 ,9215 ,9219 ,8468 ,8467

# **הצהרת תאימות של הוועדה האמריקאית הפדרלית לתקשורת (FCC(**

 $FCC$  ציוד זה נבדק ונמצא תואם למגבלות התקן ספרתי Class B. בהתאם לחלק 15 של חוקי הגבלות אלה נועדו לספק הגנה סבירה כנגד הפרעה מזיקה בהתקנה באזור מגורים. ציוד זה מפיק, משתמש ויכול להקרין אנרגיה בתדר רדיו ולכן התקנה ושימוש בציוד זה שלא בהתאם להוראות, עלולים לגרום להפרעות מזיקות לתקשורת רדיו. עם זאת, אין כל ערובה שלא יהיו הפרעות בהתקנה מסוימת. אם ציוד זה גורם להפרעות מזיקות בקליטת רדיו או בקליטת טלוויזיה, דבר שאותו ניתן לקבוע באמצעות כיבוי והדלקה של הציוד. על המשתמש לנסות ולתקו את ההפרעה באמצעות אחד או חלק מהאמצעים האלה:

- ¨ כיווו מחדש או מיקום מחדש של אנטנת הקליטה.
	- הגדלת המרחק בין הציוד ובין המקלט.
- \* חיבור הציוד לשקע במעגל שונה מהמעגל אליו מחובר המקלט.
- התייעצות עם משווק מורשה או עם נציג שירות לשם קבלת עזרה.

 ‡ ÌÈϷη ˘ÂÓÈ˘ ÏÏ'· ÂÓ¯'˘ ¨‰ÈÊÈÂÂÏË ˙ÂÚ¯Ù‰Ï Â‡ ÂÈ"¯ ˙ÂÚ¯Ù‰Ï ˙ȇ¯Á‡ ‰È‡ Lenovo במחברים שלא מהסוג המומלץ או בגלל שינויים והתאמות בלתי מאושרים בציוד זה. שינויים והתאמות בלתי מאושרים יכולים לבטל את סמכותו של המשתמש להפעיל את הציוד.

התקן זה עומד בדרישות חלק 15 של חוקי FCC. ההפעלה כפופה לשני התנאים שלהלן: (1) התקן זה  $\ell$ אינו יכול לגרום להפרעה מזיקה, ו- $(2)$  התקן זה חייב לקבל כל הפרעה נקלטת, כולל הפרעה שעלולה לגרום לפעולה בלתי רצויה.

∫ȇ¯Á‡‰ "ˆ‰

 Lenovo (United States) Inc. One Manhattanville Road Purchase, New York 10577 254-0532 (919) ;טלפון

Tested To Comply With FCC Standards FOR HOME OR OFFICE USE

# **הצהרת תאימות לתקן התעשייה בקנדה בדבר פליטת לייזר B Class**

 $\sim$  ICES-003 הקנדי. Class B הקנדי

# **הצהרת תאימות לדירקטיבה של הקהילה האירופית**

מוצר זה עומד בדרישות ההגנה המפורטות בדירקטיבה 89/336/EEC של מועצת האיחוד האירופי להערכה ולהתאמה של החוקים של המדינות החברות המתייחסים לתאימות אלקרומננטית Lenovo לא תהיה אחראית לאי-עמידה בדרישות ההגנה שנגרמה בגלל שינויים לא מומלצים במוצר.  $\pm$ Lenovo לרבות הוספה של כרטיסים אופציונליים שאינם מתוצרת

ציוד זה נבדק ונמצא תואם למגבלות התקן ספרתי Class B בהתאם  $\sim$ Class B ומבלות על ציוד מסוג CISPR 22/European Standard EN 55022− הביבות מגורים טיפוסיות, כדי לספק הגנה מספקת מפני הפרעה להתקני תקשורת ברישיון.

#### **הצהרה של הוועדה האמריקאית הפדרלית לתקשורת (FCC (ודרישות חברת הטלפונים**

- $\,$ . התקו זה עומד בדרישות חלק 68 של חוקי  $\rm{FCC}$ . להתקו מוצמדת תווית הכוללת. ביו השאר, את מספר רישום FCC. מספר USOC ומספר REN עבור ציוד זה. אם מספרים אלה יידרשו. מסרו אותם לנציג חברת הטלפונים.
- הערה: אם התקן זה הוא מודם פנימי, מסופקת גם תווית רישום שניה של FCC. תוכלו להצמיד תווית זו לצד החיצוני של המחשב בו אתם מתקינים את מודם Lenovo, או להצמידה  $\prec$ ל-DAA החיצוני, אם יש לכם כזה. מקמו את התווית במיקום נוח לגישה, אם תצטרכו לספק את המידע שבתווית לחברת הטלפונים.
- . ערך REN שימושי לקביעת מספר ההתקנים שניתן לחבר לקו הטלפון, ושכולם יצלצלו כאשר מתקשרים למספר שלכם. ברוב האזורים אך לא בכולם, אסור שסך ה-REN של כל ההתקנים יעלה על חמש (5). כדי לוודא את מספר ההתקנים שניתו לחבר לקו, כפי שנקבע על-ידי ערד REN. עליכם ליצור קשר עם חברת הטלפונים לבירור ערך ה-REN המקסימלי עבור אזור החיוג שלכם.
	- $\,$ אס ההתקן גורם נזק לרשת הטלפונים, חברת הטלפונים עשויה להפסיק באופן זמני את השירות  $\,$ הניתן לכם. במידת האפשר, תקבלו על כך הודעה מראש; אם לא ניתן להודיע מראש, תקבלו הודעה בהקדם האפשרי. תיודעו על האפשרות להגיש תלונה ל-FCC.
	- <sup>4</sup>. חברת הטלפונים עשויה לבצע שינויים בהתקנים, בציוד, בפעולות או בהליכים שלה העשויים להשפיע על הפעולה התקינה של הציוד שלכם. במקרה זה, תקבלו הודעה מראש כדי לאפשר לכם לדאוג לשירות ללא הפרעה.
	- . אם אתם נתקלים בבעיות עם מוצר זה, פנו למשווק המורשה שלכם או למרכז התמיכה בלקוחות. בארצות הברית. התקשרו למספר 7378-3**00-426-7378. בקנדה. התקשרו למספר**  Ɖ˘Èί ˙ÁΉ 'Ȉ‰Ï ¢¯"È˙˘ ÔÎ˙ÈÈ Æ**1-800-565-3344**
		- חברת הטלפונים עשויה לבקש מכם לנתק את ההתקו מהרשת עד לתיקוו הבעיה. או עד שאתם בטוחים בתפקודו התקין של ההתקן.
		- . משתמשים אינם יכולים לתקן את ההתקן. אם אתם נתקלים בבעיות עם מוצר זה, פנו למשווק המורשה שלכם או עיינו בחלק פתרון הבעיות במדריך זה.
- . אסור להשתמש בהתקן זה עם שירות מטבעות שמספקת חברת הטלפונים. חיבור לקווים משותפים כפוף לתעריפי מדינה. צרו קשר עם ועדת השירותים הציבוריים במדינה או עם גורם מתאים אחר לקבלת מידע.
	- $8$ . בעת הזמנת שירות ממשק רשת (NI) מ−Exchange Carrier. מקומי, ציינו את הסכם השירות ÆUSOC RJ11C

#### **תווית אישור של משרד התקשורת הקנדי**

שימו לב: התווית Industry Canada מזהה ציוד מאושר. פירושו של אישור זה הוא שהציוד עומד Terminal Equipment ÈÎÓÒÓ· ¯‡Â˙ÓÎ ¨˙¯Â˘˜˙ ˙Â˙˘¯ ¯Â·Ú ˙ÂÁÈË·‰Â ‰ÏÂÚÙ‰ ¨‰'‰‰ ˙Â˘È¯"· ̈¯ ˙ÂÚÈ·˘Ï ÏÚÙÈ "ÂȈ‰˘ ÁÈË·‰Ï ÏÂÎÈ Âȇ "¯˘Ó‰ ÆÌÈÓȇ˙Ó‰ Technical Requirements של הלקוחות

לפני התקנת ציוד זה, על המשתמשים לוודא שמותר להתחבר למתקנים של חברת הטלקומוניקציה המקומית. בנוסף, יש להתקין את הציוד תוך שימוש בהליך חיבור מתאים. על המשתמש להיות מודע לכד שעמידה בתנאים שלעיל לא תמנע בהכרח ירידה באיכות השירות במקרים מסוימים. יש לתאם תיקונים בציוד מאושר עם נציג שנקבע על-ידי הספק. תיקונים או שינויים כלשהם שבוצעו על-ידי המשתמש בציוד זה, או תקלות בציוד, עלולים להוות סיבה עבור חברת הטלפונים לבקש מהמשתמש לנתק את הציוד.

עבור בטיחותם, על המשתמשים לוודא שחיבורי ההארקה של החשמל, קווי הטלפוו ומערכת צינורות המים המתכתית או הפנימית. אם קיימת, מחוברים יחד, אמצעי זהירות זה עשוי להיות חשוב במיוחד באזורים כפריים.

<mark>זהירות:</mark> על המשתמשים לפנות לרשות בדיקת החשמל המקומית או לחשמלאי, לפי הצורך, ולא לנסות לבצע חיבורים כאלה בעצמם.

שימו לב: ערך REN שנקבע עבור כל התקן עוזר לקביעת המספר המקסימלי של מסופים שמותר לחבר לממשק טלפון. ניתן לחבר לממשק צירוף כלשהו של התקנים, בתנאי שסך ערכי REN שלהם לא .5 יעלה על

#### **הודעה אודות כבלי חשמל**

 Æ‰Ê ¯ˆÂÓ ÌÚ ˘ÂÓÈ˘Ï ¨‰˜¯‡‰ ÏÚ· Ú˜˙ ÌÚ ÏÓ˘Á Ï·Î ˙˜ÙÒÓ Lenovo ¨ÌÎ˙ÂÁÈË· ÔÚÓÏ כדי להימנע מסכנת התחשמלות. יש לחבר תמיד את כבל החשמל לשקע מוארק כהלכה.

Underwriter's כבלי חשמל ש־Lenovo מספקת בארצות הברית ובקנדה מאושרים על-ידי Æ(CSA) Canadian Standards Association≠ (UL) Laboratories

עבור יחידות שנועדו לשימוש ב־115 V ו-DCSA הכולל כבל בעובי של  $\rm G$ ולפחות  $\rm A5$  18  $\rm AWG$  דער Type SVT  $\rm G$ , בעל שלושה מוליכים, באורד מקסימלי של 4.5 מטר, ובתקע  $125$  מוארק בעל להבים מקבילים של 15 אמפר ו-125

עבור יחידות שנועדו לשימוש ב-V 230 (בארצות הברית): השתמשו בציוד מאושר UL ו-CSA הכולל  $4.5$  הבל בעובי של לפחות ASS IT או SJT. בעל שלושה מוליכים, באורך מקסימלי של 4.5 ET כבל בעובי של  $250$  V-מטר, ובתקע מוארק בעל להבים טוריים של 15 אמפר ו

עבור יחידות שנועדו לשימוש ב-V 230 (מחוץ לארצות הברית). השתמשו בכבל עם תקע מוארק. על הכבל להיות בעל אישורי הבטיחות המתאימים במדינה שבה הציוד יותקו.

כבלי חשמל ש-Lenovo מספקת עבור מדינה או אזור מסוימים זמינים בדרך-כלל במדינה או באזור אלה בלבד.

עבור יחידות שנועדו לשימוש בדנמרק: השתמשו בכבל עם תקע מוארק. על הכבל להיות בעל אישורי הבטיחות המתאימים במדינה שבה הציוד יותקו. עבור יחידות שנועדו לשימוש בנורבגיה, שבדיה או פינלנד: השתמשו בכבל עם תקע בעל שתי שיניים. על הכבל להיות בעל אישורי בטיחות מתאימים עבור המכונה שבה מותקן הציוד.

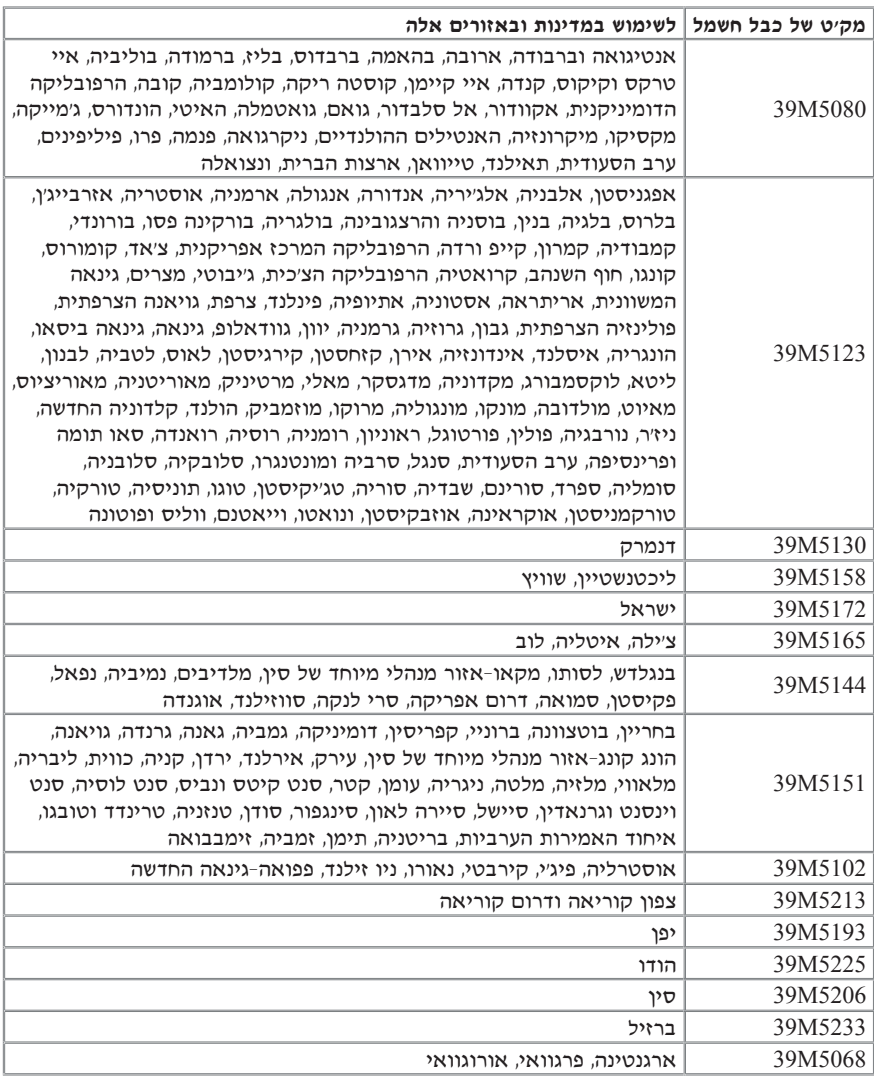

# **הודעה לגבי כבל פוליויניל כלוריד (PVC(**

אזהרה: הטיפול בכבל של מחשב זה או בכבלים של הציוד ההיקפי שנמכר עם מחשב זה יחשוף אתכם לעופרת, חומר כימי שבמדינת קליפורניה, ארצות הברית, ידוע כמסרטן וכגורם למומים בעוברים ולבעיות פוריות אחרות. *שטפו את ידיכם לאחר הטיפול בכבלים.* 

# **הודעה לגבי השלכת ציוד חשמלי ואלקטרוני (WEEE(**

סימון WEEE חל רק על מדינות האיחוד האירופי (EU) ועל נורבגיה.

מוצרים מסומנים בהתאם להנחיה European Directive 2002/96/EC בדבר טיפול בהשלכת ציוד השמלי ואלקטרוני (WEEE). הנחיה זו קובעת את המסגרת להחזרה ומיחזור של ציוד משומש, לפי הישים ברחבי האיחוד האירופי. תווית זו מוצמדת למוצרים שונים, כדי לציין שאין להשליך את המוצר אלא להחזירו בסוף חייו בהתאם להנחיה זו.

WEEE עם סימון WEEE למשתמשים בציוד חשמלי ואלקטרוני (EEE) עם סימון WEEE לפי Directive אסור להשליד ציוד EEE בסוף חייו באשפה הרגילה. אלא להשתמש במסגרת האיסוף הזמינה עבור החזרה, מיחזור ושחזור WEEE, וכדי למזער השפעות פוטנציאליות של EEE על הסביבה ועל בריאות האנשים. עקב נוכחות חומרים מסוכנים.

 $$ 

# **ThinkCentre.**

Part Number: 41T3114

Printed in U.S.A

Part Number: 41T3114